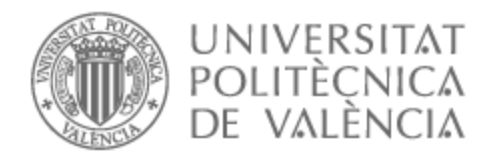

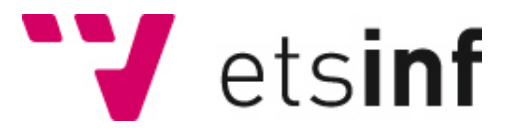

# UNIVERSITAT POLITÈCNICA DE VALÈNCIA

# Escuela Técnica Superior de Ingeniería Informática

Diseño y Desarrollo de una Aplicación Dirigida por Modelos para la Gestión de los Datos de un Servicio de Medicina Nuclear y Radiofarmacia.

Trabajo Fin de Grado

Grado en Ingeniería Informática

AUTOR/A: Muhammad Iqbal, Saira

Tutor/a: Pastor López, Oscar

Director/a Experimental: REYES ROMAN, JOSE FABIAN

CURSO ACADÉMICO: 2021/2022

**Diseño y Desarrollo de una Aplicación Dirigida por Modelos para la Gestión de los Datos de un Servicio de Medicina Nuclear y Radiofarmacia**

**Disseny i Desenvolupament d**'**una Aplicació Dirigida per Models per a la Gestió de les Dades d**'**un Servei de Medicina Nuclear i Radiofarmàcia**

**Design and Development of a Model Driven Application for Data Management of a Nuclear Medicine and Radiopharmacy Service**

Trabajo Fin de Grado realizado por Saira Muhammad Iqbal en septiembre del 2022 para la obtención del título de Grado de Ingeniería Informática por la Universitat Politècnica de València.

Tutor/a: Óscar Pastor López

Director/a Experimental: José Fabián Reyes Román

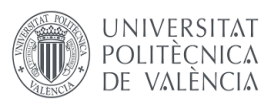

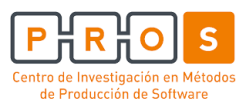

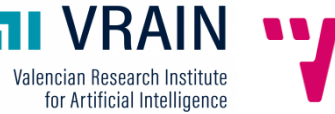

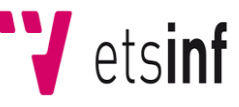

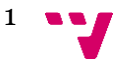

# **Agradecimientos**

Gracias al proyecto de Colaboración entre UPV-PROS y HUDP (Servicio de Medicina Nuclear y Unidad de Radiofarmacia), titulado: "*Desarrollo de un sistema de información inteligente para la Gestión de Datos adaptada a los criterios de Calidad, Seguridad y Eficacia para una Medicina Nuclear de Precisión orientada a las necesidades de los Pacientes*", donde he podido aplicar los conocimientos aprendidos a lo largo de la titulación en un contexto real.

A lo largo de la evolución de este proyecto han sido muchas personas que han participado directa e indirectamente y sin sus colaboraciones no hubiera sido posible la realización de este trabajo.

En primer lugar, me gustaría agradecer a Óscar, profesor y director de "Centro de Investigación en Métodos de Producción Software (PROS)" en la UPV, por confiar en mí y ofrecerme este trabajo, sin su implicación nunca habría aprovechado para tener esta experiencia inolvidable de mi vida profesional.

Del mismo modo, quería agradecer a José F. Reyes Román por sus consejos y todo el tiempo invertido. Por guiarme de la mejor manera posible, por mostrarme los detalles profesionales desde el primer día, por ayudarme todo el tiempo cuando he quedado bloqueada y por resolver todas las dudas que me han ocurrido durante toda esta fase de desarrollo de TFG.

A Sipan, por su dedicación y sus recomendaciones, las cuales me han ayudado a sacar la mejor cara de este TFG. Sin su ayuda no hubiera sido posible lograr el objetivo trazado en este proyecto.

A los doctores Elisa Caballero Calabuig, Pedro Abreu Sánchez, Mari Carmen Plancha y Alejandra Abella Tarazona, por ayudarme a comprender el dominio del estudio. Sin sus implicaciones no habría entendido bien el porqué del proyecto. Todo el tiempo que hemos dedicado a las revisiones han aportado conocimientos fundamentales para entender el dominio.

A mi familia, amigos y compañeros por estar siempre cerca en los momentos buenos y malos sin esperar nada a cambio.

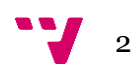

### <span id="page-3-0"></span>**Resumen**

El presente Trabajo de Fin de Grado (TFG) está impulsado por el grupo de Sistemas de Información Genómicos del Centro de Investigación en Métodos de Producción de Software (PROS), miembro del Instituto Universitario Valenciano de Investigación en Inteligencia Artificial (VRAIN) de la Universitat Politècnica de València (UPV), en colaboración con el Hospital Universitario Doctor Peset (HUDP) de Valencia.

La medicina nuclear (MN) es una especialidad de la medicina en la que se utilizan los radiofármacos para el diagnóstico y tratamiento de enfermedades. La radiofarmacia (RF) es la especialidad sanitaria que se responsabiliza de la adquisición, custodia, preparación, control y dispensación de los radiofármacos a través de su adecuada selección y gestión.

Este TFG se desarrolla, con la finalidad de mejorar la gestión y calidad asistencial de los servicios de MN y RF, facilitando una solución software que integra técnicas de modelado conceptual y desarrollo dirigido por modelos (MDD) como herramientas fundamentales. La gestión de los datos del Servicio de Medicina Nuclear (SMN) y en la Unidad de Radiofarmacia (URF) tiene que ser de una forma estandarizada ya que para mejorar la calidad asistencial se tiene que pasar por varios procesos profundos que requieren un control de calidad estricto y productivo, desde que se cita al paciente hasta la administración del radiofármaco.

El SMN y la URF del HUDP cuenta desde 2001 con un Sistema de Información (SI) diseñado para esta finalidad, pero esta solución requiere de actualización, mantenimiento, ampliación y de adaptación a la legislación debido a que se trata de un sistema desfasado que utiliza tecnologías obsoletas, la cual no cuenta con el soporte ni mantenimiento necesario para desarrollar y garantizar la actividad asistencial.

Este TFG tiene la finalidad de diseñar una APP basada en técnicas de modelado conceptual para el desarrollo, mantenimiento e integración del SI. La App desarrollada en este TFG se denominará como "*CalysapFénix*" y será utilizada para la gestión de los datos del SMN y URF. Para la consecución de los objetivos se ha contado con el apoyo del personal implicado del HUDP, entre otros, con los cuales se ha planteado el desarrollo de una aplicación que permite una mejora en la gestión de los datos y en la evaluación de los tratamientos a pacientes de dicho servicio en el HUDP.

**Palabras claves:** Modelado Conceptual, Medicina Nuclear, Radiofarmacia, Sistemas de Información, CalysapFénix.

## <span id="page-4-0"></span>**Resum**

Aquest Treball de Fi de Grau (TFG) està impulsat pel grup de Sistemes d'Informació Genòmics del Centre de Recerca en Mètodes de Producció de Programari (PROS), membre de l'Institut Universitari Valencià de Recerca en Intel·ligència Artificial (VRAIN) de la Universitat Politècnica de València en col·laboració amb l'Hospital Universitari Doctor Peset (HUDP) de València.

La medicina nuclear (MN) és una especialitat de la medicina en què s'utilitzen els radiofàrmacs per al diagnòstic i tractament de malalties. La radiofarmàcia (RF) és l'especialitat sanitària que es responsabilitza de l'adquisició, la custòdia, la preparació, el control i la dispensació dels radiofàrmacs a través de la seva selecció i gestió adequada.

Aquest TFG es desenvolupa, amb la finalitat de millorar la gestió i qualitat assistencial dels serveis de MN i RF, facilitant una solució programari que integra tècniques de modelatge conceptual i desenvolupament dirigit per models (MDD) com a eines fonamentals. La gestió de les dades del Servei de Medicina Nuclear (SMN) ia la Unitat de Radiofarmàcia (URF) ha de ser d'una forma estandarditzada ja que per millorar la qualitat assistencial s'ha de passar per diversos processos profunds que requereixen un control de qualitat estricte i productiu, des que citen el pacient fins a administrar el radiofàrmac.

L'SMN i la URF del HUDP compta des del 2001 amb un Sistema d'Informació (SI) dissenyat per a aquesta finalitat, però aquesta solució requereix actualització, manteniment, ampliació i adaptació a la legislació pel fet que es tracta d'un sistema desfasat que utilitza tecnologies obsoletes, sense suport ni manteniment adequats per desenvolupar i garantir lactivitat assistencial.

Aquest TFG té la finalitat de dissenyar una APP basada en tècniques de modelatge conceptual per al desenvolupament, manteniment i integració del SI. L'App desenvolupada en aquest TFG es denominarà "*CalysapFènix*" i serà utilitzada per a la gestió de les dades del SMN i URF. Per a la conseqüència dels objectius s'ha comptat amb el suport dels experts clínics de l'HUDP, entre d'altres, amb els quals s'ha plantejat el desenvolupament d'una aplicació que permet una millor gestió i avaluació dels tractaments a pacients d'aquest servei a HUDP.

**Paraules clau**: Modelat conceptual, Medicina Nuclear, Radiofarmàcia, Sistemes d'informació, CalysapFénix.

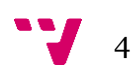

## <span id="page-5-0"></span>**Abstract**

The present Final Degree Project (TFG) is promoted by the Genomic Information Systems group of the Research Center for Software Production Methods (PROS), a member of the Valencian University Institute for Research in Artificial Intelligence (VRAIN) of the Polytechnic University of Valencia, in collaboration with the Hospital Universitario Doctor Peset (HUDP) of Valencia.

Nuclear medicine (NM) is a medical specialty in which radiopharmaceuticals are used to diagnose and treat diseases. Radiopharmacy (RF) is the healthcare specialty in charge of the acquisition, custody, preparation, control and dispensing of radiopharmaceuticals through their proper selection and management.

This TFG is developed to improve the management and quality of care of the NM and RF services, providing a software solution that integrates conceptual modeling techniques and model-driven development (MDD) as fundamental tools. Data management in the Nuclear Medicine Service (NMS) and the Radiopharmacy Unit (RFU) must be standardized, since to improve the quality of care, it is necessary to go through several deep processes that require strict and effective quality control, from the patient's appointment to the administration of the radiopharmaceutical.

The SNM and the RFU of the HUDP have had an Information System (IS) designed for this purpose since 2001. Still, this solution requires updating, maintenance, expansion, and adaptation to the current legislation because it is an outdated system that uses obsolete technologies, without adequate support or maintenance for developing healthcare activities.

This work aims to design an APP based on conceptual modeling techniques for the development, maintenance, and integration of the IS. The App developed in this TFG will be called "*CalysapFénix*" and will be used for the management of NMS and URF data. In order to achieve the objectives, we have had the support of the clinical experts of the HUDP, among others, with whom we have proposed the development of an application that allows better management and evaluation of the treatments of the patients of this service in HUDP.

**Keywords:** Conceptual modeling, Nuclear Medicine, Radiopharmacy, Information Systems, CalysapFénix.

*"Diseño y Desarrollo de una Aplicación Dirigida por Modelos para la Gestión de los Datos de un Servicio de Medicina Nuclear y Radiofarmacia".*

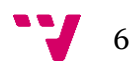

# Índice General

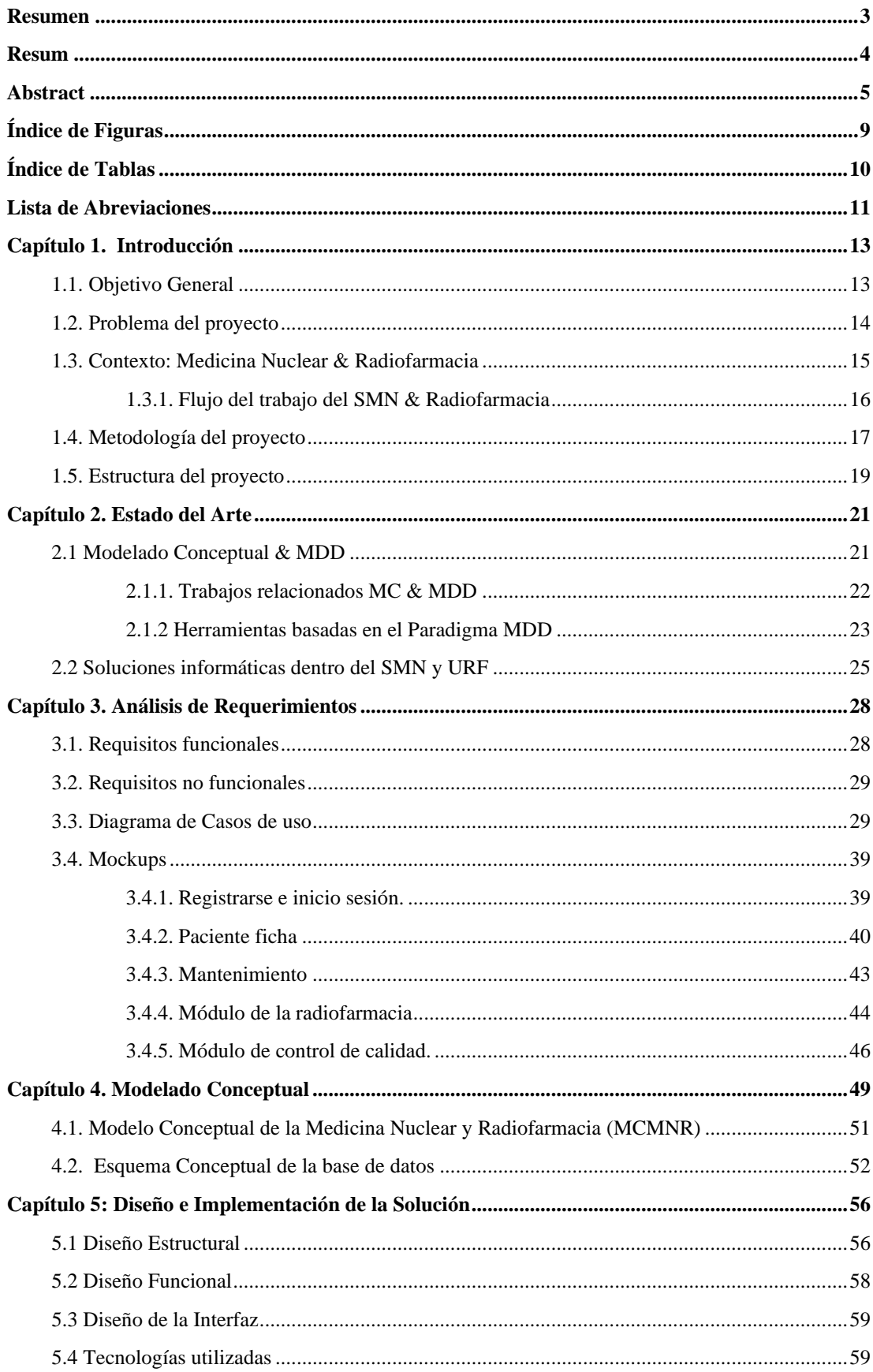

"Diseño y Desarrollo de una Aplicación Dirigida por Modelos para la Gestión de los Datos de un Servicio de<br>."Medicina Nuclear y Radiofarmacia

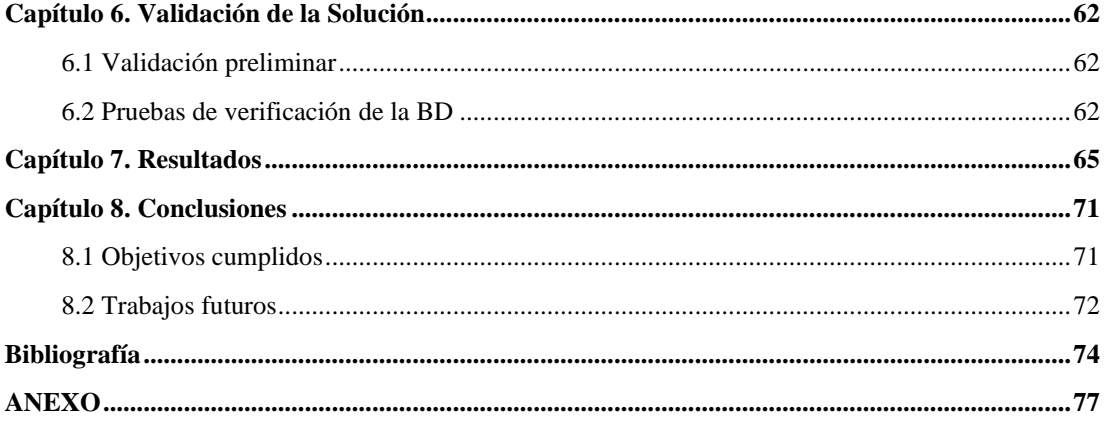

# <span id="page-9-0"></span>Índice de Figuras

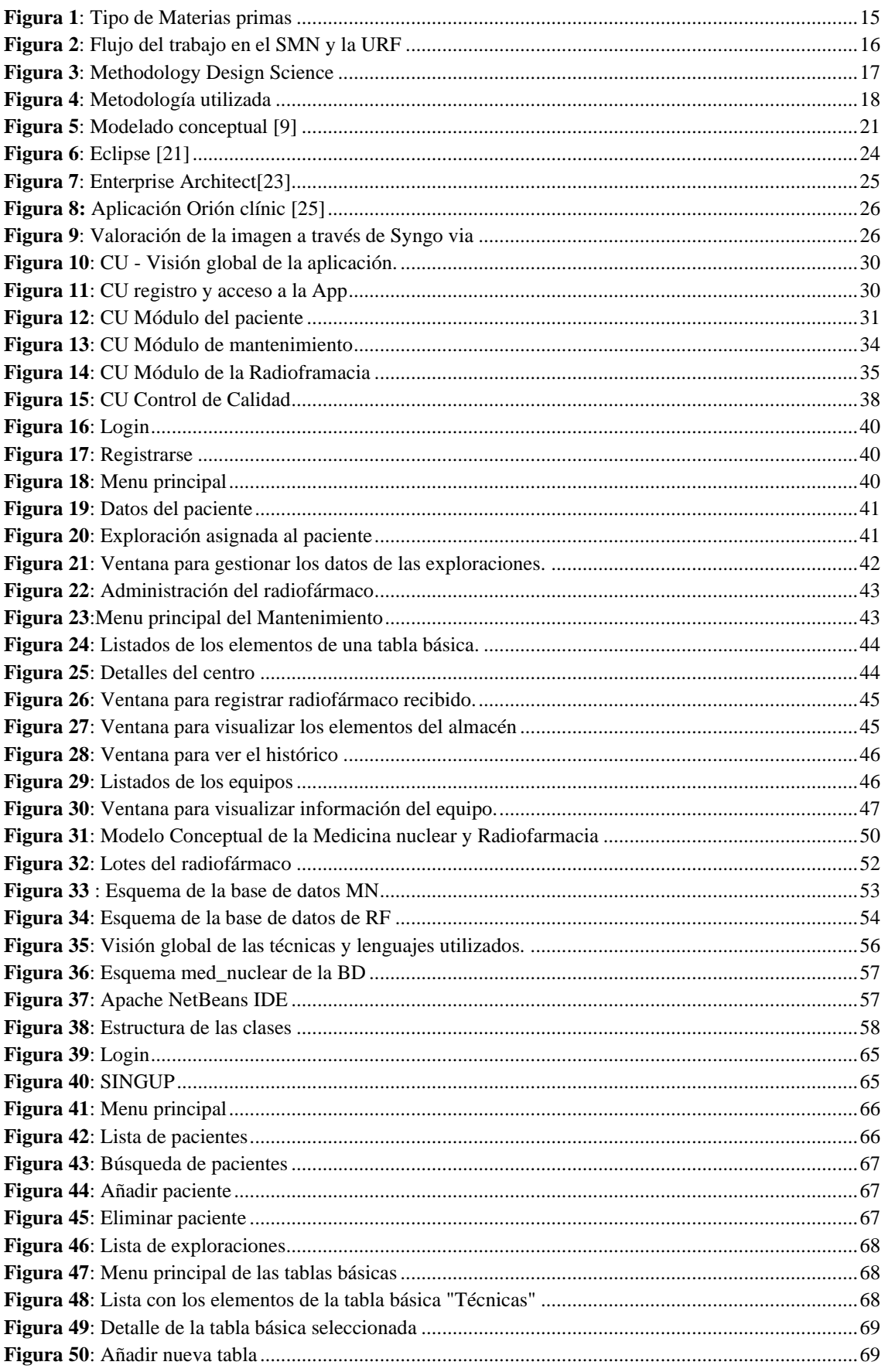

# <span id="page-10-0"></span>Índice de Tablas

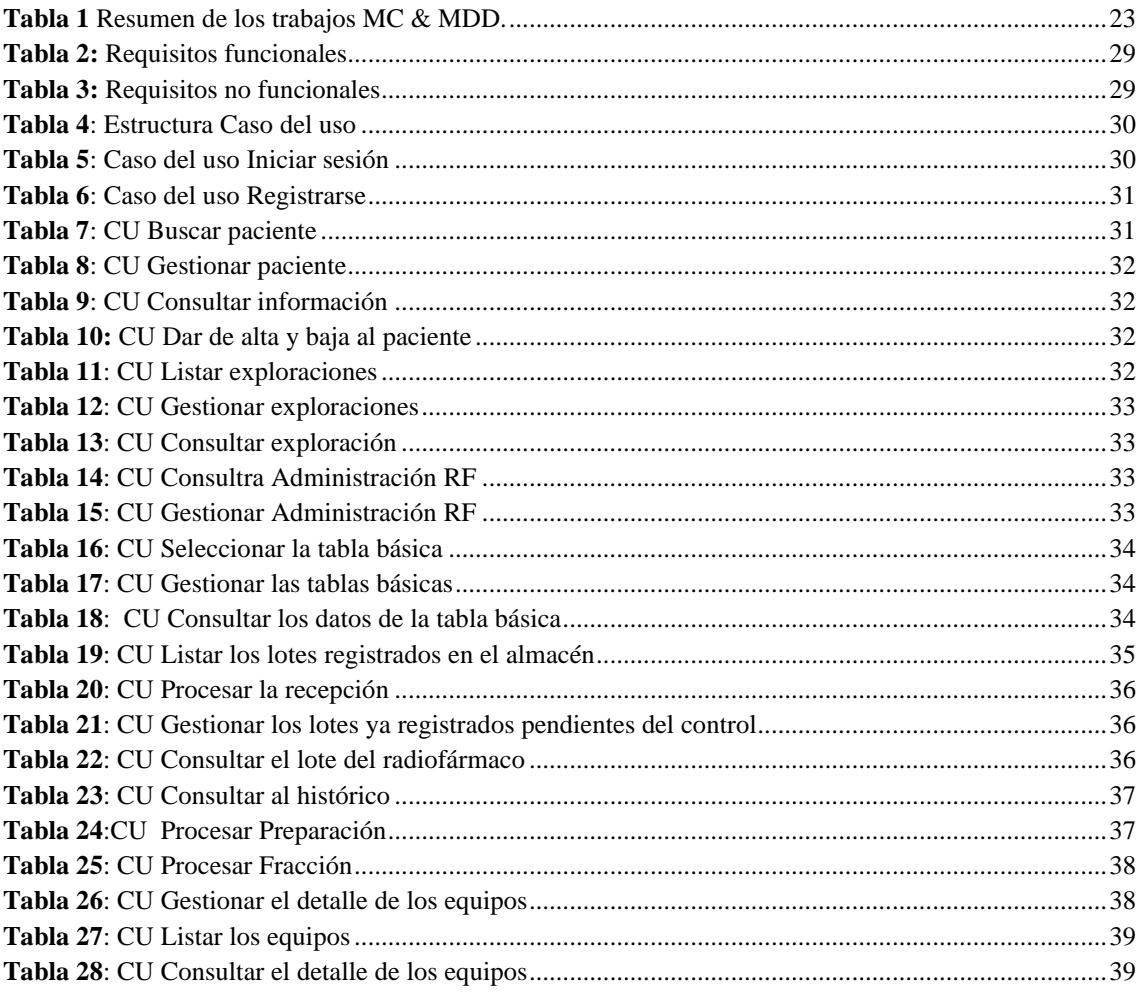

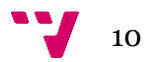

# <span id="page-11-0"></span>**Lista de Abreviaciones**

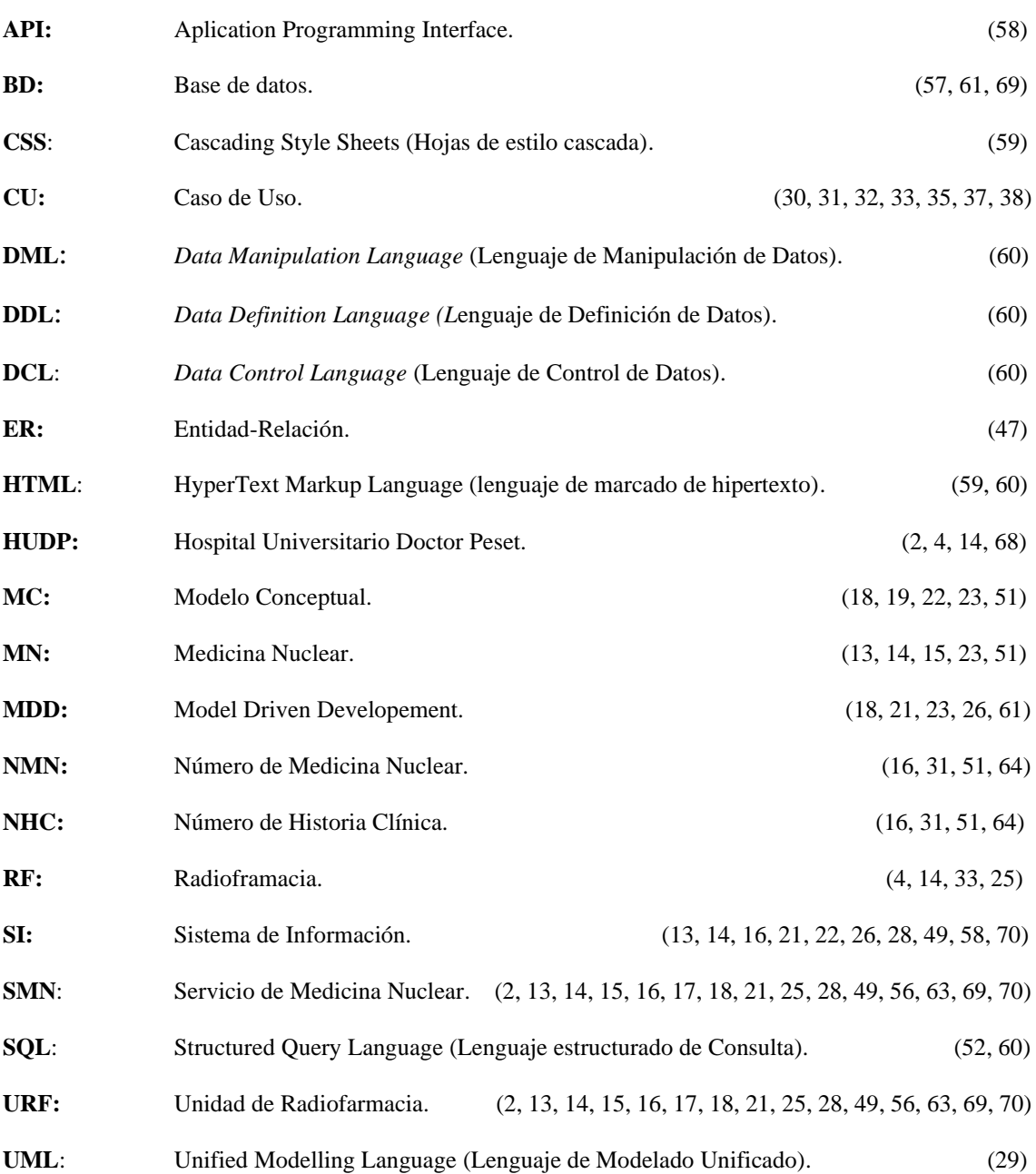

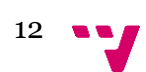

## <span id="page-13-0"></span>**Capítulo 1. Introducción**

En la actualidad, los Sistemas de Información (SI) desempeñan un rol muy importante en el ámbito de la medicina, ya que permiten a los profesionales del área de la salud a satisfacer sus necesidades esenciales en cuanto al tratamiento de los datos, esto con la finalidad de mejorar la calidad asistencial y/o atención primaria. Hoy en día, gracias a los avances en la Ingeniería de Software y Sistemas de Información ha sido posible ayudar a los profesionales de la salud a explotar y potenciar sus datos con la finalidad brindar una prestación del servicio de manera eficiente y eficaz.

La Medicina Nuclear (MN) es una especialidad médica que se centra en el uso utiliza radiofármacos para evaluar funciones corporales, para diagnosticar y tratar enfermedades **[1].** Estos radiofármacos ayudan a obtener una imagen interna del cuerpo y poder aplicar un tratamiento adecuado para la enfermedad. Como ninguno de los radiofármacos usados en MN existen en la naturaleza, la radiofarmacia es la especialidad que se responsabiliza de la preparación y dispensación de los radiofármacos **[2].**

En el presente trabajo, se plantea aportar una solución informática<sup>1</sup> para el SMN y la URF del Hospital Universitario Doctor Peset (HUDP) de Valencia para resolver los problemas a los que se enfrentan día a día los médicos y radiofarmacéuticos respecto a la gestión de los datos. Además, tampoco cuentan con las herramientas adecuadas para hacer un seguimiento de control de calidad sobre las materias primas que reciben y administran a los pacientes. Estos problemas causan una pérdida de tiempo irremplazable. Para ello, es vital garantizar la integración de las actividades y la trazabilidad de los procesos dentro del SMN y la URF.

En este Trabajo Fin de Grado (TFG) se presentan las fases de diseño, desarrollo e implementación del SI, el cual estará basado en técnicas de modelado conceptual. Es importante destacar que para la fase de desarrollo se han tenido en cuenta los requisitos que tiene que cumplir la APP y también se ha realizado una evaluación continua para tener un control sobre la evolución de dicha APP. La APP generada en el ámbito de este proyecto se denominará en lo adelante como "*CalysapFénix***"**.

### <span id="page-13-1"></span>**1.1. Objetivo General**

El objetivo principal de este trabajo es el análisis, diseño y desarrollo de una aplicación basada en técnicas del modelado conceptual para la gestión y explotación de los datos del SMN y la URF del Hospital Universitario Doctor Peset (HUDP) de Valencia.

En este TFG se busca facilitar un SI que permite mejorar la gestión de los datos del servicio de Medicina Nuclear y proveer una solución *software* que ayude en la integración de las actividades dentro del SMN y la URF. En primer lugar, se planifica el desarrollo con el apoyo de los expertos clínicos del HUDP con la finalidad de analizar y observar la situación actual del servicio. En segundo lugar, tras el desarrollo, implementación y validación, se procedería a la instalación en el entorno de producción para su uso en el SMN y la URF.

Para la consecución de este objetivo principal se desarrollan los siguientes objetivos específicos:

- Realizar un estudio y análisis del dominio para la generación del Modelado Conceptual, modelo conceptual de la Medicina Nuclear y Radiofarmacia (MCMNR), el cual servirá de soporte para el diseño y desarrollo de la solución software (*CalysapFénix*).
- Realizar un análisis de requerimientos (requisitos funcionales y no funcionales) de la plataforma *software* (App), la cual estará basada en el modelo conceptual definido en el objetivo anterior.
- Diseñar y desarrollar la herramienta software, realizando como paso preliminar un estudio de distintas tecnologías a considerar para su uso durante la fase de desarrollo de la App.
- Ejecutar una validación preliminar (Prueba de concepto) de la APP junto a los expertos clínicos del HUDP.

Una vez establecidos los objetivos, surgen las siguientes preguntas de investigación (PI), las cuales iremos resolviendo a lo largo de este TFG.

- **PI1**. ¿Cómo caracterizar conceptualmente el dominio de estudio?
- **PI2**. ¿Es posible extender el modelo conceptual analizando los requisitos y añadiendo más módulos para mejorar la gestión de los datos?
- **PI3**. ¿Qué tecnologías facilitan el desarrollo de una interfaz intuitiva basando en el MCMNR definido para el dominio de estudio?
- **PI4**. ¿Cuál es la estrategia de verificación y validación para evaluar las funcionalidades de la herramienta *CalysapFénix*?

#### <span id="page-14-0"></span>**1.2. Problema del proyecto**

Cada día los profesionales del área de la salud se enfrentan a grandes retos a la hora de consultar información y sintetizar los resultados obtenidos. La gestión de datos en el servicio de medicina nuclear es un proceso muy profundo y complicado, si no cuentan con las herramientas adecuadas los tiempos de las tareas se multiplican considerablemente.

Hoy en día, los servicios de MN y RF se encuentran con una gran variedad de problemas al momento de gestionar sus datos, ya que cuentan con una solución que presenta una alta complejidad en temas de: i) adaptación de las legislaciones vigentes asociadas a los criterios de calidad **[41**], seguridad y eficacia en la preparación de radiofármacos, ii) actualización de sus requerimientos para lograr satisfacer las necesidades actuales del servicio de MN/RF, y iii) integración de las actividades dentro del servicio de MN para facilitar la explotación de los datos que permita desarrollar la actividad asistencial de forma eficiente y productiva.

El problema principal ocurre a la hora de gestionar los datos porque dentro del SMN intervienen varios módulos y se requiere cubrir todas las características compartidas entre el Servicio de MN y la Unidad RF. Porque dentro del SMN la procesión de los radiofármacos es un factor con alta importancia en el diagnóstico y tratamiento de las enfermedades. La solución actual no les aporta una gestión y obtención de los datos, por eso, se necesita hacer una recopilación estandarizada de los datos para mejorar la eficiencia y eficacia del trabajo asistencial.

Por un lado, como el sistema está técnicamente obsoleto, no existen mecanismos de seguridad y privacidad de los datos. Por otro lado, tampoco tienen un control de seguimiento para las materias primas que reciben y administran a los pacientes, en los que el coste de estos tipos de medicamentos es muy elevado. Mediante el SI propuesto se busca reducir estos costes, lo cual permitiría controlar las pérdidas económicas con la finalidad de ayudar en el proceso de toma de decisiones en el entorno clínico.

En este trabajo se busca hacer frente a estos problemas facilitando una solución software que permita a los expertos clínicos mejorar la gestión de los datos y el seguimiento de control de calidad de una manera segura y precisa.

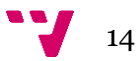

#### <span id="page-15-0"></span>**1.3. Contexto: Medicina Nuclear & Radiofarmacia**

#### **Servicio de Medicina Nuclear** ÷.

La Medicina Nuclear (MN) es la especialidad que utiliza isótopos radiactivos(radiofármacos) para evaluar las funciones corporales y para diagnosticar y tratar enfermedades. Los radiofármacos se consideran medicamentos de uso especial y, tanto por la vertiente de "*medicamento*" como por la de "*radiactivo*", están sometidos a una regulación específica **[3].**

La MN utiliza pequeñas cantidades de materiales radiactivos que generalmente se inyectan, se inhalan o se tragan. El material inyectivo viaja a través del área examinada y entrega energía en forma de rayos gamma que son detectados por una cámara especial. Este proceso puede llevar varios días para que el radiofármaco viaje a través del cuerpo o puede tardar solo un día o menos, porque la duración para los procedimientos varía considerablemente, según el tipo del examen **[1][3].**

La MN genera imágenes funcionales, con la cámara gamma especial con emisión de fotones individuales (*SPECT – single-photon emisión computerized tomography*), muy específicas de una función celular o de un sistema biológico, aportando muy poca cantidad de radiación al paciente. Son exploraciones no molestas, aunque pueden ser largas, y no producen efectos secundarios **[3].**

Los médicos utilizan varias técnicas para explorar el cuerpo humano. Algunas de las cuales incluyen métodos como rayos X, tomografías computarizadas, ultrasonidos, entre otros **[4].** Utilizando estás técnicas MN proporciona información para detectar enfermedades críticas.

Las imágenes obtenidas mediante la medicina nuclear pueden detectar: i) *tumores*, ii) *aneurismas*, iii) *flujo sanguíneo irregular*, entre otros **[4].**

Tras realizar un estudio sobre las imágenes el médico de MN envía un informe codificado al peticionario.

#### **Radiofarmacia & Materia Prima** ₩.,

Como no todo el material radiactivo utilizado en MN existe en la naturaleza, la URF se encarga de la preparación y dispensación de estos radiofármacos para administrar a los pacientes. Para el tratamiento de las enfermedades se utilizan varias materias primas, de las cuales puede haber frías y calientes, tal y como se puede observar en la **Figura 1**. Entre las materias primas frías sólo hay el equipo reactivo y, por el otro lado, entre las materias primas calientes hay radiofármaco, generador y precursor.

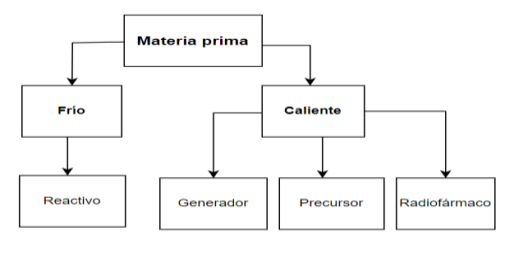

*Figura 1: Tipo de Materias primas*

- <span id="page-15-1"></span>• *Radiofármaco*: Es el producto que contiene isótopo y esté listo para su uso para realizar la exploración.
- *Generador*: Es el sistema que incorpore un isótopo (isótopo padre) que en su desintegración origine otro isótopo (isótopo hijo) que se utilizará como parte integrante de un radiofármaco.
- *Equipo reactivo*: Es una materia prima fría y no tiene actividad, se debe combinarse con el isótopo para conseguir un radiofármaco final.

• *Precursor*: Todo radionucleido producido industrialmente para el marcado radiactivo de otras sustancias antes de su administración.

### <span id="page-16-0"></span>**1.3.1. Flujo del trabajo del SMN & Radiofarmacia**

A continuación, en la **Figura 2** se presenta el flujo de trabajo dentro del SMN y la URF en HUDP.

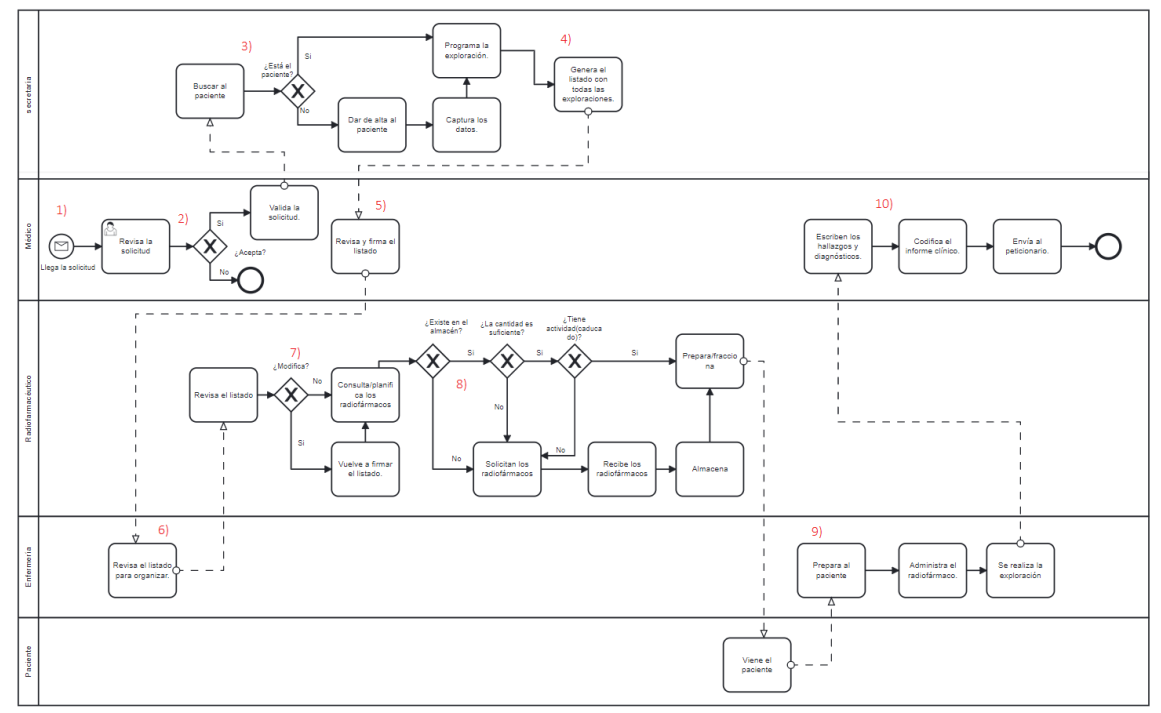

*Figura 2: Flujo del trabajo en el SMN y la URF*

<span id="page-16-1"></span>El proceso comienza cuando llega **(1)** una solicitud desde la aplicación ORION-Clínic. ORION-Clínic es un SI orientado para transformar el uso de la información en la prácticas clínica, administrativa y asistencial de los hospitales **[37].** En la solicitud se requieren una o varias técnicas para hacer una o varias exploraciones. El médico revisa la solicitud y decide si es aceptada o rechazazada **(2).**

Tras la validación del médico. La secretaria introduce los datos del paciente en la aplicación Calysap **(3)** y comprueba si existe el paciente en el sistema, si existe, se le programa la secuencia de la exploración, si no está, se da de alta al nuevo paciente y se le asigna un número de medicina nuclear (NMN). La secretaria tiene una conexión con la herramienta IRIS **[42],** la cual captura los datos del paciente. Se identifica al paciente con el número de historia clínica (NHC).

Una vez cuando ya está programada la secuencia de la exploración, se puede generar el listado **(4)** de las exploraciones programadas para un/varios día/s en concreto. Este listado es necesario porque los radiofarmacéuticos consultan la hora y otros detalles de los pacientes para programar, pedir y prepara los radiofármacos. Los médicos necesitan saber qué trabajo hay que hacer, porque incluye exploraciones con radiofármacos y otras acciones.

El médico revisa el listado y lo firma **(5)**. Después los técnicos/enfermeros comprueban el horario y proceden a organizar su trabajo por cámara y por el equipo detector **(6).** A continuación, el listado pasa a la Unidad de Radiofarmacia y el radiofarmacéutico lo revisa y corrige si hace falta **(7),** en el caso de que se modifique o ajuste algo, deberá volver a firmar dicho listado.

Tras revisar el listado el radiofarmacéutico comprueba **(8)** en el almacén si tiene la cantidad suficiente y si tiene actividad y no está caducado, en el caso positivo lo podrá utilizar para preparar, fraccionar y dispensar para administrar. En el caso contrario si no tiene cantidad suficiente o esta caducado o no tiene actividad lo

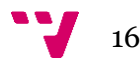

tendrá que solicitar y volver a realizar el proceso de recibir/registrar, preparar, fraccionar y dispensar para administrar.

Cuando el radiofármaco ya está preparado para administrar, enfermería **(9)** se encarga de administrar al paciente el radiofármarco preparado y anota los detalles de administración en la ficha del paciente. Cuando ya está realizada la exploración el médico escribe **(10)** los hallazgos y diagnósticos y codifica el informe y lo envía al peticionario.

#### <span id="page-17-0"></span>**1.4. Metodología del proyecto**

Para la realización de este proyecto, se ha seguido la metodología de investigación conocida como "*Design Science*". *Design Science* es una metodología de investigación más extendida dentro de los sistemas de información que propone la construcción de los artefactos para brindar una solución útil y efectiva a un problema de un dominio dado. El artefacto debe ser una solución innovadora a un problema no trivial. El establecimiento del artefacto y del contexto nos permite saber cuáles son los problemas que estamos investigando **[5][6].**

En nuestro caso, de acuerdo con la problemática que se intenta abordar en este trabajo, se puede indicar que el artefacto generado es un:

Sistema de Información para la Gestión de Datos del Servicio de Medicina Nuclear y Radiofarmacia.

Y el contexto estaría formado por:

El SMN y la URF del HUDP.  $\ddot{\phantom{a}}$ 

Wieringa en 2014 en su libro "*Design Science Methodology for Information Systems and software Engineering*" propuso la idea de aplicar la metodología de *Design Science* en los campos de los Sistemas de Información y en la Ingeniería de *Software*. *Design Science* se aplica para resolver problemas de investigación e ingeniería. Por un lado, se aplica para diseñar un artefacto para mejorar un contexto problemático (problema de ingeniería). Por otro lado, se utiliza para contestar a preguntas de conocimiento sobre el artefacto del contexto (problema de investigación) **[5].**

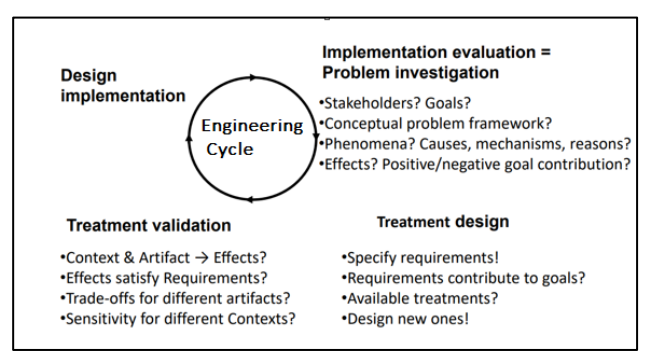

*Figura 3: Methodology Design Science*

<span id="page-17-1"></span>En este TFG, como es un problema de ingeniería se basa en seguir en ciclo regulativo de ingeniería, el cual contiene las fases, que se presentan en la **Figura 3 [6]:**

- Investigación del problema
- Diseñar la solución.
- Validación.
- Implementación.
- Evaluación.

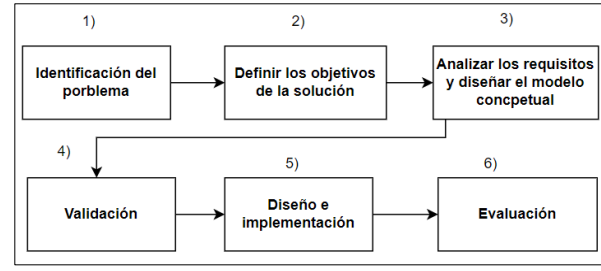

*Figura 4: Metodología utilizada*

<span id="page-18-0"></span>Según sea el tipo del problema (ingeniería o investigación) el ciclo seguido puede ser distinto. Como se ha especificado anteriormente que es un problema de ingeniería, se comienza el ciclo con la identificación del problema **(1)** cual radica principalmente al momento de gestionar los datos dentro del SMN y la importancia que tiene esta solución informática dentro del servicio de MN. Tras identificar el problema, se establecen los objetivos **(2)** y se plantean las preguntas de investigación. A continuación, se ha realizado un estudio sobre las propuestas de trabajos ya existentes o los que se hicieron previamente en el mismo contexto (estado del arte), para entender los conceptos tanto del MC, así como la gestión de los datos genómicos.

Para proceder con el desarrollo de la investigación, se realiza un estudio sobre el dominio del problema, que es lo que dará lugar al MC **(3)**. Además, también se ha realizado análisis de requerimientos para satisfacer con las necesidades esenciales del SMN y URF.

Tras analizar y diseñar los modelos se realizan reuniones de retroalimentación **(4)** para revisar: i) el MC generado, ii) propuesta de diseño de la App. Ya que son ellos quienes asumen el rol del usuario/cliente en este proyecto. Una vez aprobado el modelo MCMNR se realiza el desarrollo e implementación **(5)** teniendo en cuenta el estudio y análisis del estado del arte previamente realizado.

Por último, en la fase de evaluación **(6)**, se evalúa todo el funcionamiento de la aplicación según los requisitos ya definidos previamente en la fase de análisis.

En esta metodología hay una parte esencial que es la detección de aquellas personas interesadas que pueden afectar de manera directa e indirecta a este proyecto, los cuales son conocidos como "*Stakeholders*".

En este caso podemos identificar un conjunto de personas:

- Cliente: HUDP.
- Usuarios: Otros hospitales de la Comunidad Valenciana también podrían llegar a verse beneficiados.

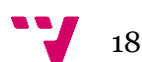

#### <span id="page-19-0"></span>**1.5. Estructura del proyecto**

Una vez identificado el conjunto de los objetivos, la metodología de investigación y el problema del proyecto, en la última sección de este capítulo se presenta la estructura del resto de los capítulos del TFG.

- **Capítulo 2**: En este capítulo se realiza un estudio sobre el estado del arte asociado a este proyecto, acerca del SMN y la URF presentando las aplicaciones que utilizan actualmente. En primer lugar, se introduce el concepto del modelado conceptual y MDD. En segundo lugar, se introducen los trabajos relacionados del modelado conceptual y MDD en el contexto clínico.
- **Capítulo 3**: En este capítulo se enumeran los requisitos funcionales y no funcionales de la aplicación. También se diseñan los casos de uso asociados a los requisitos funcionales y se muestran los mockups que hacen referencia a distintas vistas del sistema.
- **Capítulo 4:** En este capítulo se define el MC y se presentan las clases implicadas durante todo el flujo de trabajo que hay dentro del SMN, desde que llega la solicitud hasta codificar el informe clínico para enviar al peticionario.
- **Capítulo 5**: En este capítulo se realiza diseño e implementación de la solución y se presenta el diseño estructural, funcional y diseño de la interfaz para el desarrollo de la aplicación. También se presentan las tecnologías empleadas para el desarrollo del sistema.
- **Capítulo 6**: En este capítulo se introducen las pruebas realizadas sobre el software desarrollado (a nivel de prueba de concepto) para validar el correcto funcionamiento de la aplicación.
- **Capítulo 7**: En este capítulo se realiza una representación visual de la aplicación "CalysapFénix" relacionando con los casos de uso definidos en el capítulo 3.
- **Capítulo 8:** Por último, se destacan las conclusiones provisionales que hemos podido sacar durante el desarrollo del proyecto y se resolverán las preguntas de investigación planteadas en el primer capítulo. Además, se plantean los puntos futuros que se efectuarán a continuación de lo realizado en este TFG.

*"Diseño y Desarrollo de una Aplicación Dirigida por Modelos para la Gestión de los Datos de un Servicio de Medicina Nuclear y Radiofarmacia".*

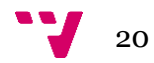

## <span id="page-21-0"></span>**Capítulo 2. Estado del Arte**

La gestión de los datos del SMN y la URF es un tema importante dentro del área de salud, ya que por un lado tienen que realizar exploraciones para analizar las partes sensibles del cuerpo facilitando la detección de enfermedades críticas y, por el otro lado, tienen que preparar los radiofármacos en la URF para administrar a los pacientes.

Como hoy en día no cuentan con herramientas adecuadas para conseguir el objetivo del servicio, necesitan una solución informática que satisfaga las necesidades del SMN y la URF. Para conseguir este propósito, en este TFG se busca aportar una APP basada en técnicas del modelado conceptual y MDD, además en las distintas secciones que vienen se presentan varios trabajos relacionados basados en técnicas del modelado conceptual y MDD en el contexto clínico.

#### <span id="page-21-1"></span>**2.1 Modelado Conceptual & MDD**

Hoy en día, hay varios campos donde se aplica el MDD, entre los cuales podemos mencionar las áreas de: educación, sanidad, tecnología, entre otros. Esto ha repercutido de manera positiva para ayudar a los informáticos para establecer un análisis de requerimientos que se ejecutan durante el desarrollo de software. MDD ofrece ventajas de productividad sobre otros métodos de desarrollo porque: i) el modelo simplifica el proceso de ingeniería, ii) representan los comportamientos o acciones previstos de un producto de software antes de comenzar la codificación **[7].** Una de las principales ventajas de desarrollar sistemas complejos mediante un enfoque MDD es que se construyen utilizando conceptos independientes de la tecnología de implementación y más cercanos al problema **[8].**

El modelado conceptual juega un papel importante durante el desarrollo del sistema. En el contexto de los SI, el "*modelado conceptual*" es una tarea fundamental para obtener una descripción del problema que ayuda a entender el dominio del problema, definiendo las relaciones existentes entre las entidades involucradas, tal y como se puede observar en la **Figura 5 [9].** Es importante destacar que, si no está bien definida la parte del modelado conceptual, sería muy difícil implantar el sistema adecuadamente con el correcto funcionamiento, ya que la implementación del sistema se construirá automáticamente a partir de su esquema.

Según Olive **[10]** cuando se diseña un sistema de información, el modelado conceptual es la actividad que obtiene y describe el conocimiento general que el sistema necesita conocer. Cuando se representa un SI debe satisfacer los siguientes objetivos principales:

- Optimizar la intelección de un SI representativo.
- Permitir la emisión eficiente de los detalles del sistema entre las partes interesadas.
- Facilitar un punto de referencia para que los diseñadores de sistemas obtengan especificaciones del sistema.

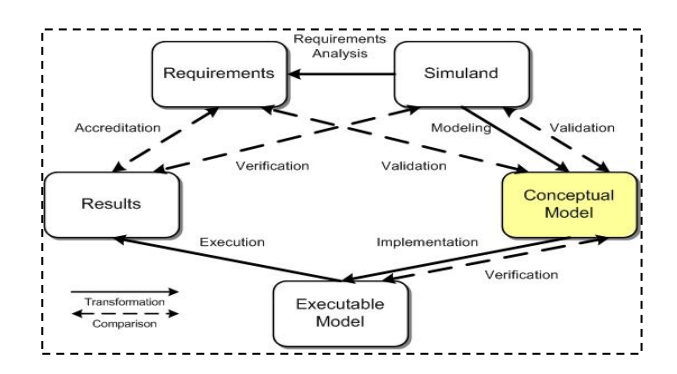

<span id="page-21-2"></span>*Figura 5: Modelado conceptual [9]*

Actualmente, han tenido lugar gran cantidad de trabajos que centran sus esfuerzos a la aplicación del MC a entornos clínicos y genómicos. En el siguiente apartado se definen unos trabajos relacionados en esta línea de trabajo para el contexto clínico.

### <span id="page-22-0"></span>**2.1.1. Trabajos relacionados MC & MDD**

Entender el comportamiento de genoma humano es complicado y difícil. A través de numerosos estudios, se ha demostrado la eficacia de la aplicación de MC en el contexto clínico. A continuación, se presentan varios trabajos con el objetivo común de desarrollar una solución SI que sirva de apoyo a los expertos clínicos en el área de salud.

Pastor (2020) en su trabajo demostró como los modelos conceptuales pueden desempeñar un papel esencial para gestionar eficazmente los "*datos genómicos*", ofrece una solución que ayuda a los investigadores a procesar, organizar y almacenar la información centrándose en los datos más relevantes y minimizando el impacto que puede causar la sobrecarga en el contexto clínico, porque estos datos deben ser accesibles, informativos y fiables. **[11]**

Se han realizado varios trabajos concretamente para entender el impacto de modelado conceptual en el genoma humano, Reyes Román (2018) presentó en su Tesis Doctoral la evolución de un Modelo Conceptual del Genoma Humano (MCGH), el cual pretende proporcionar una comprensión clara y precisa del genoma humano, y que ayuda a potenciar el conocimiento existente en este dominio **[12].** En este sentido, relacionado con el estudio anterior, García S.A. en el año 2019 abordó un problema asociado a la gestión de datos genómicos. Demostró en su trabajo el beneficio de diseñar los modelos conceptuales y de qué forma pueden ayudar a obtener una solución mejor proporcionando toda la información del dominio **[13].**

Para abordar un diagnóstico preciso, los expertos clínicos deben realizar una búsqueda en los repositorios de los datos (genómicos) disponibles para la comunidad investigadora. Sin embargo, la gran cantidad de fuentes de datos heterogéneas y dispersas que almacenan información sobre las asociaciones entre genes y enfermedades, así como su nivel de calidad variable, dificultan el proceso de determinar si las variantes encontradas en la secuencia de ADN de la muestra de un paciente son clínicamente relevantes. León Palacio (2018) ha presentado en su trabajo un método sistemático basado en técnicas del modelado conceptual y de gestión de datos para abordar los problemas mencionados con el objetivo de ayudar al diagnóstico genómico de una enfermedad. Como se ha mencionado anteriormente, entender el comportamiento de genoma humano es una tarea complicada ya que intervienen múltiples elementos, los cuales participan en desarrollo de la vida. **[14].**

En el año 2019 Arevshatyan, et.al. realizó un estudio sobre la enfermedad "Neuroblasma" la cual requiere una gestión eficiente de datos multidisciplinarios. El uso de técnicas de MC ayuda a definir y estructurar el dominio del Neuroblastoma, sirviendo de base para determinar la información necesaria para el diagnóstico de la enfermedad. Es importante destacar que un Sistema de Información Genómica (SIG) basado en un modelo conceptual permite mejorar la adaptación de los nuevos requerimientos y conocimientos del dominio, y simplifica enormemente la integración y gestión de datos heterogéneos y homogéneos **[15].**

Solís (2018), presentó un trabajo sobre la exploración de bases de datos genómicos por modelado conceptual. Cada día los profesionales en al área de medicina enfrentan grandes retos a la hora de consultar información y sintetizar los resultados obtenidos. Es ahí donde el MC interviene y después de obtener la información deseada permite encontrar coincidencias desde otras fuentes del mismo concepto. Para ello han expuesto tareas de depuración y se muestran los resultados obtenidos con estadísticas que se han podido establecer en la exploración de las bases de datos **[16].**

Por último, analizando los estudios realizados en el contexto clínico, se ha encontrado trabajo de investigación en el campo de MN. en la cual Ruiz (2017) realizó un estudio relacionado a la toma de imágenes para realizar los informes diagnósticos y las intervenciones radiológicas. Los informes realizados

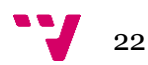

por los expertos clínicos impiden la variabilidad de contenido, porque las exploraciones realizadas en la MN son para enfermedades concretas y deben ser consensuados entre el médico nuclear y el médico peticionario. En su trabajó implantó una herramienta de innovación en tres campos fundamentales para ofrecer mejor diagnóstico, cuidado y atención al paciente **[17].**

Las tecnologías y lenguajes de programación han estado evolucionando constantemente y la creciente complejidad del *software* ha sido principal motivación de la industrialización del desarrollo del *software*. En particular, los enfoques de Ingeniería Web Dirigida por Modelos (*Model-Driven Web Engineering, MDWE*) tienen como misión mejorar el proceso de desarrollo de aplicaciones Web enfocándose en las tareas de modelado y en 2016 un equipo formado por los profesoresde la rama de informática presentó en el artículo *"25 Years of Model-Driven Web Engineering: What we achieved, What is missing",* la evolución de los enfoques de modelado y diseño desde los primeros años del campo de investigación (mediados de los 90) detallando los principales factores que dirigieron la evolución, y discutiendo las principales fortalezas y debilidades de algunos de los factores **[18].**

Pastor (2022) en su artículo "*An Advanced Search System to Manage SARS-CoV-2 and COVID-19 Data Using a Model-Driven Development Approach*" dentro del dominio de la salud, demostró las ventajas y desventajas para el usuario final de construir sistemas de información avanzados utilizando un enfoque de MDD con la finalidad de integrar datos heterogéneos y complejos utilizando un soporte ontológico como base. Para justificar el análisis realizado en su estudio han construido una base de datos para integrar datos sobre diferentes aspectos del SARS-CoV-2 utilizando este enfoque **[20].**

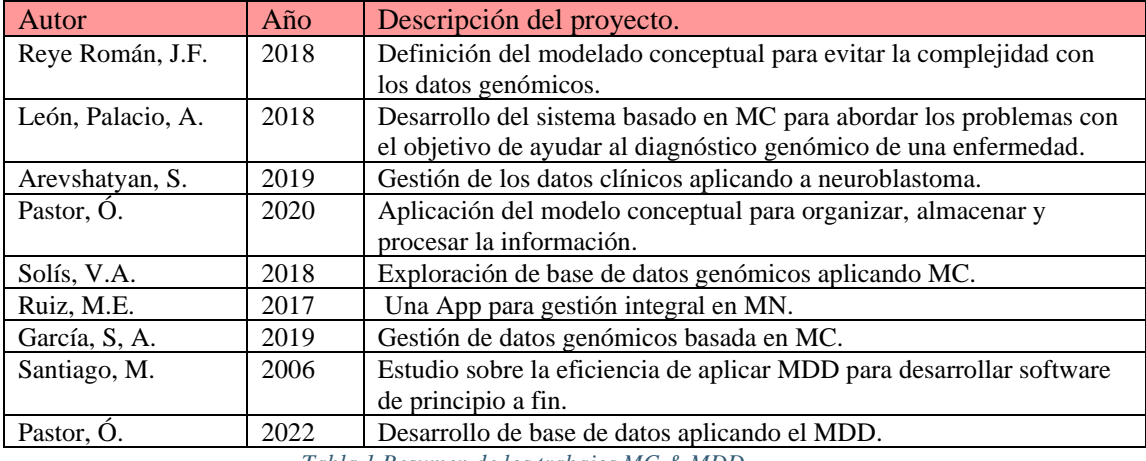

A continuación, en la **Tabla 1** se presenta un resumen con todos los trabajos mencionados previamente.

*Tabla 1 Resumen de los trabajos MC & MDD.*

#### <span id="page-23-1"></span><span id="page-23-0"></span>**2.1.2 Herramientas basadas en el Paradigma MDD**

Hoy en día existen infinidad de metodologías y lenguajes de modelado para el desarrollo de aplicaciones para diferentes plataformas. En el paradigma MDD existen infinidad de herramientas y *framework*, en este trabajo solo se van a presentar: *Enterprise Architect* y *Eclipse*.

*Eclipse*: Eclipse es una plataforma abierta y de libre distribución. En su desarrollo han participado importantes empresas como IBM, Intel, Motorola, entre otros [21]. Es fácil de usar y requiere *run-time* de *Java* (*jre*).

La **Figura 6** muestra el entorno del trabajo de esta plataforma **[21]:**

- *Workspace*: Directorio para la gestión de espacio de trabajo donde se almacenan todos los proyectos relacionados.
- *View*(vista): Son las vistas de la herramienta para estructurar y localizar más fácil la información relevante.

• *Perspective*: Es una configuración de las vistas que están relacionados entre sí.

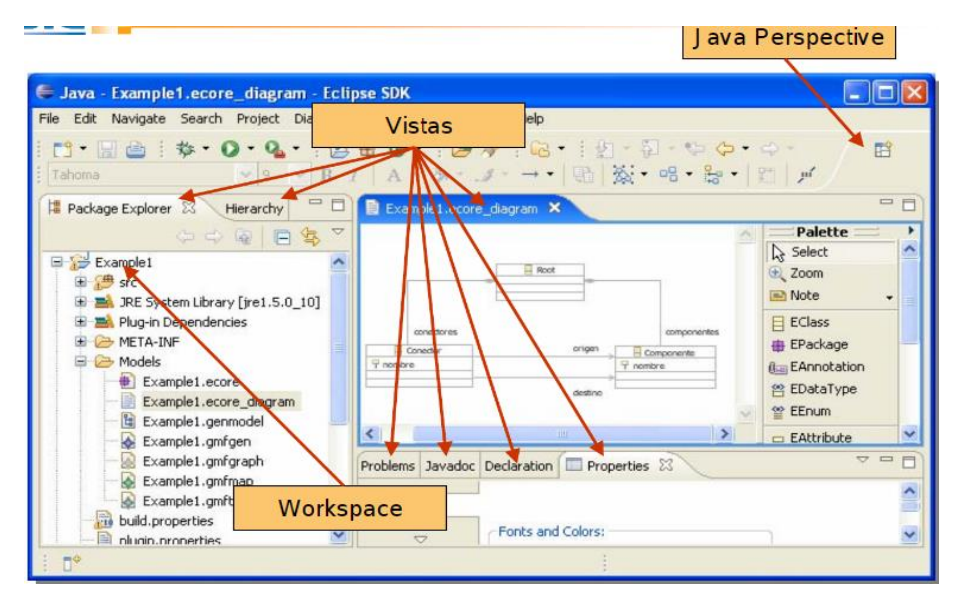

*Figura 6: Eclipse [21]*

<span id="page-24-0"></span>*Enterprise Architect*: Es una herramienta diseñada para visualizar, analizar, modelar y testear todos los sistemas software. No sólo ayuda para diseñar los modelos sino también permite hacer una navegación desde em modelo al código fuente, tal y como se puede observar en la **Figura 7 [22].**

Las funciones de gestión de requisitos incorporadas en el *Enterprise Architect* pueden utilizarse para **[22]:**

- Definir un modelo de requisitos organizado y jerárquico.
- Rastrear la implementación de los requisitos del sistema a los elementos del modelo.
- Buscar e informar sobre los requisitos.
- Realizar análisis de impacto de los cambios propuestos en los requisitos.

*Enterprise Architect* soporta la generación e ingeniería inversa del código fuente para los lenguajes más populares, incluyendo:

*C y C++, Java, C#, PHP y Python*.

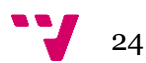

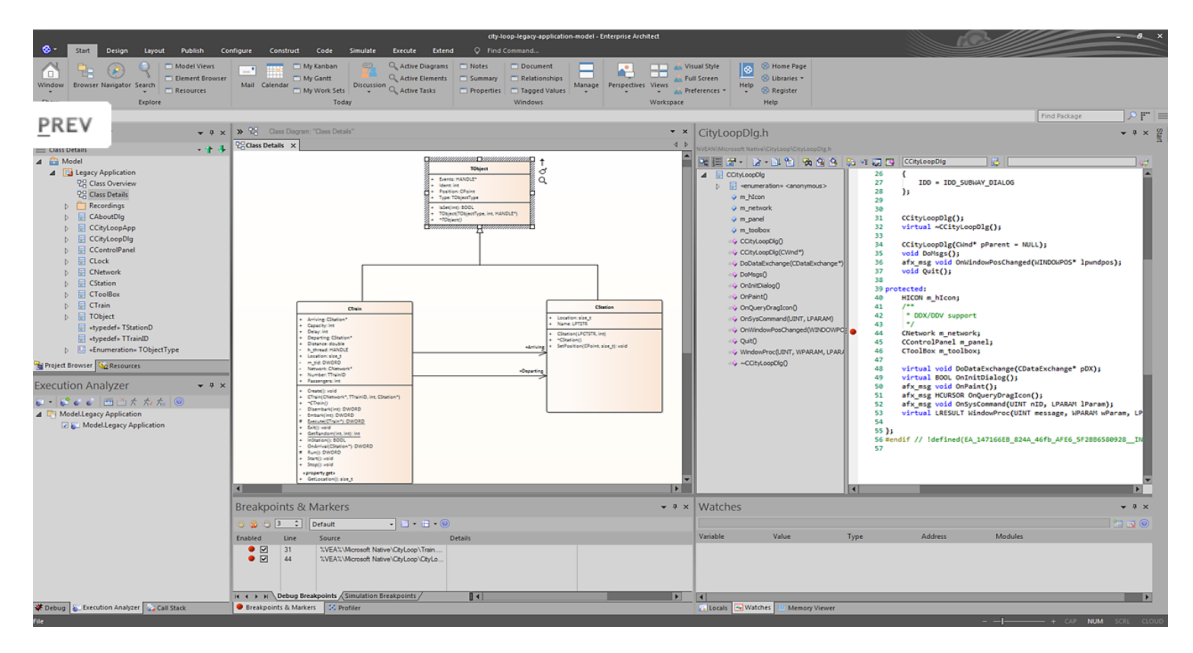

*Figura 7: Enterprise Architect[23]*

### <span id="page-25-1"></span><span id="page-25-0"></span> **2.2 Soluciones informáticas dentro del SMN y URF**

Actualmente, el SMN y la URF disponen de varias herramientas informáticas para gestionar los datos, pero la aplicación que actualmente utilizan para gestionar los datos dentro del SMN y la URF no está actualizada ni tiene soporte y no solo eso, sino que no integra la legislación/normativa vigente. Por estas razones no pueden cumplir con las necesidades básicas del servicio.

A continuación, se presentan las aplicaciones que utilizan en el SMN y la URF del HUDP.

#### **Calysap**

Es la aplicación que actualmente está siendo utilizada dentro del SMN y RF para gestionar los datos, pero esta solución actual no satisface las necesidades del servicio, porque, por un lado, es un sistema que utiliza tecnologías obsoletas y por el otro lado no tiene soporte ni mantenimiento para desarrollar la actividad asistencial. Tampoco cumple con la legislación/normativa vigente **[41].** Al no haber una solución asequible, están teniendo varios problemas a la hora de gestionar los datos porque se enfrentan a problemas de seguridad y privacidad de los datos. Por eso en este TFG se busca aportar una solución que permita abordar los problemas existentes.

#### **Orion-Clinic** 4

Es la aplicación donde se encuentra toda la historia clínica del paciente. Es un sistema que se utiliza en toda la Comunidad Valenciana (ver **Figura 8**), con una clara orientación hacia la práctica clínica cotidiana, enfocado a mejorar la atención al paciente y los resultados en salud, por ejemplo, i) ayudar en la actividad de los profesionales sanitarios, ii) incrementar la eficiencia del proceso asistencial en su conjunto, y iii) facilitar la continuidad asistencial de los ciudadanos. **[24]**

*"Diseño y Desarrollo de una Aplicación Dirigida por Modelos para la Gestión de los Datos de un Servicio de Medicina Nuclear y Radiofarmacia".*

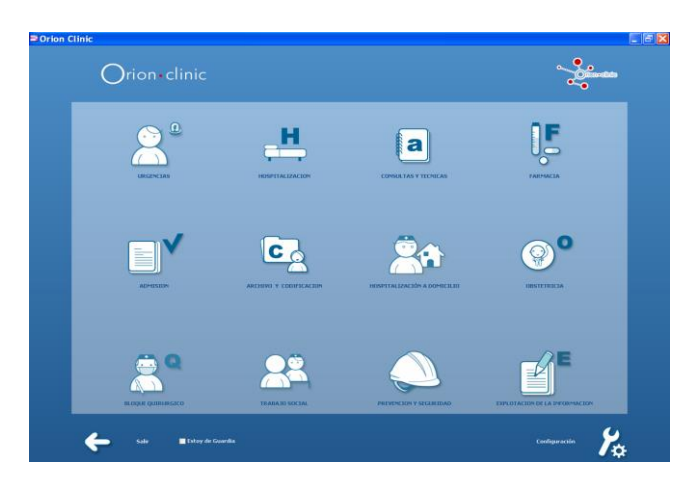

*Figura 8: Aplicación Orión clínic [25]*

#### <span id="page-26-0"></span>**Syngo vía**  $\ddot{}$

Es el sistema que presenta un rol intermediario entre la adquisición de las imágenes en los equipos del servicio y el procesado para alargarlos o enviarlo al PACS. La valoración de las imágenes también se hace en *Syngo* vía (ver **Figura 9**). Este sistema ofrece un conjunto completo de aplicaciones y herramientas para la lectura en 3D y la visualización avanzada, desde la radiología general hasta la oncología, desde la atención cardiovascular hasta la neurología **[26].**

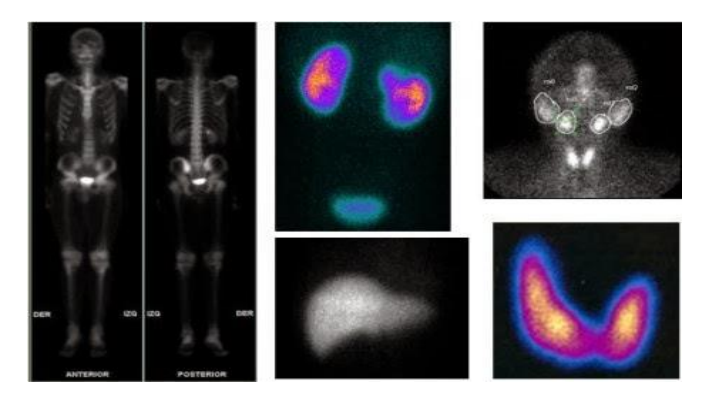

*Figura 9: Valoración de la imagen a través de Syngo via*

#### <span id="page-26-1"></span>÷ **PACS (Picture archieving and Communications System)**

Es el sistema donde están todas las imágenes almacenadas de toda la comunidad Valenciana.

Actualmente el SMN y la URF exigen disponer de una solución informática que permita integrar y gestionar toda la información relevante tanto para el diagnóstico como para el tratamiento de los pacientes. Como parte del estado del arte, se ha realizado estudio sobre los trabajos ya existentes basándose en técnicas del MC y MDD en el contexto clínico. Sin embargo, en el contexto en el que se aplican estas técnicas requiere de un conocimiento adicional para comprender desde una perspectiva médica. Todos estos trabajos se han desarrollado en el mismo contexto y con el mismo objetivo de construir un SI que sirva de apoyo, pero en distintas áreas de la salud como, por ejemplo, oncología pediátrica (neuroblasma), MN, entre otros.

En el siguiente capítulo, se van a definir los requisitos que describen el funcionamiento de la aplicación desarrollada durante este TFG. En primer lugar, se presentarán los requisitos funcionales y no funcionales del proyecto *CalysapFénix*, y, en segundo lugar, se presentarán los distintos mockups generados (partiendo de los requisitos previamente definidos) para su posterior puesta en práctica, este método de trabajo ha sido útil para validar con los expertos clínicos el grado de consecución de los objetivos definidos para el proyecto.

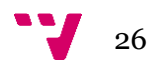

## <span id="page-28-0"></span>**Capítulo 3. Análisis de Requerimientos**

En esta sección se plantea el análisis de requerimientos para el proyecto CalysapFénix. El análisis de requerimientos se aplica para analizar bien el comportamiento de la aplicación, es imprescindible durante el desarrollo de SI y también ayuda a examinar las características fundamentales que engloba nuestro proyecto, de acuerdo con las necesidades del cliente. Es una etapa donde se intenta desarrollar las funcionalidades de la aplicación para no perder tiempo durante el diseño y la implementación. En primer lugar, se listan los requisitos funcionales y no funcionales. En segundo lugar, se diseñan los casos de uso para presentar el funcionamiento. Por último, se presentan los mockups que se han servido para validar el funcionamiento de la aplicación junto a los expertos clínicos.

#### <span id="page-28-1"></span>**3.1. Requisitos funcionales**

Los requisitos funcionales son aquellas características que la solución software debe satisfacer u ofrecer. A continuación, se presenta un listado con los requisitos funcionales, los cuales fueron obtenidos en distintas sesiones con los médicos del HUDP. Para ello, se han definido los requisitos que tiene que cumplir la aplicación y también se han identificado en una tabla los requisitos junto con los roles de usuario para su interacción entre el usuario y el ordenador.

El sistema debe permitir:

- 1. Gestionar los accesos y usuarios a la App (inicio y cierre de sesión).
- 2. Gestionar los datos del paciente, los datos administrativos y personales (SIP, Nombre, etc.).
- 3. Realizar la búsqueda por pacientes a través de su SIP o el nombre completo.
- 4. Dar de alta y de baja al paciente.
- 5. Seguir la información que pueda influir durante la realización de la exploración (citación, actividad, administración, entre otros).
- 6. Gestionar (editar, eliminar o añadir) los detalles de las exploraciones.
- 7. Consultar las exploraciones asignadas a un paciente.
- 8. Realizar el seguimiento de control de calidad de los equipos, facilitando la visualización e inclusión de los detalles de las revisiones realizadas.
- 9. Listar los equipos del SMN filtrando por nombres y según el estado de la revisión.
- 10. Generar e imprimir informes de las consultas realizadas en el sistema en formato \*.PDF.
- 11. Realizar consultas en el sistema sobre los informes clínicos que están pendientes de validación.
- 12. Gestionar los datos de las tablas básicas.
- 13. Realizar búsquedas sobre las tablas básicas, filtrando por los códigos y nombres.
- 14. Listar los lotes registrados en el almacén.
- 15. Procesar la recepción de materia prima, para realizar esta tarea se deben introducir los datos y comprobar si cumple con todas las condiciones por ejemplo si el producto recibido ha sido recibido a una temperatura adecuada, y enviar el producto recibido al almacén.
- 16. Consultar los lotes vencidos por la fecha o por la actividad (en el histórico).
- 17. Procesar la preparación de los lotes a administrar, en este proceso se prepara el lote mezclando con otras primas disponibles, por ejemplo, se puede mezclar el generador con la elución y se convierte en un lote del radiofármaco para administrar.
- 18. Procesar el fraccionamiento de los radiofármacos preparados según la actividad y cantidad requerida, por ejemplo, si tenemos un lote preparado de 100ml y se necesita una jeringa de 10ml pues en este caso se fraccionaría sacando una jeringa de 10 ml de estos 100ml ya preparados.
- 19. Procesar la dispensación de los lotes ya creados, en este proceso se preparan las etiquetas para los lotes que se encuentran listos para administrar.
- 20. Consultar las materias primas registradas pendientes del control.

En la **Tabla 2** se presentan los distintos usuarios definidos para utilizar la App, así como, las funcionalidades a las cuales podrán acceder:

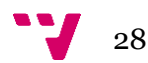

| $\mathbf{N}^{\mathrm{o}}$ | Requisito funcional                                                                                                    | <b>ENF</b> | <b>SEC</b>           | <b>MMN</b> | <b>RFR</b> | <b>ADM</b> | <b>RFC</b> |
|---------------------------|----------------------------------------------------------------------------------------------------|------------|----------------------|------------|------------|------------|------------|
| $\mathbf{1}$              | El sistema permitirá a los usuarios el inicio y el<br>cierre de sesión.                                                                     |            |                      |            |            |            |            |
| $\overline{2}$            | Gestionar los datos del paciente, los datos<br>administrativos y personales.                                                                |            | $\blacktriangledown$ |            |            | $\sqrt{}$  |            |
| 3                         | Realizar la búsqueda por pacientes a través de su<br>SIP o el nombre completo.                                                              |            |                      |            |            |            |            |
| $\overline{4}$            | Hacer el seguimiento de control de calidad,<br>facilitando visualización e inclusión de los<br>detalles de las revisiones realizadas.       |            |                      |            |            |            |            |
| 5                         | El usuario podrá dar de alta y baja al paciente.                                                                                            |            | $\sqrt{}$            |            |            |            |            |
| 6                         | Gestionar los datos de las tablas básicas (Editar,<br>Eliminar, Añadir).                                                                    |            |                      |            |            |            |            |
| $\tau$                    | Hacer la búsqueda sobre las tablas básicas,<br>filtrando por los códigos y nombres.                                                         |            |                      |            |            |            |            |
| 8                         | Consultar los datos de los radiofármacos filtrando<br>por fecha, id y nombre.                                                               | $\sqrt{}$  |                      |            |            |            |            |
| 9                         | Gestionar los datos de los radiofármacos.                                                                                                   |            |                      |            |            |            |            |
| 10                        | Obtener la información que pueda influir durante<br>la realización de la exploración (citación,<br>actividad, administración, entre otros). |            |                      |            |            |            |            |
| 11                        | Generar e imprimir informes de las consultas<br>realizadas en el sistema en formato *.PDF.                                                  |            |                      |            |            |            |            |
| 12                        | Gestionar los detalles de las exploraciones.                                                                                                |            |                      |            |            |            |            |

*Tabla 2: Requisitos funcionales*

### <span id="page-29-2"></span><span id="page-29-0"></span>**3.2. Requisitos no funcionales**

Los requisitos no funcionales son aquellos que especifican criterios que pueden utilizarse para valorar el funcionamiento de un sistema, son las propiedades que debe satisfacer el sistema. Para ello, en la **Tabla 3** se han clasificado unos requisitos no funcionales:

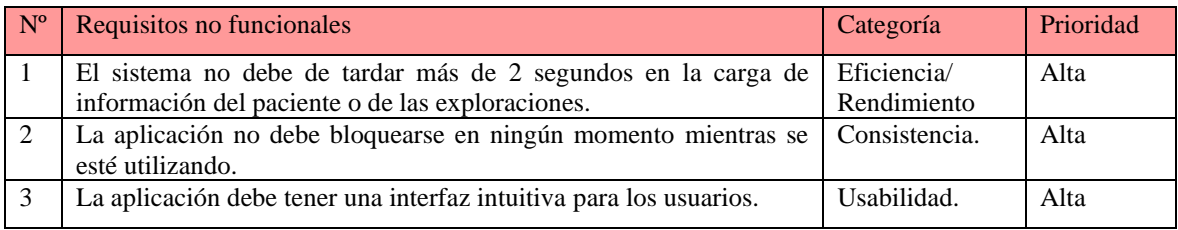

*Tabla 3: Requisitos no funcionales*

### <span id="page-29-3"></span><span id="page-29-1"></span>**3.3. Diagrama de Casos de uso**

Los diagramas de casos de uso (CU) sirven para definir la interacción entre el usuario y la aplicación. Principalmente ayuda a describir requisitos funcionales. Para su desarrollo se ha considerado el uso de diagramas UML, el lenguaje unificado del modelado (UML, por sus siglas en inglés) permite realizar la representación conceptual y física de un sistema.

A continuación, se van a desarrollar varios casos de uso, los cuales se han dividido en varios diagramas de acuerdo con las secciones y roles, esto con la finalidad de comprender mejor el problema del proyecto.

En primer lugar, se presenta un CU general que refleja la visión global de la aplicación, tal y como se puede observar en la **Figura 10.**

*"Diseño y Desarrollo de una Aplicación Dirigida por Modelos para la Gestión de los Datos de un Servicio de Medicina Nuclear y Radiofarmacia".*

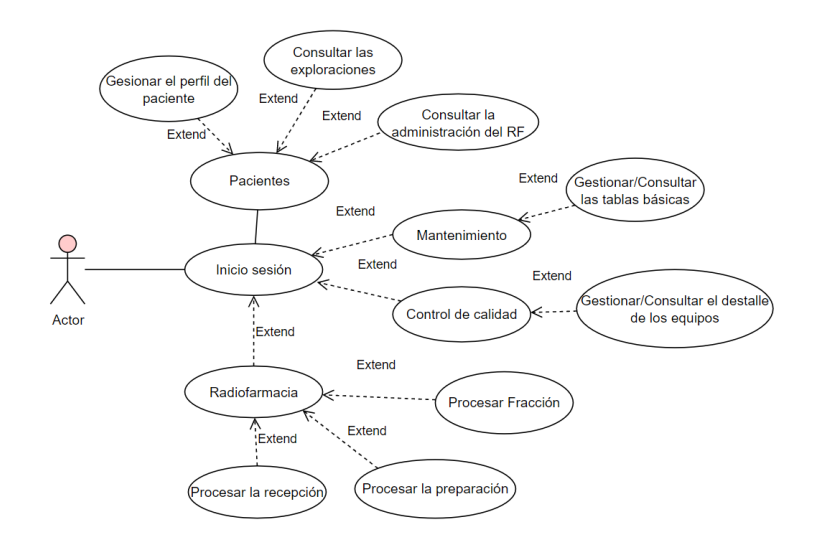

*Figura 10: CU - Visión global de la aplicación.*

<span id="page-30-0"></span>A continuación, está el diagrama de caso de uso para acceder a la aplicación. Un usuario registrado podrá acceder a la aplicación haciendo *Login* y si no está registrado primeo tendrá que registrarse y una vez activado el usuario ya podrá acceder a la aplicación, estas funciones están representadas en la **Figura 11**.

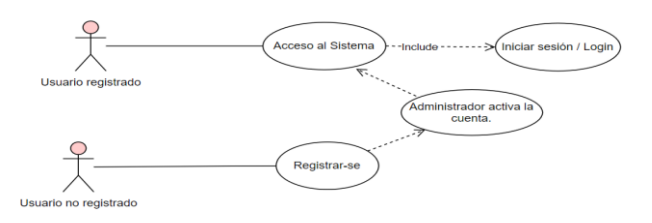

*Figura 11: CU registro y acceso a la App*

<span id="page-30-1"></span>Para comprender bien los casos de uso, se han construido una serie de plantillas de CU que contienen los siguientes datos:

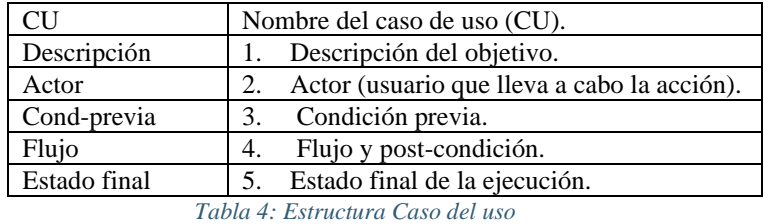

<span id="page-30-3"></span><span id="page-30-2"></span>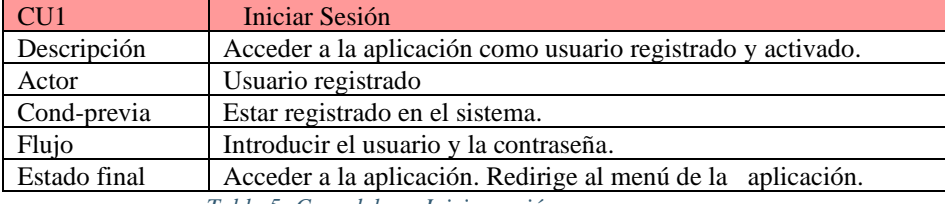

*Tabla 5: Caso del uso Iniciar sesión*

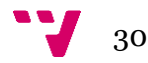

| CU2          | Registrarse                                                                                                    |  |  |  |  |
|--------------|----------------------------------------------------------------------------------------------------|--|--|--|--|
| Descripción  | Acceder a la aplicación como usuario no registrado.                                                                                                    |  |  |  |  |
| Actor        | Usuario no registrado.                                                                                                    |  |  |  |  |
| Cond-previa  |                                                                                                    |  |  |  |  |
| Flujo        | Introducir los datos para registrarse (nombre, apellido, grupo,<br>correo, contraseña).<br>-Teclea el botón aceptar.<br>-Administrador activa la cuenta.<br>-Se puede iniciar sesión introduciendo el usuario y la contraseña. |  |  |  |  |
| Estado final | Podrá acceder a la aplicación como usuario registrado.                                                                                                    |  |  |  |  |

*Tabla 6: CU Acceso a la App*

<span id="page-31-1"></span>A continuación, se presenta n los distintos casos de usos para los distintos módulos de la aplicación.

**Módulo del Paciente**: Este módulo se utiliza para gestionar los datos administrativos y personales del paciente. Dentro de este módulo podemos observar las exploraciones asignadas al paciente, también se podrá consultar el detalle de las exploraciones y de los radiofármacos que han sido administrados al paciente. Si en el momento el paciente tiene asignada alguna exploración se podrá ver el detalle de la administración del radiofármaco, las cuales vienen representadas en el diagrama de casos de uso de la **Figura 12**.

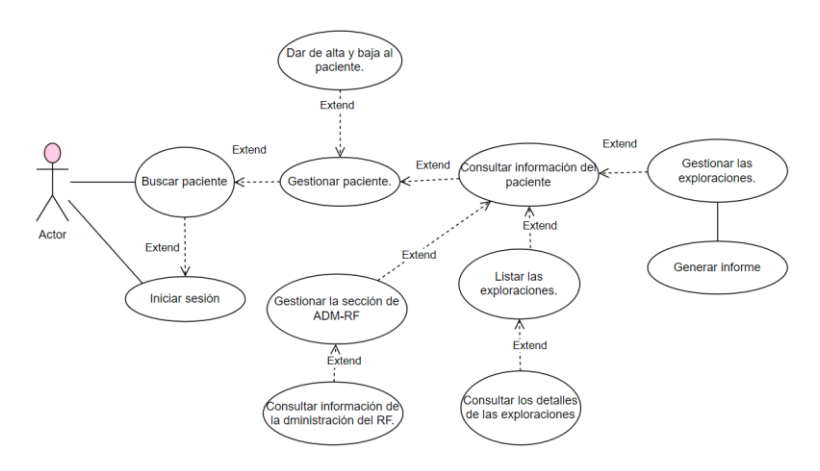

*Figura 12: CU Módulo del paciente*

<span id="page-31-2"></span><span id="page-31-0"></span>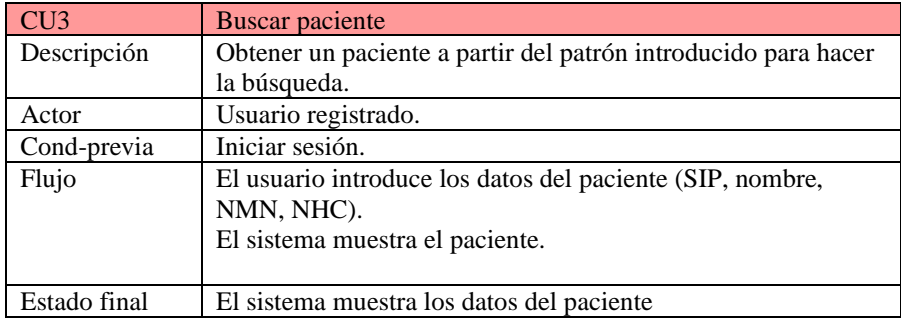

*Tabla 7: CU Buscar paciente*

*"Diseño y Desarrollo de una Aplicación Dirigida por Modelos para la Gestión de los Datos de un Servicio de Medicina Nuclear y Radiofarmacia".*

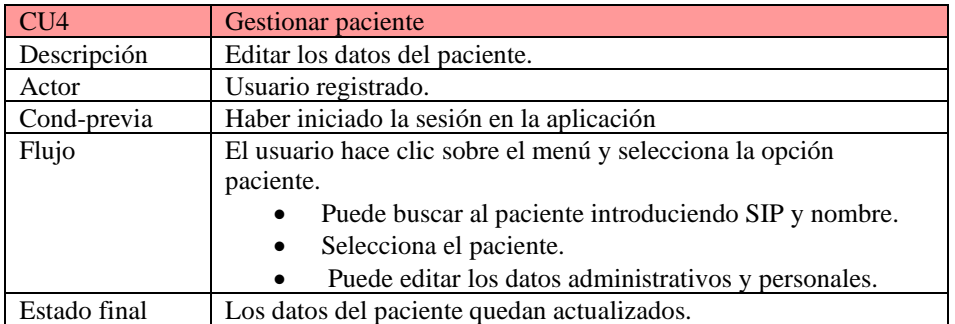

*Tabla 8: CU Gestionar paciente*

<span id="page-32-0"></span>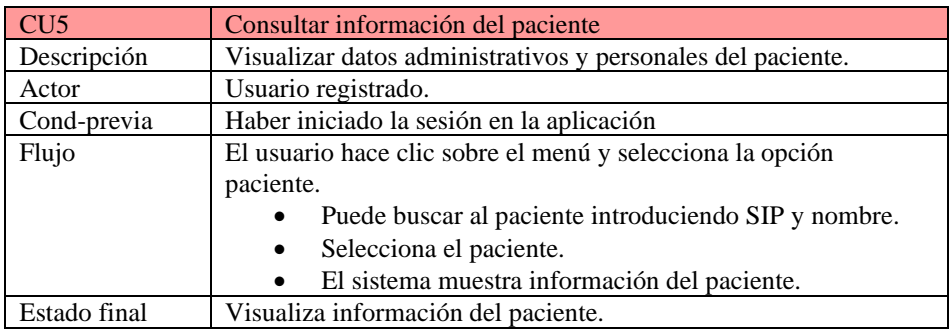

*Tabla 9: CU Consultar información*

<span id="page-32-1"></span>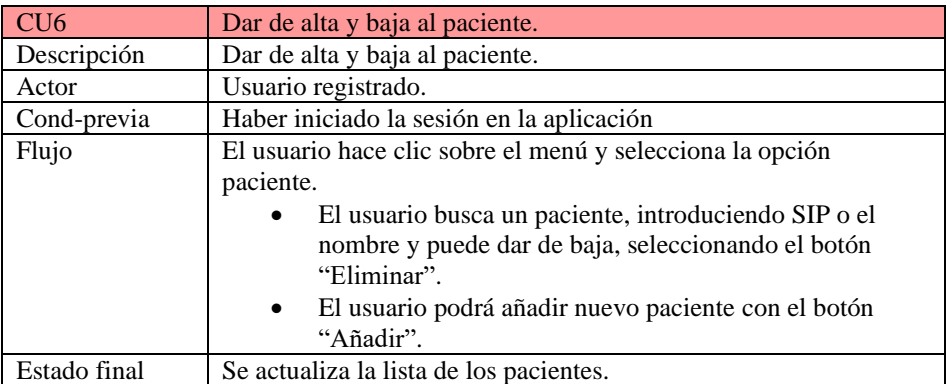

*Tabla 10: CU Dar de alta y baja al paciente*

<span id="page-32-3"></span><span id="page-32-2"></span>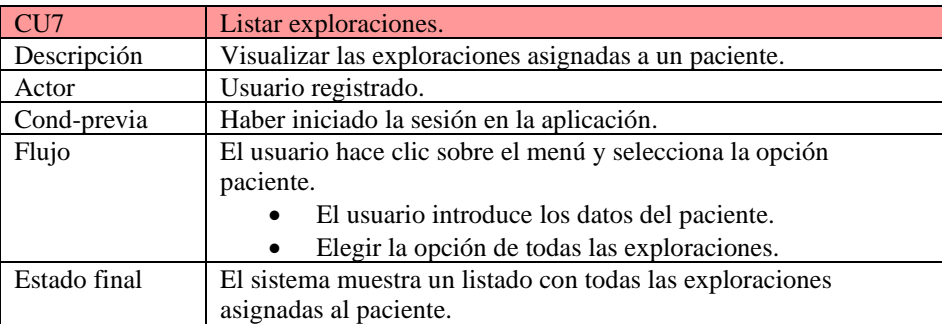

*Tabla 11: CU Listar exploraciones*

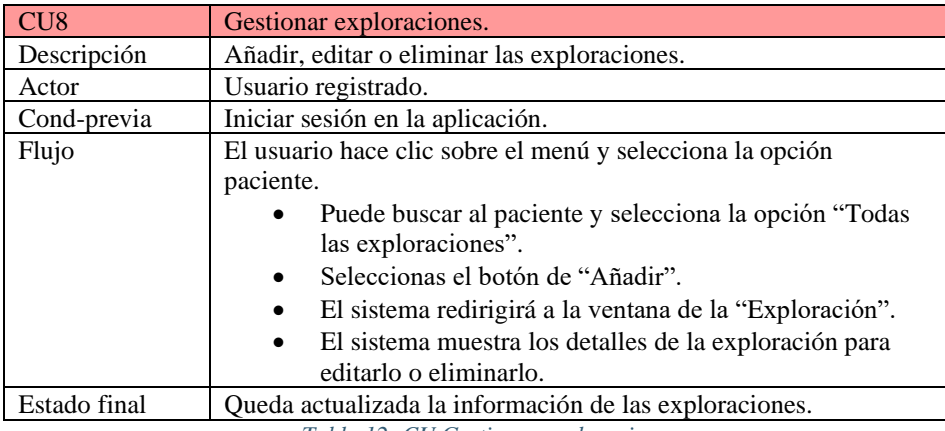

*Tabla 12: CU Gestionar exploraciones*

<span id="page-33-0"></span>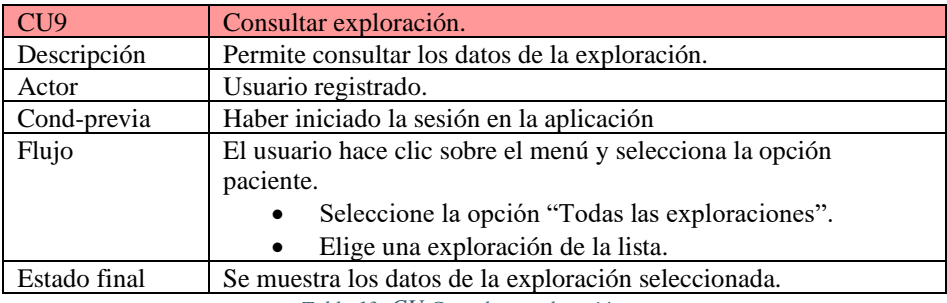

*Tabla 13: CU Consultar exploración*

<span id="page-33-1"></span>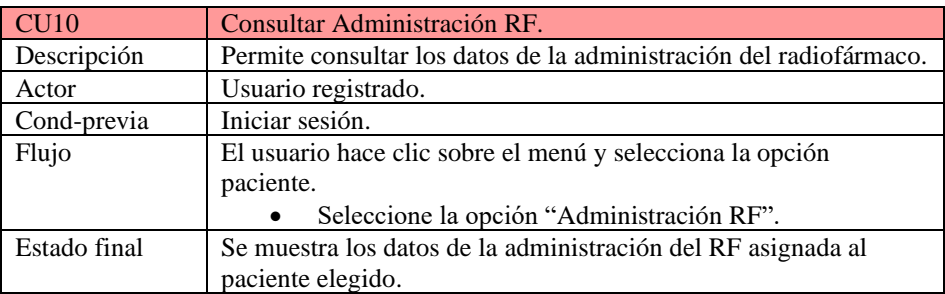

*Tabla 14: CU Consultra Administración RF*

<span id="page-33-2"></span>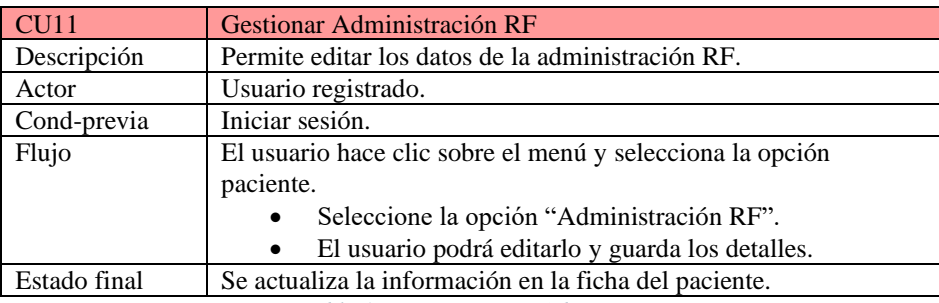

*Tabla 15: CU Gestionar Administración RF*

<span id="page-33-3"></span>**Módulo de mantenimiento**: Este módulo se utiliza para gestionar todas las tablas auxiliares. En este módulo se puede consultar y gestionar el detalle de las tablas básicas, estas funciones vienen representadas en la **Figura 13**, dentro de estas tablas básicas se incluyen: "Centros", "Radiofármacos", "Generadores", "Proveedores", "Fabricantes", "Poblaciones", "Provincias", entre otras.

*"Diseño y Desarrollo de una Aplicación Dirigida por Modelos para la Gestión de los Datos de un Servicio de Medicina Nuclear y Radiofarmacia".*

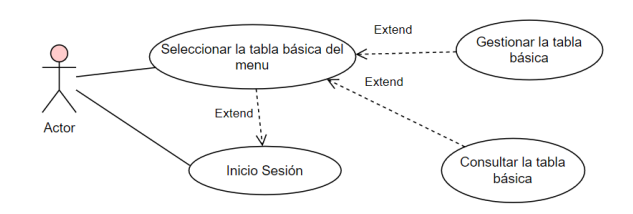

*Figura 13: CU Módulo de mantenimiento*

<span id="page-34-0"></span>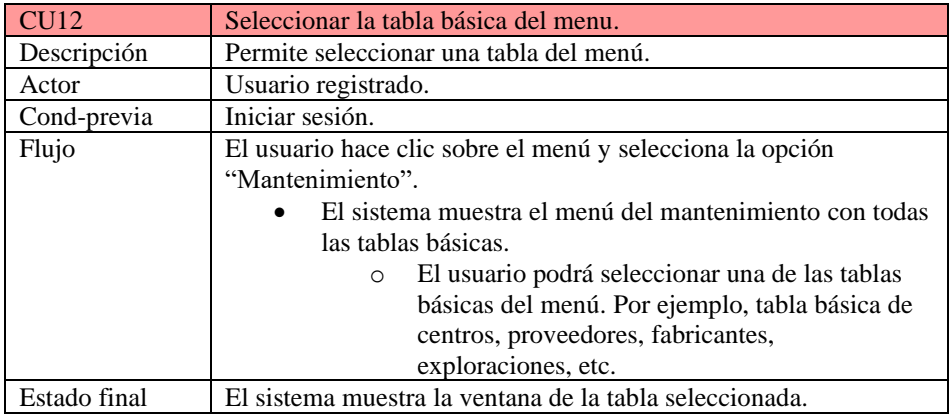

*Tabla 16: CU Seleccionar la tabla básica*

<span id="page-34-1"></span>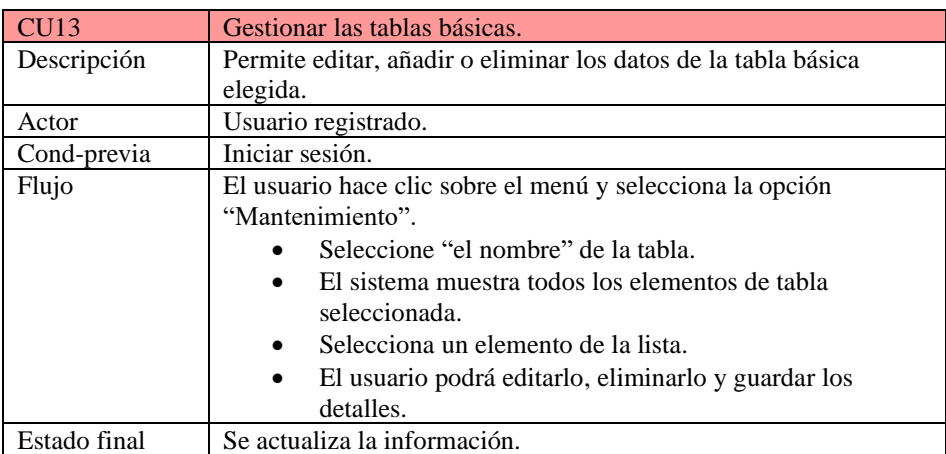

*Tabla 17: CU Gestionar las tablas básicas*

<span id="page-34-2"></span>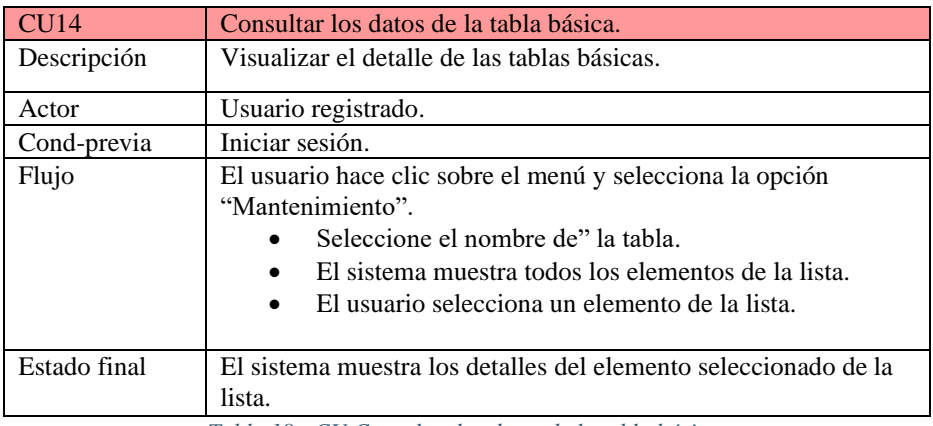

*Tabla 18: CU Consultar los datos de la tabla básica*

<span id="page-34-3"></span>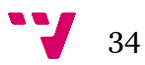

**Módulo de radiofarmacia**: Este módulo se utiliza para procesar las fases que incluye desde la recepción de la materia prima hasta su dispensación, dicho proceso se puede observar en el diagrama de casos de uso de la **Figura 14**.

- *Proceso de Recepción*: En esta tarea se pueden registrar nuevos lotes y por el otro lado, se puede listar, consultar y gestionar los lotes ya creados. En el mismo proceso de recepción también se incluye el almacén para hacer el control de seguimiento, en el cual se pueden consultar los lotes según el código, nombre, fecha de caducidad, y actividad. Si en algún caso no cumple con el control porque la actividad es cero (0) o la fecha de caducidad ya se ha pasado se podría enviar directamente al histórico, esto con la finalidad de que nadie pueda utilizarlo y quede bloqueado.
- *Proceso de Preparación*: En esta tarea el radiofarmacéutico revisa los datos del paciente para ver la actividad, y según la actividad se prepara el lote del radiofármaco. Antes de la preparación se consulta en el almacén si están disponibles las materias primas que se necesitan para preparar dicho lote.
- *Proceso de Fracción*: En esta tarea puede haber 2 casos, si el producto obtenido listo para administrar es:
	- o Monodosis: No se hará nada.
	- o Multidosis: En este caso se fraccionaría el lote preparado para cada paciente.

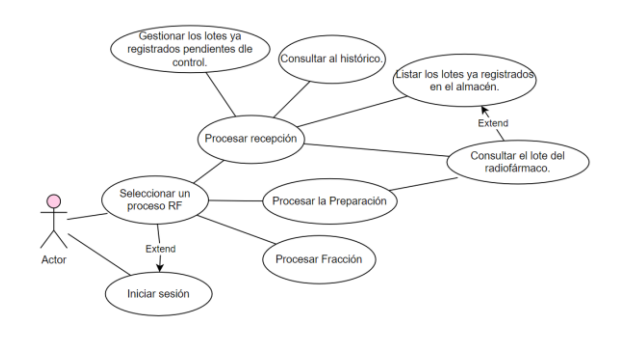

*Figura 14: CU Módulo de la Radioframacia*

<span id="page-35-0"></span>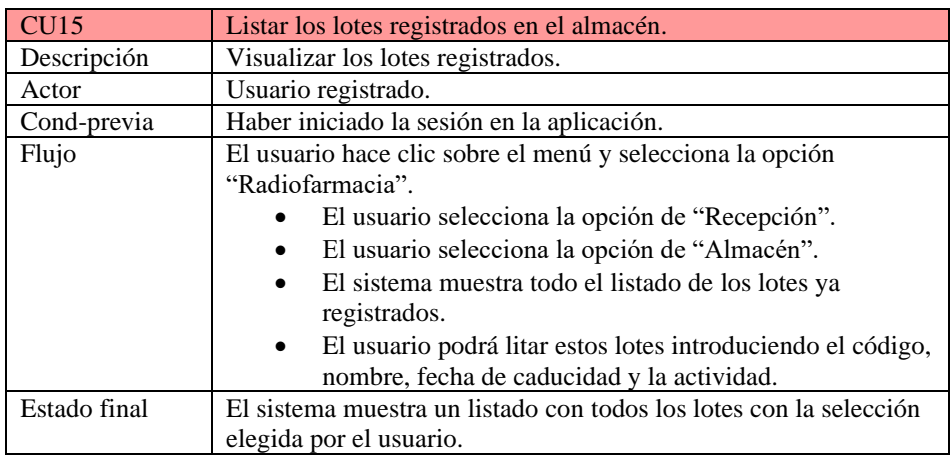

<span id="page-35-1"></span>*Tabla 19: CU Listar los lotes registrados en el almacén*
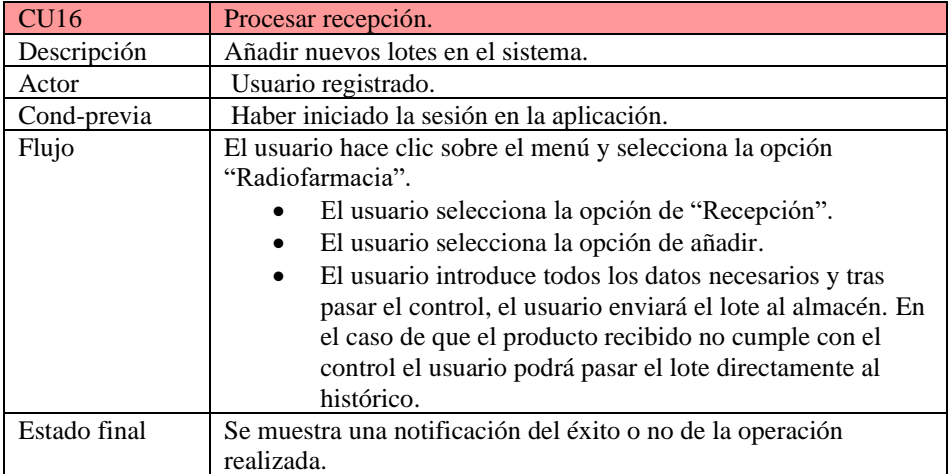

*Tabla 20: CU Procesar la recepción*

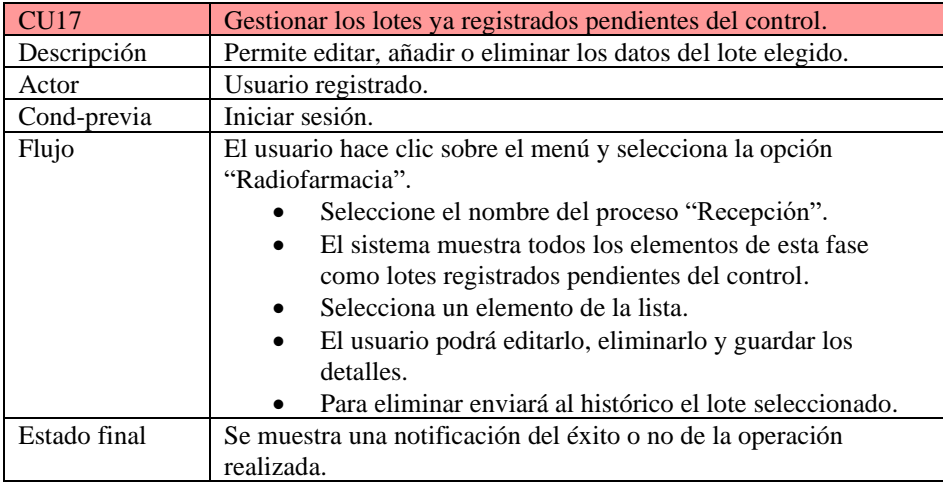

*Tabla 21: CU Gestionar los lotes ya registrados pendientes del control*

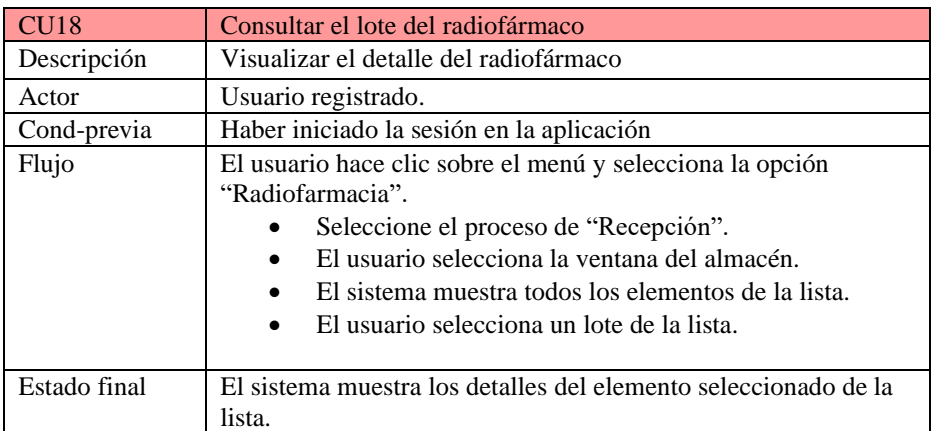

*Tabla 22: CU Consultar el lote del radiofármaco*

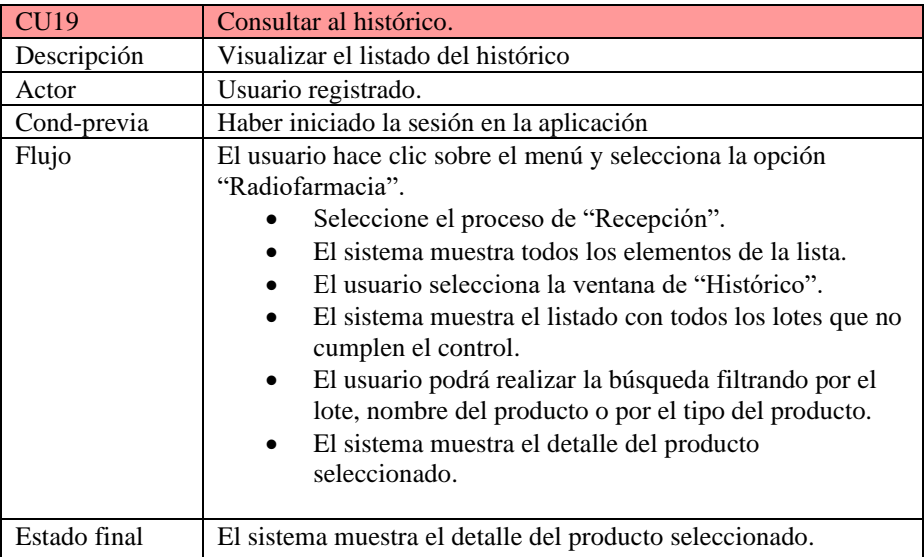

*Tabla 23: CU Consultar al histórico*

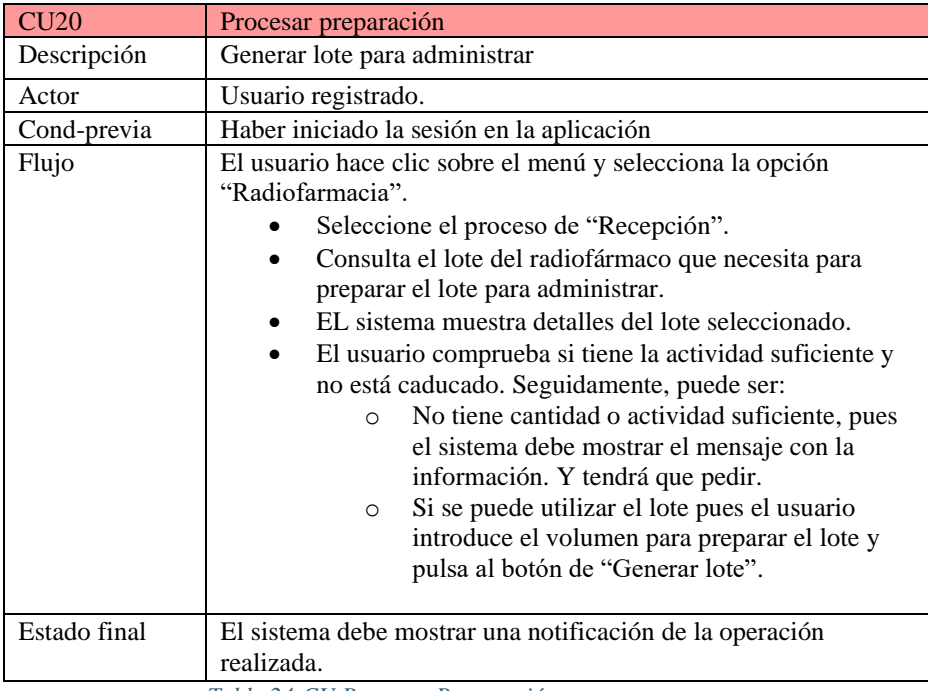

*Tabla 24:CU Procesar Preparación*

| CU21         | Procesar fracción                                                                                                    |  |  |  |  |  |
|--------------|----------------------------------------------------------------------------------------------------|--|--|--|--|--|
| Descripción  | Fraccionar el lote                                                                                                    |  |  |  |  |  |
| Actor        | Usuario registrado.                                                                                                    |  |  |  |  |  |
| Cond-previa  | Haber iniciado la sesión en la aplicación                                                                                                    |  |  |  |  |  |
| Flujo        | El usuario hace clic sobre el menú y selecciona la opción<br>"Radiofarmacia".<br>Seleccione el proceso de "Fracción".<br>El sistema muestra el listado con todos los lotes ya<br>$\bullet$<br>preparados.<br>Consulta los lotes del radiofármaco que ya están<br>$\bullet$<br>preparados.<br>EL sistema muestra detalles del lote seleccionado.<br>$\bullet$<br>Seguidamente, puede ser:<br>Monodosis: No se hará nada y se pasará a<br>$\circ$<br>dispensación.<br>Multidosis: Se introduce el volumen o la<br>$\Omega$<br>actividad y se pulsa al botón "Generar lote". |  |  |  |  |  |
| Estado final | El sistema debe mostrar una notificación de la operación<br>realizada.                                                                                                    |  |  |  |  |  |

*Tabla 25: CU Procesar Fracción*

**Módulo Control de Calidad**: Este módulo consiste en realizar un seguimiento sobre las revisiones realizadas de los distintos equipos utilizados en el SMN. Dentro de este módulo se podrán listar los equipos según el patrón introducido, se podrá consultar el detalle de todas las revisiones realizadas sobre los equipos según la periodicidad y el tipo de las pruebas a realizar, por otro lado, también se podrá gestionar los datos de los equipos pudiendo editar el detalle de la revisión realizada. Todas estas funciones vienen representadas en el diagrama de casos de uso de la **Figura 15**.

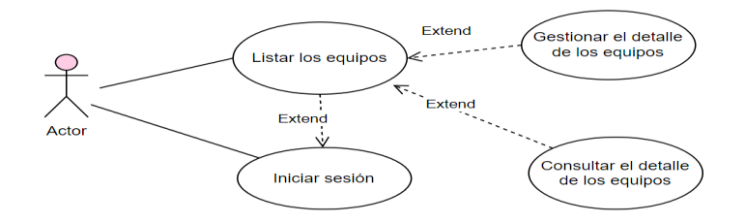

*Figura 15: CU Control de Calidad*

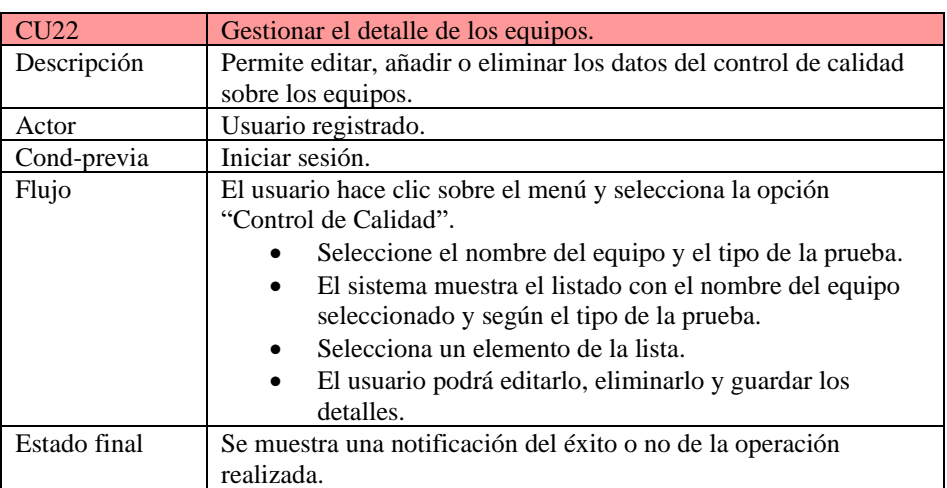

*Tabla 26: CU Gestionar el detalle de los equipos*

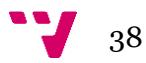

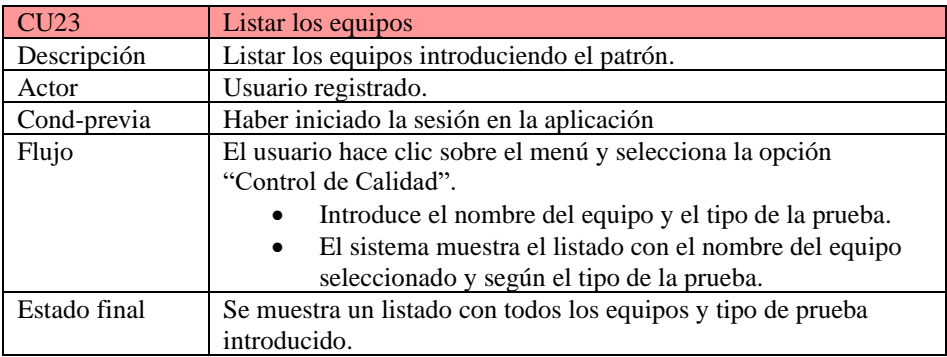

*Tabla 27: CU Listar los equipos*

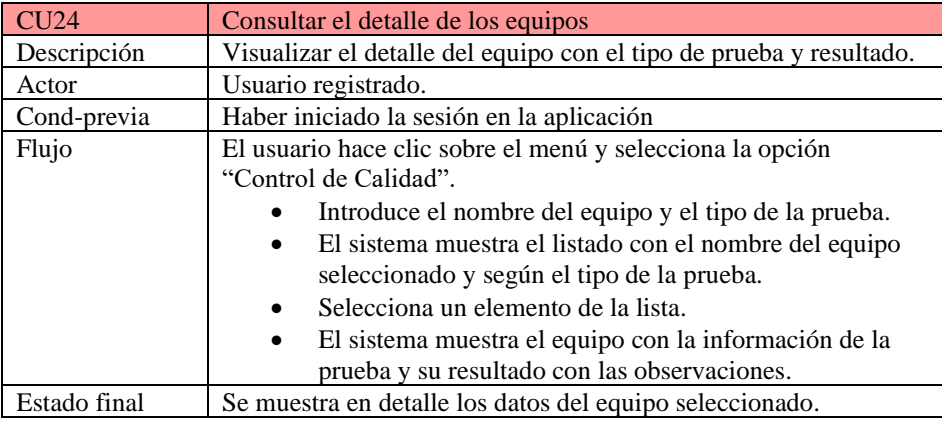

*Tabla 28: CU Consultar el detalle de los equipos*

## **3.4. Mockups**

En este capítulo se plantea una propuesta de diseño de la aplicación como prototipos o mockups, donde se intenta representar las distintas vistas que la componen. De esta forma, se ofrece una estimación del producto final y sirve para mostrar al cliente como es nuestra idea de la interfaz. Esto permite conseguir una respuesta inmediata sobre si les parece atractiva/amigable o no, facilitando una aplicación de mejoras de forma directa y práctica, al contrario de tener que cambiar la pantalla desarrollada/implementada.

A continuación, se presenta el conjunto de mockups que se han definido utilizando la herramienta *Visily* **[27].**

## **3.4.1. Registrarse e inicio sesión.**

En primer lugar, la **Figura 16** presenta la vista de inicio sesión. Aquí el usuario registrado tendrá que introducir el correo y la contraseña para acceder a la aplicación. Tras el *login* el sistema redirigirá a la ventana del menú [**Figura 18**].

Si un usuario no está registrado en el sistema, primero tendrá que registrarse introduciendo los datos [**Figura 17**].

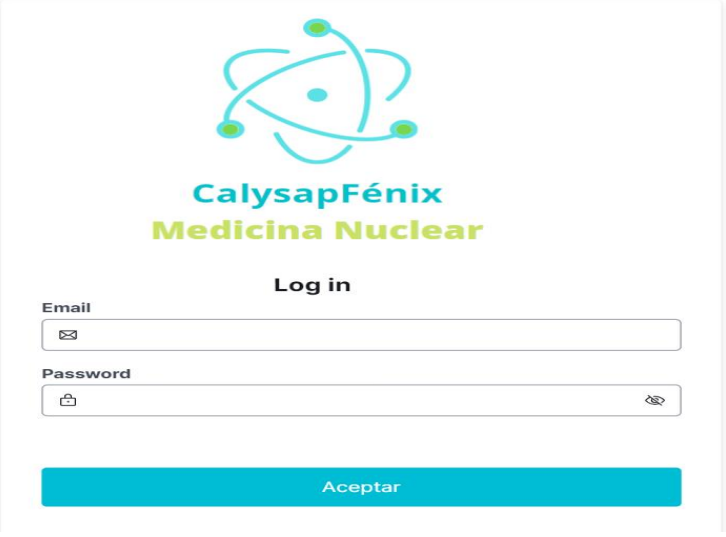

## *Figura 16: Login*

Registrarse

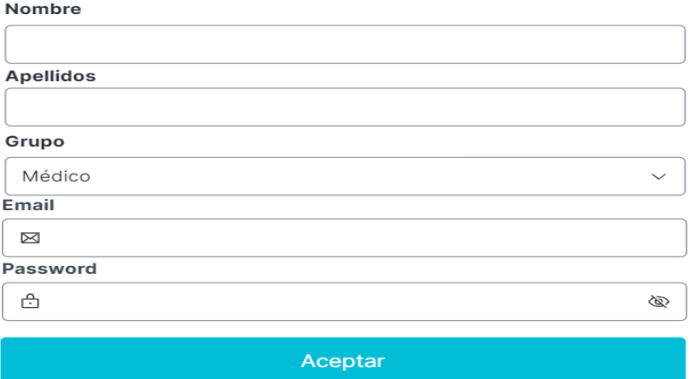

*Figura 17: Acceso a la App*

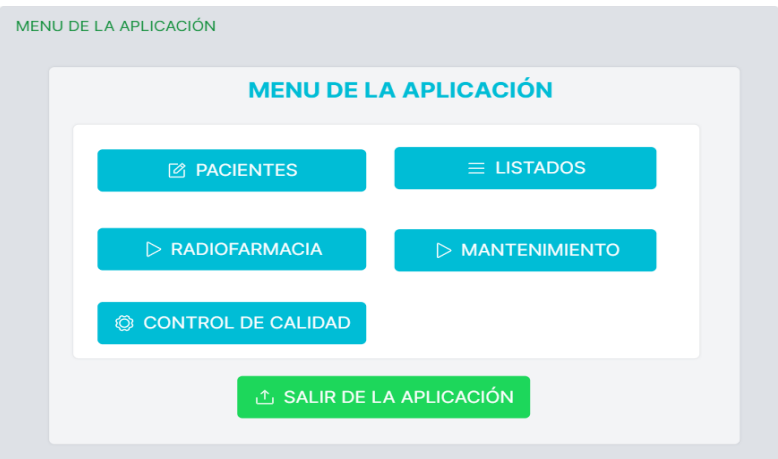

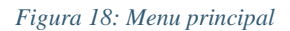

## **3.4.2. Paciente ficha**

En esta sección se presentan los mockups del módulo del paciente. El cual estará conformado por los siguientes elementos:

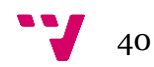

**Figura 19**: Ventana para la gestionar de los datos del paciente.

**Figura 20**: Ventana para consultar las exploraciones asignadas al paciente.

**Figura 21**: Ventana para gestionar los datos de las exploraciones.

**Figura 22**: Ventana para consultar información sobre la hora de citación, actividad y para evaluar la situación a la hora de administrar el radiofármaco.

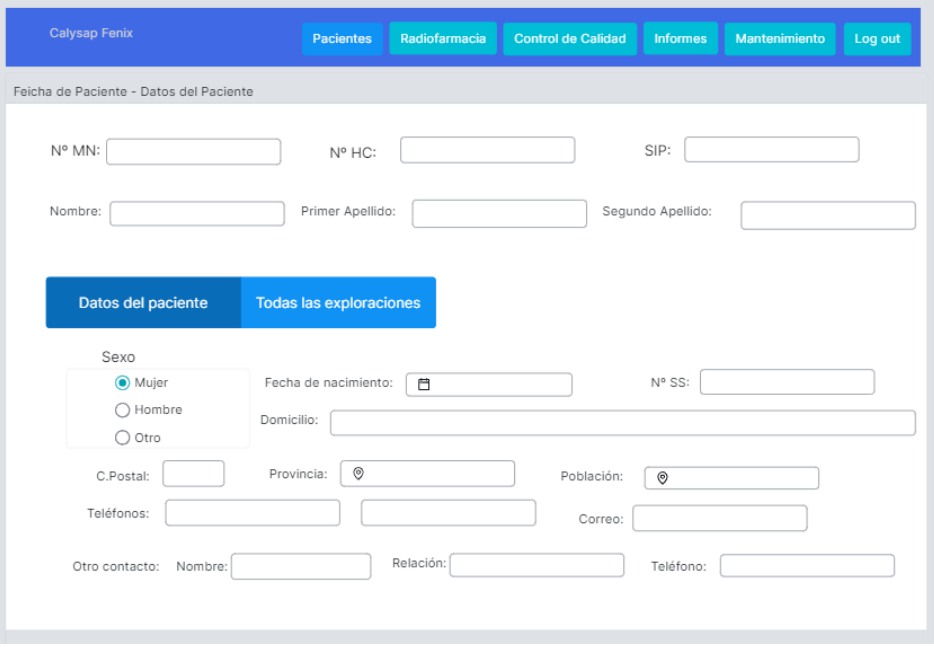

*Figura 19: Datos del paciente*

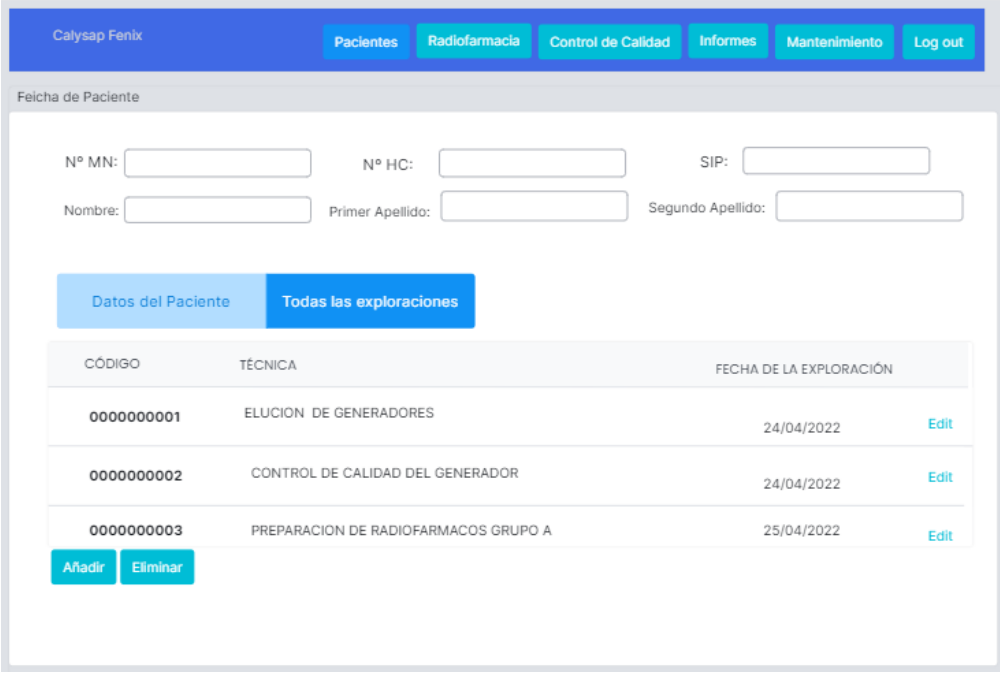

*Figura 20: Exploración asignada al paciente*

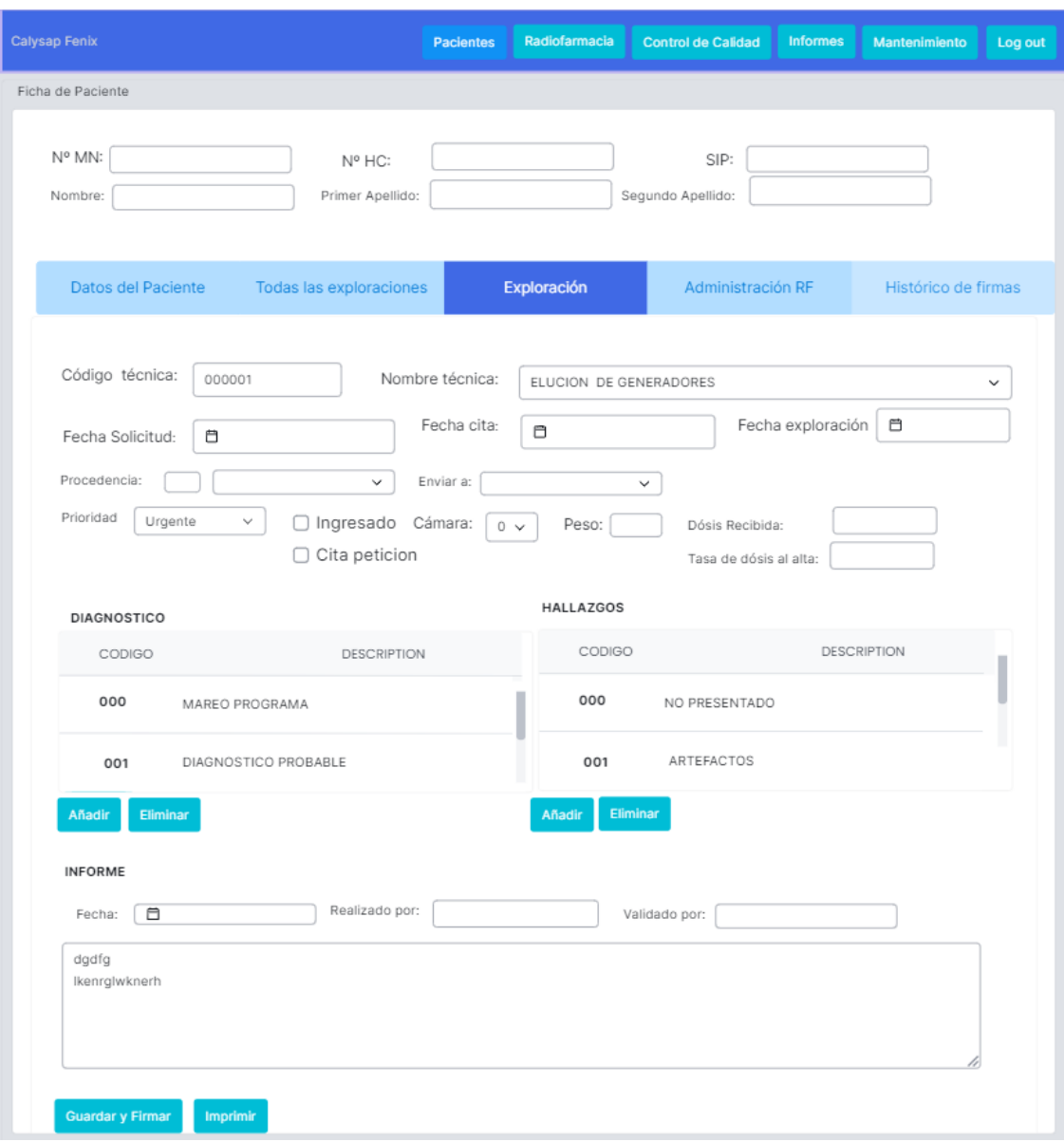

*Figura 21: Ventana para gestionar los datos de las exploraciones.*

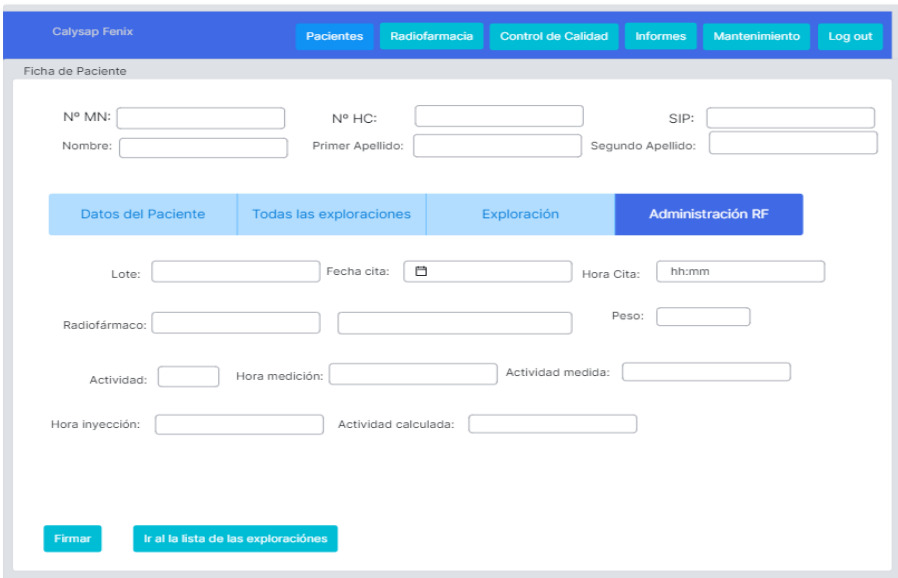

*Figura 22: Administración del radiofármaco*

### **3.4.3. Mantenimiento**

En esta sección se presentan las vistas para la sección de mantenimiento.

**Figura 23**: Ventana donde se puede visualizar todas las tablas básicas que contendrá la aplicación.

**Figura 24**: Ventana para buscar elemento de la tabla básica, introduciendo el código y el nombre del elemento (en este caso es la tabla básica del centro).

**Figura 25**: Ventana para gestionar los datos de la tabla básica seleccionada.

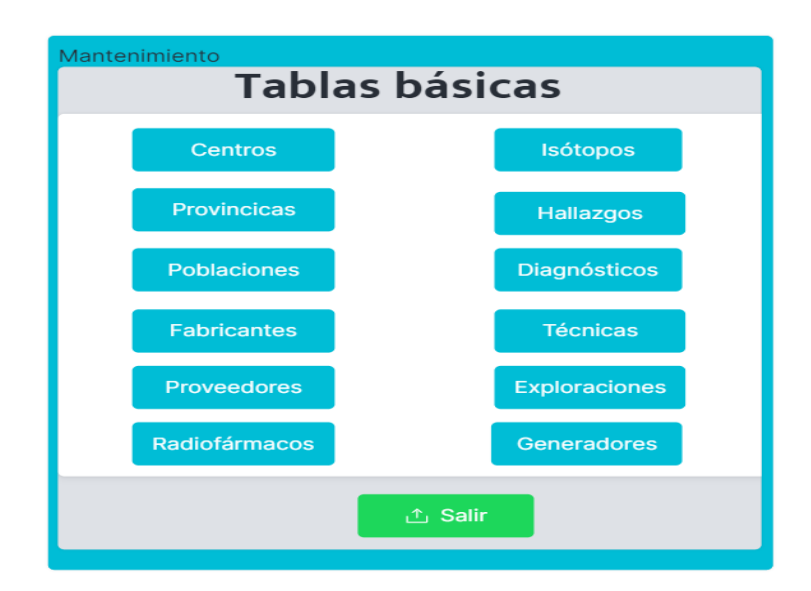

*Figura 23:Menu principal del Mantenimiento*

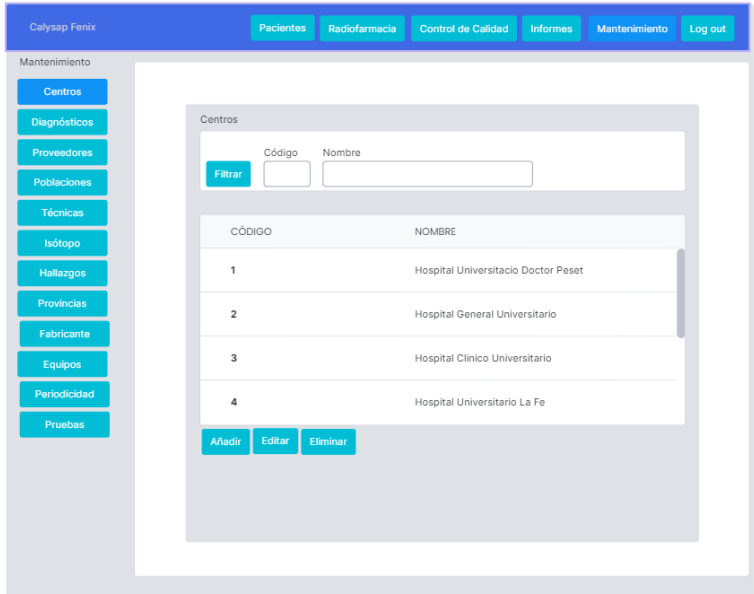

*Figura 24: Listados de los elementos de una tabla básica.*

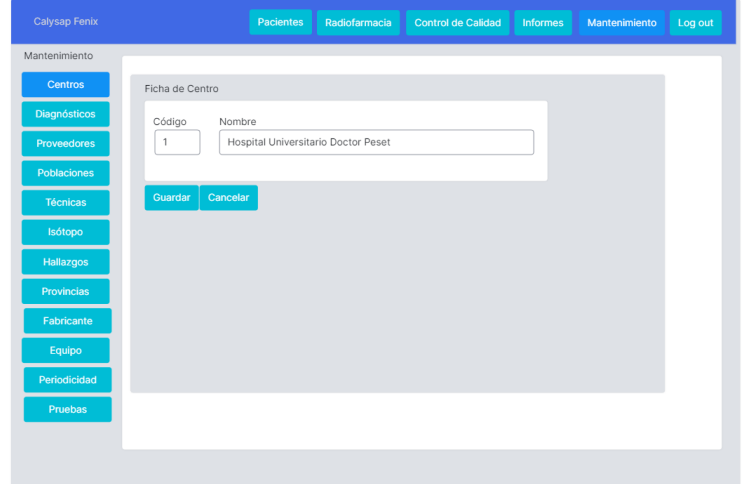

*Figura 25: Detalles del centro*

### **3.4.4. Módulo de la radiofarmacia**

Para preparar el lote del radiofármaco para administrar al paciente se tiene que pasar por varios procesos (recepción, preparación, fracción, dispensación). A continuación, se presentan las vistas que incluyen la información sobre estos procesos:

**Figura 26**: Ventana para registrar la materia prima recibida, se introducen los detalles y tras registrar la materia prima se tiene que pasar por un control haciendo todas las comprobaciones y tras el control se enviará al almacén, representado en la **Figura 27** y si incumple algún control se enviará directamente al histórico, tal y como se puede observar en la **Figura 28**.

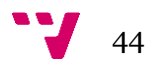

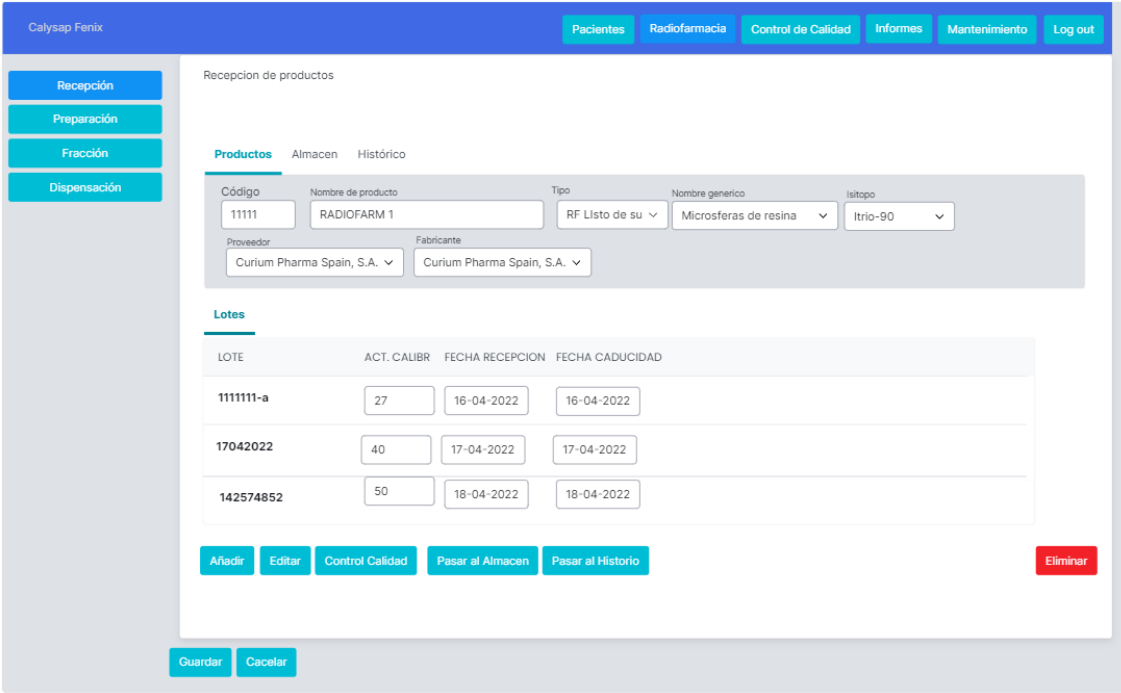

*Figura 26: Ventana para registrar radiofármaco recibido.*

| <b>Calysap Fenix</b>    |                            |                    | <b>Pacientes</b> | Radiofarmacia            | <b>Control de Calidad</b> | <b>Consultas</b> | Mantenimiento | Log out   |
|-------------------------|----------------------------|--------------------|------------------|--------------------------|---------------------------|------------------|---------------|-----------|
| Recepción               | Recepcion de productos     |                    |                  |                          |                           |                  |               |           |
| Preparación<br>Fracción | <b>Almacén</b><br>Producto | Histórico          |                  |                          |                           |                  |               |           |
| Dispensación            | lote<br>Filtrar            | Nombre de producto |                  | Tipo<br>Precursor $\sim$ |                           |                  |               | Calcualar |
|                         | Lote                       | Nombre Comercial   | Nombre Genérico  | Fecha Caducidad          | Actividad Actual Unidad   |                  |               |           |
|                         | 11111                      | Ytracis            | Clorur de Itrio  | $02 - 07 - 2022$         | $\mathsf 0$               | mCi              |               |           |
|                         | 22222                      | Ytracis            | Clorur de Itrio  | 08-06-2022               | $\overline{2}$            | MBq              |               |           |
|                         | 33333                      | Ytracis            | Clorur de Itrio  | 02-07-2022               | 1.5                       | microCi          |               |           |
|                         | 4444                       | Ytracis            | Clorur de Itrio  | 02-05-2022               | 0.5                       | GBq              |               |           |
|                         | 33333                      |                    |                  |                          |                           | Ci               |               |           |
|                         | Paso al histórico          |                    |                  |                          |                           |                  |               |           |
|                         |                            |                    |                  |                          |                           |                  |               | Eliminar  |

*Figura 27: Ventana para visualizar los elementos del almacén*

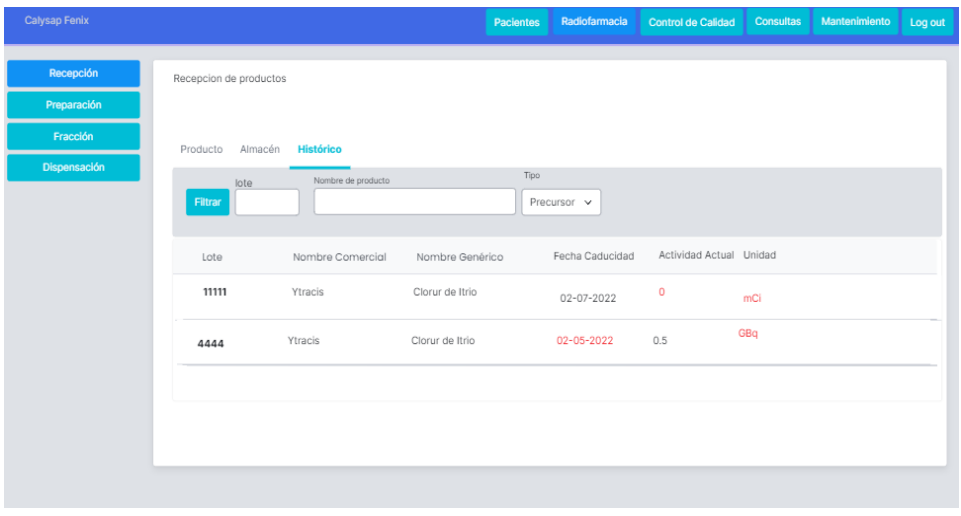

*Figura 28: Ventana para ver el histórico*

#### **3.4.5. Módulo de control de calidad.**

Por otro lado, para hacer el seguimiento de control de calidad que forma parte del servicio se disponen de las siguientes vistas.

**Figura 29**: Vista para buscar los equipos introduciendo el nombre, fecha inicio, fecha fin, periodicidad o según el tipo de la prueba.

**Figura 30**: Ventana para visualizar la información relativa a un equipo y el resultado de la prueba junto con las observaciones.

| <b>Calysap Fenix</b> |                       |              | <b>Pacientes</b>       | Radiofarmacia | <b>Informes</b><br><b>Control de Calidad</b> | Mantenimiento                | Log out |
|----------------------|-----------------------|--------------|------------------------|---------------|----------------------------------------------|------------------------------|---------|
| Flitrar              | Equipo<br>Activimetro | $\checkmark$ | Fecha ini<br>Fecha fin | Periodicidad  | $\check{~}$                                  | Tipo Prueba<br>Uniformidad v |         |
| Equipo               | Fecha                 | Prueba       | Periodicidad           | Resultado     |                                              | Estado                       |         |
| Activimetro          | 26-06-2022            | Uniofrmidad  | Diario                 | OK            | Hecho                                        |                              |         |
| Activimetro          |                       | Uniofrmidad  | Semanal                |               |                                              | Pendiente                    |         |
| Activimetro          | 26-06-2022            | Uniofrmidad  | Mensual                | OK            |                                              | Hecho                        |         |
| Añadir               | Editar<br>Eliminar    |              |                        |               |                                              |                              |         |
|                      |                       |              |                        |               |                                              |                              |         |

*Figura 29: Listados de los equipos*

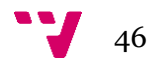

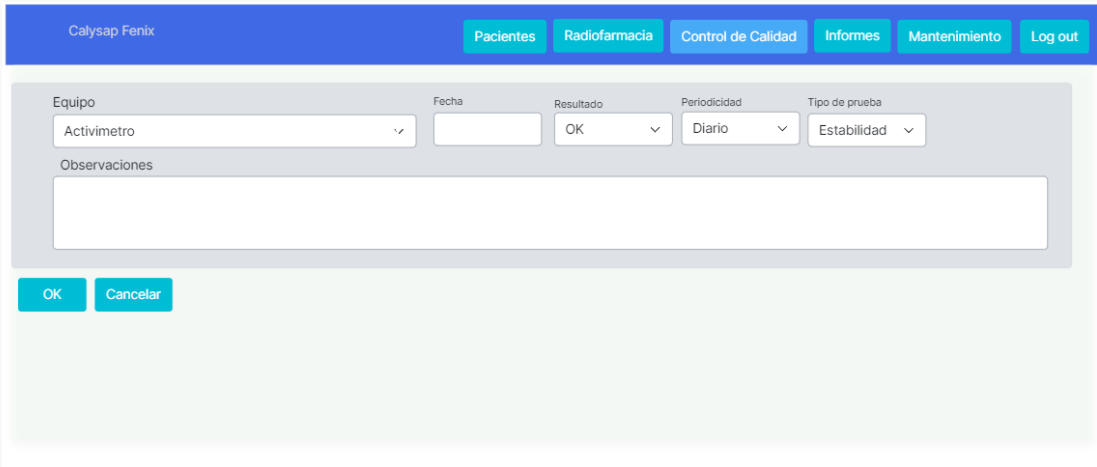

*Figura 30: Ventana para visualizar información del equipo.*

En el siguiente capítulo se va a presentar el esquema del modelado conceptual teniendo en cuenta los requisitos ya definidos previamente y el modelo Entidad-Relación (ER) para representar el esquema de la base de datos.

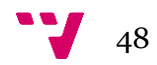

# **Capítulo 4. Modelado Conceptual**

Durante el desarrollo de este TFG se ha generado un Modelo Conceptual del dominio, el cual representa todos los elementos participantes y sus relaciones en un SMN y URF. Para su creación se realizaron distintas sesiones de *brainstorming* y discusiones con los expertos clínicos con la finalidad de definir su estructura de la manera más eficiente y sólida. A esta primera aproximación se le ha denominado "MCMNR (Modelo conceptual de la Medicina Nuclear y Radiofarmacia)".

A continuación, se presentan las distintas vistas que conforman el MCMNR (tal y como se puede observar en la **Figura 31**). Este modelo conceptual es un artefacto esencial de este proyecto, ya que servirá de base y/o soporte para el desarrollo del SI "*CalysapFénix*", asegurando desde el ámbito de los datos esa estrategia de "*Desarrollo Dirigido por modelos*" original del trabajo presentado. Las tres vistas que lo componen son las siguientes:

- **Vista Exploración\_MN**: Esta vista está compuesta por las clases: "*Paciente*", "*Exploración*", "*Solicitud*", "*Administración*", "*Informes*", entre otras, que forman parte de la información registrada del paciente desde el inicio del tratamiento.
- **Vista Radiofarmacia**: Esta vista almacena la información sobre las clases del módulo de la radiofarmacia, está sección está más enfocada en la gestión y la preparación de los radiofármacos, y está compuesta por los siguientes elementos: "*Radiofármaco*", "*Lotes\_Radiofármaco*", "*Generador*", "*Elución*", "*Equipo reactivo*", "*Isótopo*", entre otros.
- **Vista Control\_Calidad**: Esta vista está compuesta por las clases: "*Equipos*", "*Pruebas*", "*Equipos\_Pruebas*", "*Periodicidad*" y "*Control\_Calidad*", las cuales almacenan información sobre los equipos utilizados para realizar las exploraciones.

En las siguientes secciones que vienen se presenta el modelo conceptual MCMNR, donde se especifican las dependencias y relaciones que existen entre las clases que compone el modelo MCMNR. Además, en la **Sección 4.2**, se presentan los esquemas de la base de datos para ver las relaciones que hay entre las entidades dentro del sistema.

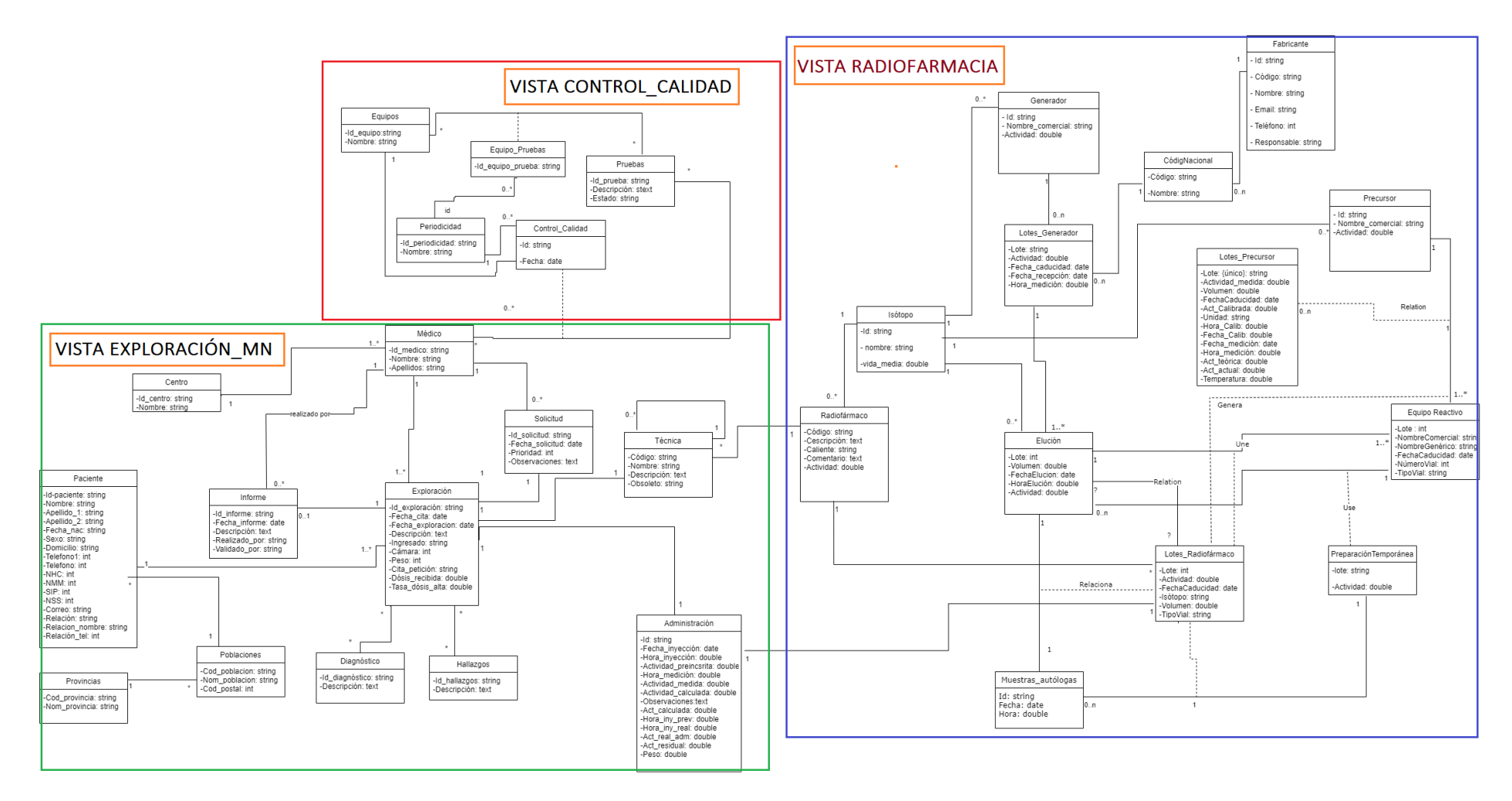

*Figura 31: Modelo Conceptual de la Medicina nuclear y Radiofarmacia*

#### **4.1. Modelo Conceptual de la Medicina Nuclear y Radiofarmacia (MCMNR)**

Durante la definición del MCMNR, se ha considerado todo el proceso dentro del servicio de MN y la URF en del HUDP. Este modelo contempla todo el flujo desde que llega la solicitud hasta enviar el informe de la exploración al peticionario/solicitante.

En el servicio de MN, la fase inicial empieza cuando llega una solicitud del paciente. La solicitud puede llegar de cualquier centro por este propósito se modela la clase "**Centro"**. Está clase está compuesta por los atributos: "*id\_centro"* y "*nombre"*. El médico de MN revisa la solicitud y esta puede ser aceptada y/o rechazada. En el caso de que se acepte en la secretaria se comprueba los datos de la solicitud y se busca al paciente en el sistema, si está, le programa la exploración. Para la gestión de los datos de la solicitud en el MC se representa mediante la clase "**Solicitud**", la cual se compone de los atributos: "*id\_solicitud*", "*fecha\_solicitud"*, "*prioridad*", entre otros. Una vez revisada la solicitud si el paciente no está en el sistema se procede a realizar el alta y captura de sus datos desde la base de datos, se le asigna NHC y NMN, para ello se ha definido la clase "**Paciente**". Está clase paciente contiene una serie de atributos que describen al paciente, como, por ejemplo: "*id\_paciente*", "*nombre*", "*apellidos*", "*fecha\_nacimiento*", "*peso*", "*domicilio*", "*teléfono*", "*NHC*", "*NMM*", "*SIP*".

Una vez revisada la información del paciente, se programan las exploraciones, para este propósito se ha definido la clase "**Exploración**" la cual contiene información sobre la fecha/hora cuando se realiza la exploración. Cuando se crean las exploraciones, por defecto, están asociadas las técnicas y con las técnicas están asociados los radiofármacos a administrar. Pero el radiofarmacéutico es quien decide qué lote y cuánta cantidad del radiofármaco hay que administrar al paciente según la edad y el peso.

La clase "**Radiofármaco**" es una de las clases principales de este esquema conceptual. Está clase contiene los atributos: "*código*", "*descripción*", "*caliente*", "*comentario*" y "*actividad*". La clase "**Lotes\_radiofármacos**" también comporta un rol muy importante en el módulo de radiofarmacia, porque cada vez que hay alguna exploración preinscrita con algún radiofármaco, el radiofarmacéutico prepara el lote del radiofármaco, mezclando con otras materias primas. El radiofarmacéutico no sólo se encarga de preparar el lote del radiofármaco sino también debe revisar en el stock si hay cantidad suficiente y comprobar si es utilizable revisando la "*fecha*\_*caducidad*" y si no, se encarga de pedir y recibir el radiofármaco y después lo prepara y dispensa para administrarlo. Para hacer el tratamiento se suministra el lote de radiofármaco. Cada lote del radiofármaco se prepara con las materias primas recibidas y estas materias primas han sido representadas a través de las clases "**Generador**", "**Equipo reactivo**", "**Elución", "Isótopo"** y **"Marcaje Celular".** La preparación se puede llevar a cabo de las siguientes formas, tal y como se puede observar en la **Figura 32**:

- ❖ Si es un radiofármaco monodosis y contiene el isótopo se puede administrar directamente al paciente.
- ❖ Si recibe un lote del generador:
	- o Si es el generador Molibdeno99/Tecnecio se podrá administrar al paciente.
	- o Si es el generador Galio68 habrá que mezclar con otra materia prima y después se podrá administrar porque nunca se administra directamente al paciente.
- ❖ Una elución se puede unir con el equipo reactivo y transforma en un radiofármaco (es la relación expresada "une").
- ❖ Una Elución se puede unir con el marcaje celular o muestra autóloga, en este caso sólo se podrá utilizar para un paciente concreto (la relación "Relaciona").

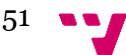

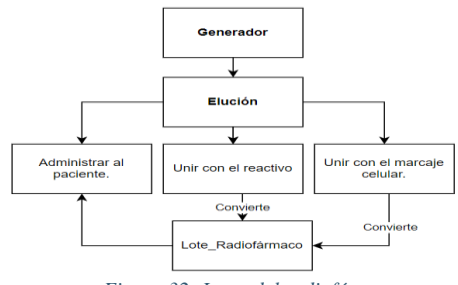

*Figura 32: Lotes del radiofármaco*

Cuando ya tiene preparado el lote del radiofármaco, la enfermería selecciona el lote preparado, administra al paciente y anota los datos en la ficha del paciente. Los datos de cuando se administra el radiofármaco están reflejados en la clase "**Administración**".

Tras realizar la exploración el médico se encarga de valorar las imágenes y codificar el informe para enviar al solicitante. Para este propósito se ha definido la clase "**Informe**" y está clase contiene los siguientes atributos: "*id\_informe*", "*fecha\_informe*" y "*descripción*". La clase "**Médico**" contiene los atributos "*id*\_*medico*", "*nombre*" y "*apellidos*".

Para realizar las exploraciones se utilizan varios equipos y estos equipos llevan un control de calidad para adaptarse a la legislación vigente en cuanto a los criterios de calidad en MN, según la periodicidad un equipo puede tener una o varias pruebas a realizar o ninguna. Para este propósito se han definidos las clases "**Equipo**", "**Equipo\_pruebas**", "**Pruebas**", "**Periodicidad**" y "**Control\_calidad**". La clase "**Equipo**" tiene toda la información sobre los equipos registrados para hacer el control, mientras que la clase "**Equipo\_pruebas**" que comporta el rol de la clase atributo entre la clase "**Equipos**" y "**Pruebas**" contiene la información sobre las pruebas que se realizan sobre un equipo en dicha periodicidad. Esta clase es débil ya que tiene una dependencia directa con la clase "**Periodicidad**".

Utilizando las técnicas del MC, se ha diseñado un Esquema Conceptual MCMNR, donde se relacionan de manera correctamente estructurada las clases implicadas. En este caso, se han considerado los distintos procesos o tareas que se desarrollan en el servicio. Este Esquema Conceptual divido en 3 vistas, servirá de base para implementar el SI necesario para gestionar los datos del SMN y la URF de forma ágil y eficiente.

## **4.2. Esquema Conceptual de la base de datos**

Para poder representar las relaciones que hay entre las entidades dentro de un sistema, se debe de diseñar el modelo de datos de la aplicación, siguiendo la clásica conversión de Esquema Conceptual a Esquema Lógico (relacional en este caso) en el dominio de las Bases de Datos.

En primer lugar, es necesario configurar la conexión con la base de datos en "*MySQL Workbench*" **[28],** y, en segundo lugar, se deben de crear las tablas en el esquema de base de datos con la información necesaria.

Para llevar a cabo estas actuaciones se ha creado el esquema de la base de datos en la herramienta *MySQL Workbench*, la cual ha generado un total de **34** tablas, la **Figura 33** presenta el esquema de base de datos de módulo de la MN, mientras la **Figura 34** presenta el esquema de base de datos del módulo de la RF.

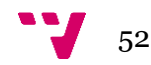

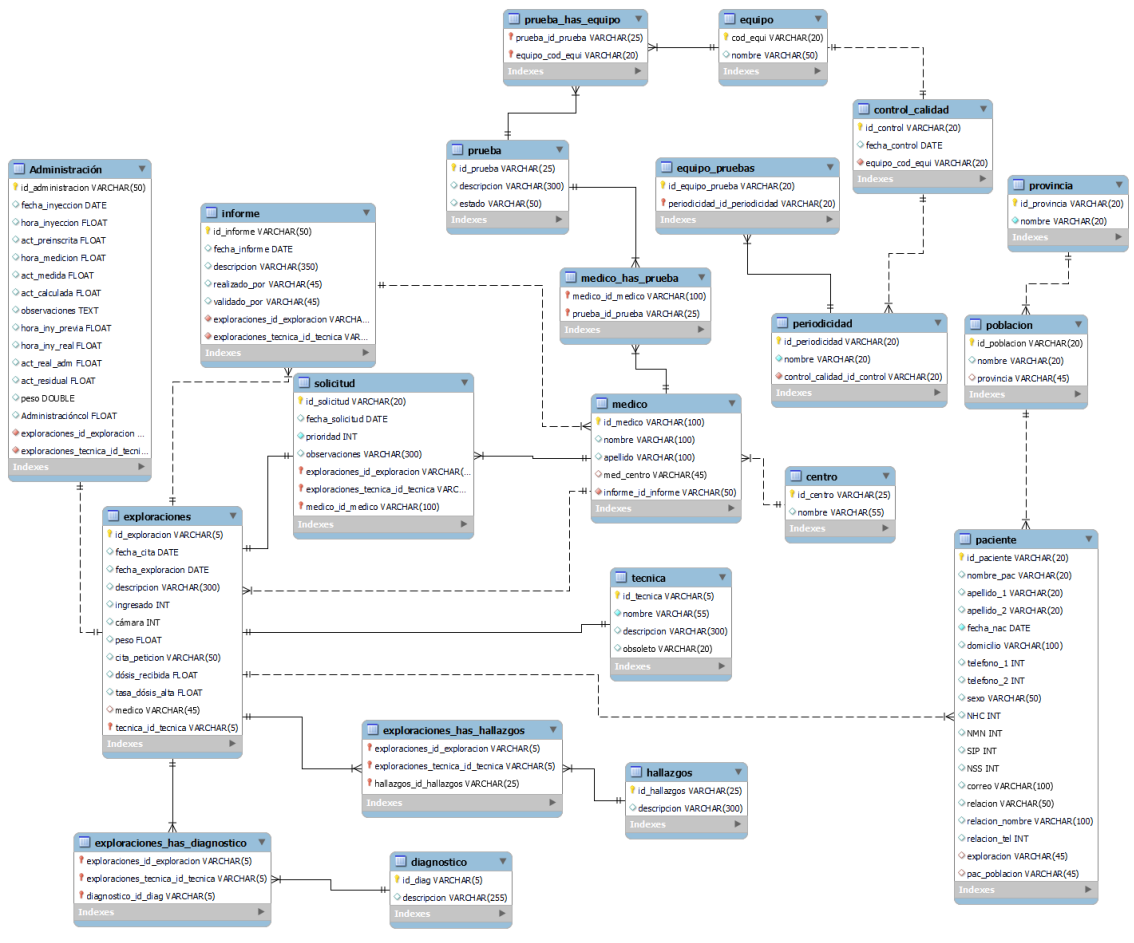

*Figura 33 : Esquema de la base de datos MN*

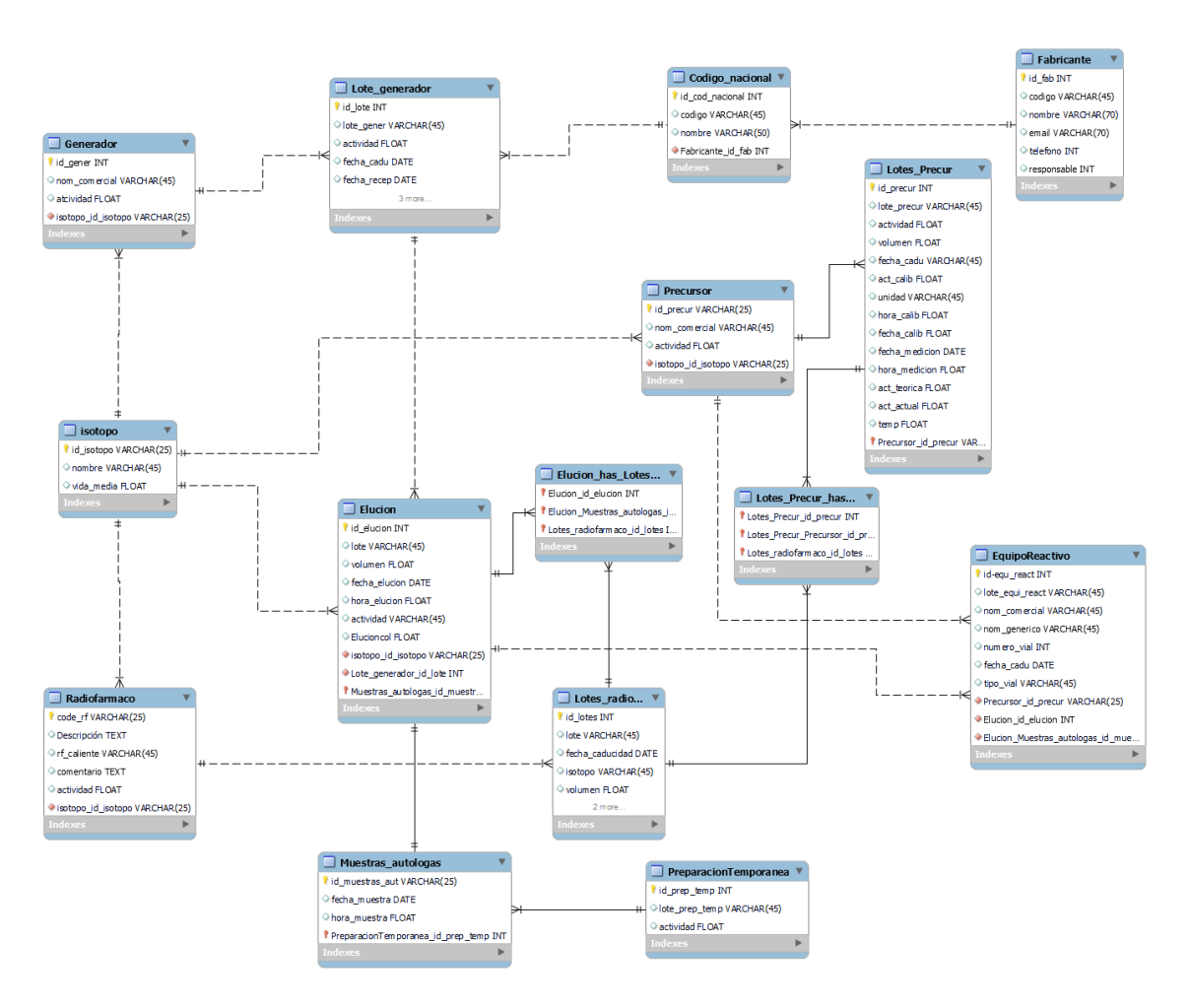

*Figura 34: Esquema de la base de datos de RF*

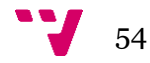

# **Capítulo 5: Diseño e Implementación de la Solución**

Una vez terminada la fase de análisis de los requisitos y del modelado conceptual, en este capítulo se presenta el diseño e implementación para lograr la solución informática que responda a las necesidades del SMN y la URF, el cual está basado en el MCMNR descrito en el **Capítulo 4**. A continuación, se explicitan las fases de diseño: i) diseño estructural, ii) diseño funcional, iii) diseño de la interfaz para facilitar la interacción con el cliente y servidor, y, por último, se definen las tecnologías utilizadas durante el desarrollo de la solución.

Como *CalysapFénix* es un proyecto de innovación que se mantendrá en ejecución durante el presente año, por tanto, en este TFG solo se llevará a cabo la primera fase del desarrollo. Para arrancar la implementación, se ha divido el proyecto en dos partes independientes que interrelacionan entre sí, Estas partes denominan *frontend* y *backend*. El *frontend* se corresponde con la interfaz del usuario, la cual permite comunicar con el *backend*. En la **Figura 35**, se muestra la visión global de las técnicas y lenguajes utilizados para desarrollar las dos partes.

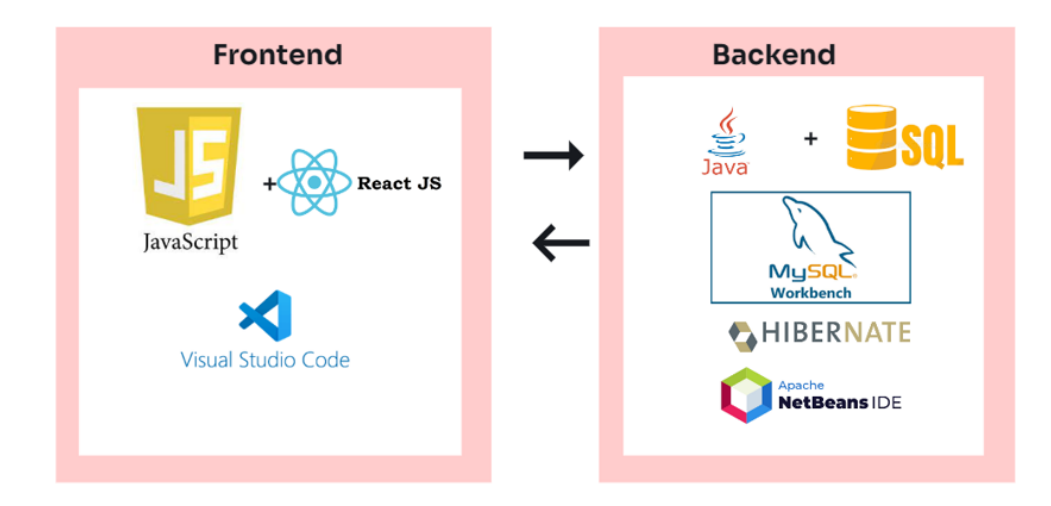

*Figura 35: Visión global de las técnicas y lenguajes utilizados.*

Tras realizar estudios sobre los *frameworks* y distintas tecnologías, para diseñar el *frontend* se ha decido optar por *react*.*js*, es un lenguaje de programación que permite al programador para llevar a cabo el proyecto web de una manera eficaz y eficiente. EL *IDE* utilizado para el desarrollar la parte *frontend* de la aplicación ha sido *VISUAL STUDIO CODE*, el cual es compatible con gran diversidad de lenguajes como *JAVASCRIPT* y además es una herramienta muy ligera que no requiere de ninguna configuración extra, mientras, para desarrollar la parte *backend* se ha utilizado *SQL*, *java* y la *IDE* ha sido Apache *NetBeans*.

## **5.1 Diseño Estructural**

Para implementar la base de datos, el esquema conceptual MCMNR ha servido de base para generar el modelo de base de datos, debido a que los conceptos que se manejan son los mismos. La implementación de la base de datos se ha realizado utilizando la tecnología del sistema de gestión de base de datos MySQL. Se ha usado la herramienta visual del MySQL *Workbench* 8.0 CE **[28]** para diseñar las tablas de la base de datos juntos con las claves primarias y sus atributos, tal y como se puede observar en la Figura 36, las tables creadas dentro del esquema de "**med\_nuclear**" con las clases primarias y sus atributos, por ejemplo, la tabla "**centro**" contienen los siguientes atributos "*id\_centro*" y "*nombre*".

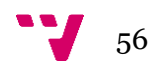

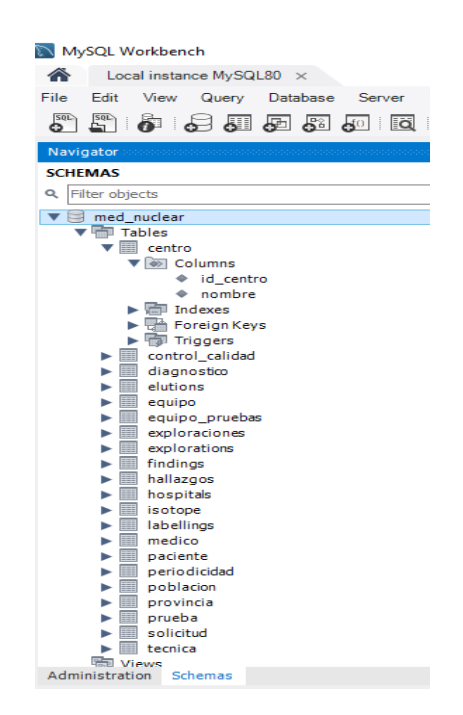

*Figura 36: Esquema med\_nuclear de la BD*

Para describir la organización de los datos de la aplicación se han definido los modelos ER, tal y como se pueden observar en **la sección 4.2**. Estos modelos ER se han generado sobre el esquema definido "med\_nuclear" en la herramienta MySQL Workbench<sup>28</sup>.

La IDE utilizada para desarrollar el *backend* ha sido Apache NetBeans **[29],** tal y como se puede observar en la **Figura 37**.

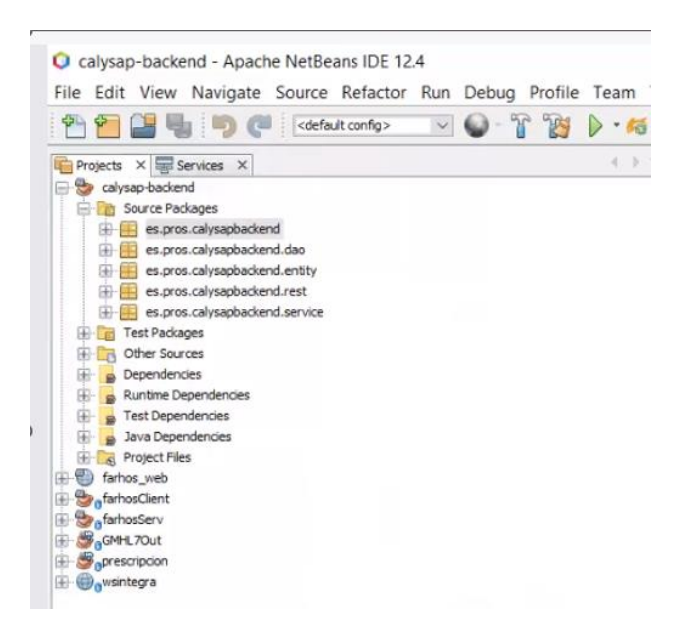

*Figura 37: Apache NetBeans IDE*

Para asegurar el correcto funcionamiento de la BD y para evitar los posibles atascos durante el desarrollo del proyecto, se realizaron pruebas sobre el *backend,* para ello, se ha utilizado la herramienta *Postman* **[33]**.

### **5.2 Diseño Funcional**

La implementación de SI se ha realizado a partir del modelo conceptual MCMNR y según los requisitos funcionales y no funcionales definidos en las **Secciones 3.1 y 3.2** y las funcionalidades del sistema los casos de uso en la **Sección 3.4**. Para ello, se ha desarrollado una *API REST*. En primer lugar, para comprender bien el funcionamiento de la API desarrollada, se va a comentar los elementos que han sido necesarios para su implementación. En segundo lugar, es necesario almacenar la lógica de negocio y para ello se han creado varias clases en las que se han implementado varios métodos.

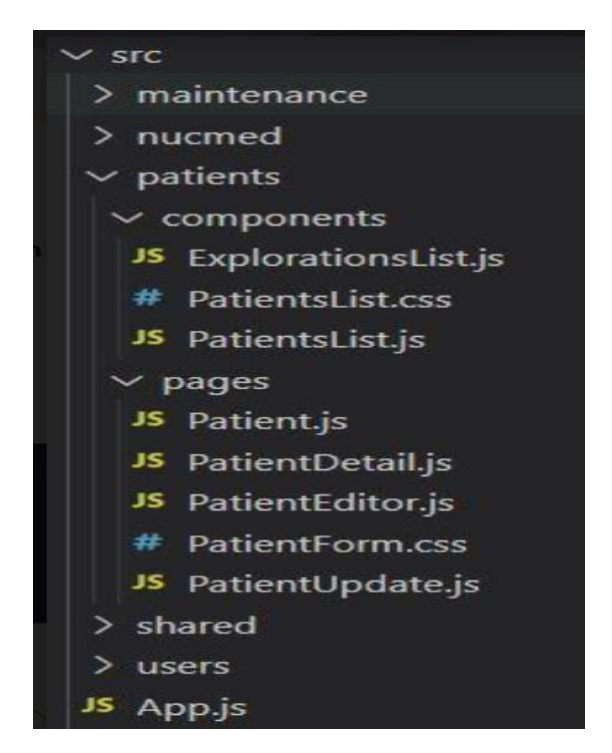

*Figura 38: Estructura de las clases*

La clase principal "**APP.js**", en la que se ha guardado la configuración del servidor, por ejemplo, el puerto. Dentro del directorio "**src**" se han creado las carpetas, tal y como se puede observar en la **Figura 38**, donde se almacenan todas las clases y los métodos implementados, que son los siguientes:

- "nucmed": Contiene las clases que sirven para implementar la página principal de la aplicación.
- "patients": Contienen las clases para gestionar/consultar los datos personales y administrativos del paciente:
	- o "PatientsList.js": Esta clase muestra la información sobre el listado de los pacientes.
	- o "ExplorationList.js": Esta clase sirve para implementar el listado de las exploraciones asignadas al paciente.
	- o "Patient.js": Esta clase contiene toda la información sobre el contenedor donde se guarda la información del listado de los pacientes y el comportamiento general de la vista.
	- o "PatientEditor.js": Esta clase sirve para añadir nuevo paciente.
	- o "PatientUpdate.js": Esta clase se utiliza para actualizar los datos del paciente.
- "users": Contiene las clases para gestionar los datos de los usuarios registrados/autorizados en el sistema.
- "maintenance": Contiene las clases para gestionar los datos de las tablas básicas.

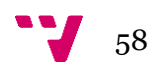

### **5.3 Diseño de la Interfaz**

Tras ver el diseño y funcionamiento de las dos partes *frontend* y *backend* se va a comentar en esta sección el diseño de la interfaz de usuario de la solución propuesta. Para el diseño de la interfaz se ha utilizado el *framework React* y tras realizar estudios sobre varias tecnologías se ha optado *react.js* para desarrollar la parte *frontend* de la aplicación. Nos proporciona varias ventajas, como, por ejemplo, reusabilidad del código*, open source*, entre otros **[30].**

Como se ha comentado durante la memoria, solamente se ha implementado una primera fase del desarrollo. Por este motivo debe completarse el desarrollo durante las siguientes fases. En este TFG para diseñar la interfaz se han tenido en cuenta los mockups diseñados en la **Sección 3.4**. Las clases y funciones ya se han definido en la **Sección 5.2**, además, para estructurar y desplegar las páginas se ha utilizado el lenguaje de marcado hipertexto *html* y el lenguaje de diseño *css* **[40].**

Más en adelante, en el **Capítulo 7**, se muestran una serie de capturas de las diferentes ventanas que conforman la aplicación durante la primera fase del desarrollo.

### **5.4 Tecnologías utilizadas**

Durante la implementación de la solución se han utilizados varias tecnologías, herramientas y librerías entre las que se destacan los siguientes.

- *Java*: Uno de los lenguajes de programación, más flexible y usada para desarrollar las plataformas informáticas. En este caso se ha utilizado Java para desarrollar la parte de *backend* por su amplia gama de funcionalidades y además *java* ofrece distintas librerías que facilitan el desarrollo de la solución software. Se usa para crear aplicaciones móviles y web, dispositivos de IoT, juegos, aplicaciones distribuidas y basadas en la nube, entre otros tipos **[31].**
- *React***.***js***:** Es una librería *open source* de *Javascript* focalizada en el desarrollo de interfaces de usuario. Con *React* se pueden desarrollar todo tipo de aplicaciones web o *SPA* (*Single page Application*). Además, facilita mucho el desarrollo, ya que nos ofrece muchas cosas ya listas y facilita la creación de componentes interactivas y reutilizables para los interfaces de usuario. Hoy en día muchas empresas en primer nivel utilizan *ReactJS* para desarrollar la parte de *frontend* de sus aplicaciones **[30]**.
- **Apache NetBeans:** Apache *NetBeans* es un *IDE* de código abierto que ayuda a los desarrolladores a crear aplicaciones en *Java*, *PHP* y otros lenguajes de programación. En este caso se ha utilizado para desarrollar la parte de *backend*. Ofrece las funcionalidades como: i) Depuración, ii) Desarrollo de aplicaciones Web, iii) Desarrollo de código, iv) Edición de código, entre otros **[32].**
- *Spring Boot*: *Spring* es un *framework* de Código abierto basado en *Java*. Mientras *Spring Boot* es una extensión basada en el marco de *Spring*. Para desarrollar la parte *backend* se ha utilizado *Spring Boot*. Es una tecnología que nos permite crear aplicaciones sin preocupar de la arquitectura y podemos enfocarnos únicamente en el desarrollo, para ello *Spring Boot* utiliza internamente un servidor de aplicaciones. **[38].**
- *Postman*: Es una herramienta para realizar pruebas sobre la *API*, tiene una interfaz intuitiva. Nos permite realizar peticiones de una manera simple para testear APIs, en este caso se ha utilizado para ir testeando la parte *backend*. *Postman* cuenta con una serie de métodos que nos permiten tomar acción ante nuestras peticiones, a continuación, se muestran los más utilizados **[33]:**
	- o *GET*: Obtener información
	- o *POST*: Agregar información
- o *PUT*: Actualizar/Reemplazar la información
- o *PATCH*: Actualizar alguna información
- o *DELETE*: Borrar información
- **Hibernate**: En nuestro caso como la arquitectura de la aplicación es de cliente/servidor, para la parte de *backend* hemos utilizado la herramienta *Hibernate*. Es una herramienta de mapeo Objeto-Relacional que facilita el mapeo de atributos entre una base de datos relacional tradicional y el modelo de objeto de una aplicación**.[34]**
- *Visual Studio Code***:** Es un editor de texto que se ha utilizado para desarrollar la parte de *frontend*. En *Visual Studio Code* se han implementado todas las clases y funciones necesarios para desarrollar la capa de presentación del usuario. Es un editor de código fuente para *Windows*, *Linux* y *Web*. Permite trabajar con diversos lenguajes de programación, es gratuito y de código abierto. Ofrece varias extensiones, como por ejemplo **[35]:**
	- o *HTML Snippets*: Añade colores a las etiquetas *HTML* y atajos para este lenguaje.
	- o *Beautify*: Deja un código más atractivo y facilita su lectura.
- *MySQL Workbench***:** Es una herramienta de diseño, gestión y mantenimiento de base de datos. En este proyecto se ha utilizado para el desarrollo de *backend*. *MySql Workbench* es fácil de usar. Es la herramienta principal que se ha utilizado en este proyecto para guardar toda la información relacionada al almacén de datos, además también nos ha servido para sacar los modelos E-R Es un software libre y ofrece alta seguridad en el control de los datos.[**28].**
- **Tecnología MySQL**: Es para almacenar toda la información que se desee en base de datos. Podemos modificar (*UPDATE*), eliminar (*Delete*) e insertar (*INSERT*). Aparte de su uso de sistema de gestión de base de datos, también es frecuente encontrarse *MySQL* funcionando con los sistemas operativos para desarrollar aplicaciones web ya que permite realizar cambios en sus sitios de manera simple, con tan sólo cambiar un archivo, evitando tener que modificar todo el código web.

El lenguaje *SQL,* según la funcionalidad, se divide en tres subconjuntos de instrucciones **[36]:**

- o *DML*: Se encarga de la manipulación de los datos. Por ejemplo, consultar, actualizar o generar la información.
- o *DDL*: Se encarga de la manipulación de los objetos de la base de datos. Por ejemplo, crear índices, tablas u otros objetos.
- o *DCL:* Se encarga de controlar el acceso a los objetos y a los datos, sólo puedan ser accedidos por quien esté autorizado a ello.

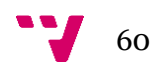

# **Capítulo 6. Validación de la Solución**

El objetivo principal de estas pruebas de validación es verificar que la utilización de sistemas de información basados en MDD en entornos clínicos mejora la gestión y análisis de los datos para llevar a cabo los procedimientos de actuación habituales de una forma mucho más sencilla, ágil y eficiente que con los métodos tradicionales. El proyecto *CalysapFénix* continuará su ejecución durante el año en curso, por lo que hay margen para completar las tareas de validación durante los próximos meses, por lo tanto, para la validación de este prototipo, en primer lugar, se ha realizado una revisión de los mockups con los expertos clínicos y, en segundo lugar, se ha realizado una presentación inicial de la interfaz desarrollada en este TFG. En este TFG solo se llevará a cabo la validación inicial de la solución. Por lo tanto, este proceso de validación se ha dividido en dos fases complementarias:

- Validación preliminar.
- Pruebas de verificación.

A continuación, en los siguientes apartados se tratan en más detalle cada una de estas fases.

### **6.1 Validación preliminar**

En la **Sección 3.4,** se realizaron los mockups para poder detectar las posibles mejoras e inconvenientes que supone la utilización de sistemas de información basados en modelos conceptuales en entornos clínicos. Durante la realización de la solución se han tenido en cuenta todas las reuniones llevadas a cabo con los médicos del HUDP, las cuales han servido tanto para la toma de requisitos como para la mejora y el seguimiento de la solución desarrollada durante este TFG Durante todas las reuniones se realizó una presentación de los mockups donde los expertos clínicos podían observar en directo, la evolución de la solución y realizar nuevas sugerencias. Estas reuniones semanales fueron útiles para resolución de las dudas que iban surgiendo en el desarrollo y se describía paso a paso todo el proceso médico para mejorar entendimiento y manipulación de la interfaz.

Tras el desarrollo inicial del proyecto, se organizaron un conjunto de reuniones con los clínicos con el objetivo de presentar la interfaz de la App desarrollada. Donde se realizaron críticas y sugerencias que permitieron detectar errores. En la reunión inicial se realizó una breve introducción de las tecnologías utilizadas para el desarrollo y se mostraron los avances logrados de la aplicación tales como: la implementación de las ventanas principales (*Login*, *Signup*), la implementación del módulo del paciente y la implementación del módulo del mantenimiento con todas las tablas básicas creadas.

Además, se ha detectado la necesidad de actualizar el diseño para mejorar la gestión. Para llevar a cabo esta fase de revisión del prototipo, se produjeron reuniones periódicas con el fin de obtener retroalimentación del producto del desarrollo. Todas las ideas sugeridas por los expertos clínicos durante esta fase se han considerado con la intención de lograr una App que cumpliera con las necesidades y expectativas de los *stakeholders.*

#### **6.2 Pruebas de verificación de la BD**

Para examinar el correcto funcionamiento de la BD, se realizaron pruebas con la herramienta *Postman* [33], primero hemos comprobado que las restricciones definidas funcionan correctamente, como, por ejemplo, restricción de unicidad, restricción del valor no nulo. Para ello hemos realizado unas operaciones con la intención de obtener los resultados deseados según las restricciones definidas. Se realizaron operaciones *PUT*, *GET* y *DELETE* desde *Postman*.

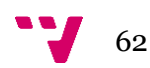

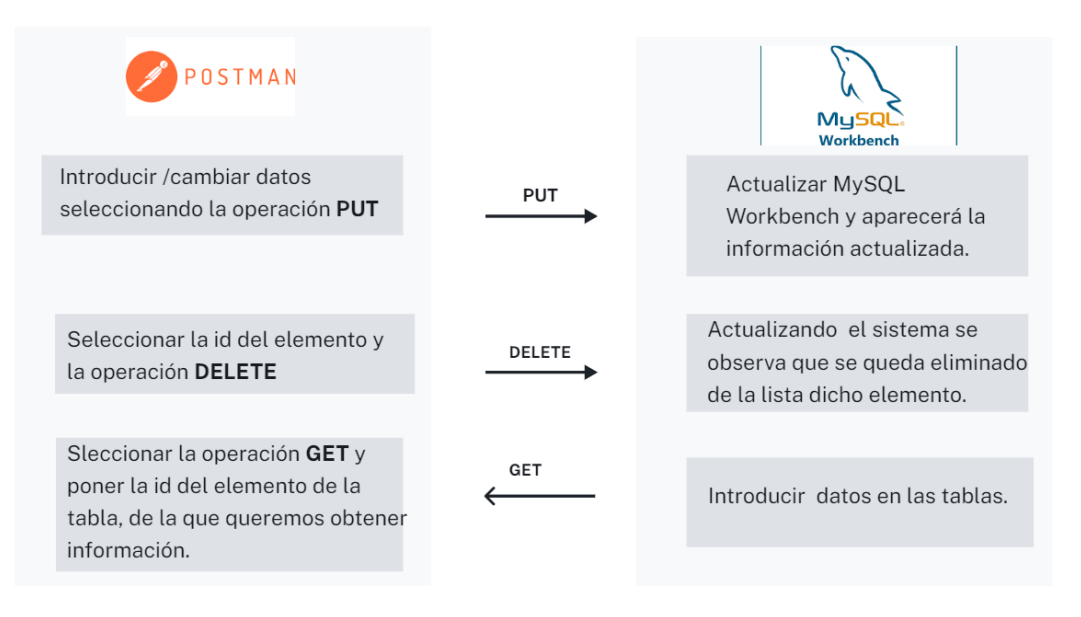

*Figura 39: Pruebas de verificación*

Después comprobamos las relaciones entre las tablas, para ello hemos realizado unas consultas a la base de datos uniendo las tablas y comprobando si nos extrae la información deseada.

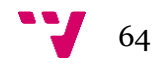

# **Capítulo 7. Resultados**

En este capítulo, se va a realizar una representación visual de la App "*CalysapFénix*" desarrollada durante este TFG. La herramienta ha sido desarrollada para que los expertos clínicos puedan gestionar los datos del SMN y URF.

• *Login y Signup*

La **Figura 40**se corresponde con la ventana de inicio de sesión o *Login*. Con esta interfaz se consigue el **CU1**.Además, también se puede crear el usuario si no lo tenemos ya creado, para ello hay que ir a la página "*SIGNUP*", el usuario tiene que introducir su nombre, un email, y una contraseña, tal y como se puede observar en la **Figura 41**, donde se incluye en **CU2**.

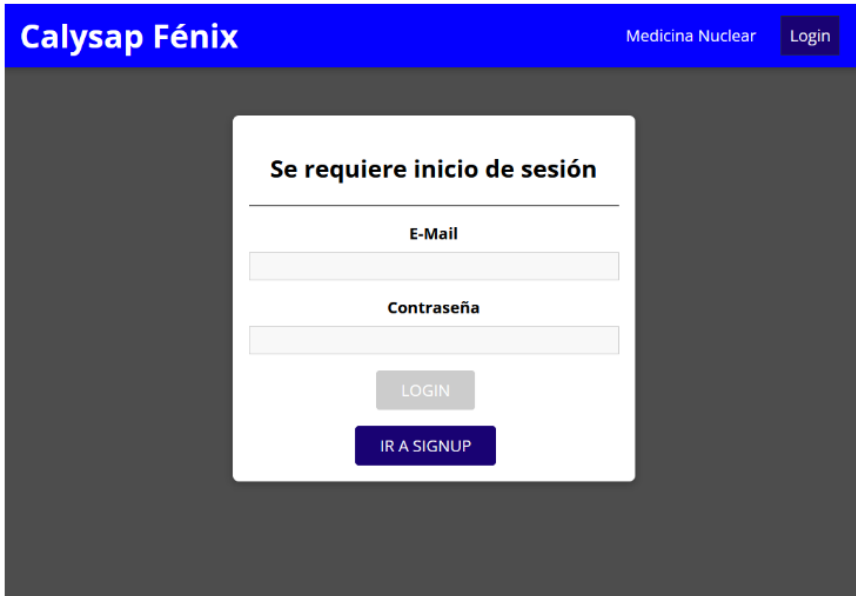

*Figura 40: Login*

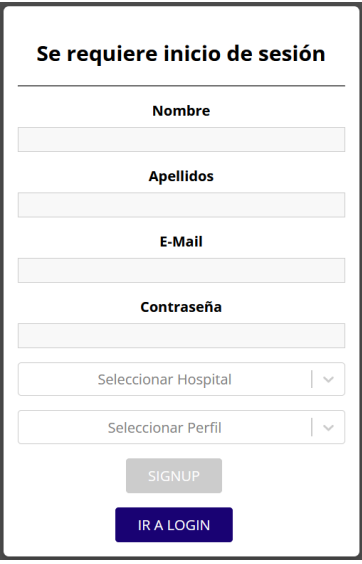

*Figura 41: SINGUP*

#### • **Menu Principal**

Nada más iniciar la herramienta, tras realizar el *Login*, nos encontramos con una ventana con 5 botones de los distintos módulos que hay, situado en la parte superior de la ventana, tal y como se puede observar en la **Figura** 42.

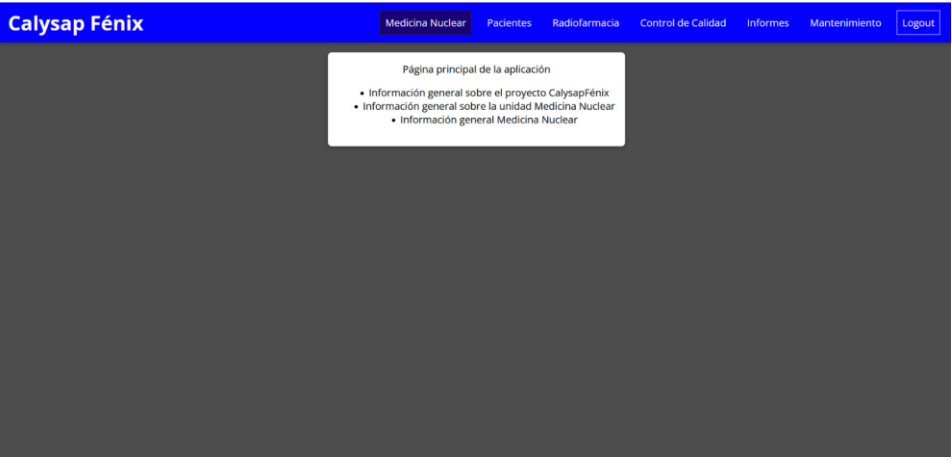

*Figura 42: Menu principal*

## • **Pacientes**

El botón "Pacientes" de la ventana "Menu principal" nos lleva a otra ventana donde podremos visualizar los datos de los pacientes introduciendo número SIP, NMN o NHC, posteriormente se pueden visualizar los datos personales y administrativos del paciente y con el botón de "Todas las exploraciones" se pueden consultar las exploraciones asignadas a un paciente. En la ventana "Pacientes" (**Figura 43**) están incluidas los CU: **CU3, CU4, CU5, CU6, CU7, CU8 y CU9**, los cuales tienen que ver con: buscar, gestionar, consultar, dar de baja y alta al paciente, listar, gestionar y consultar las exploraciones.

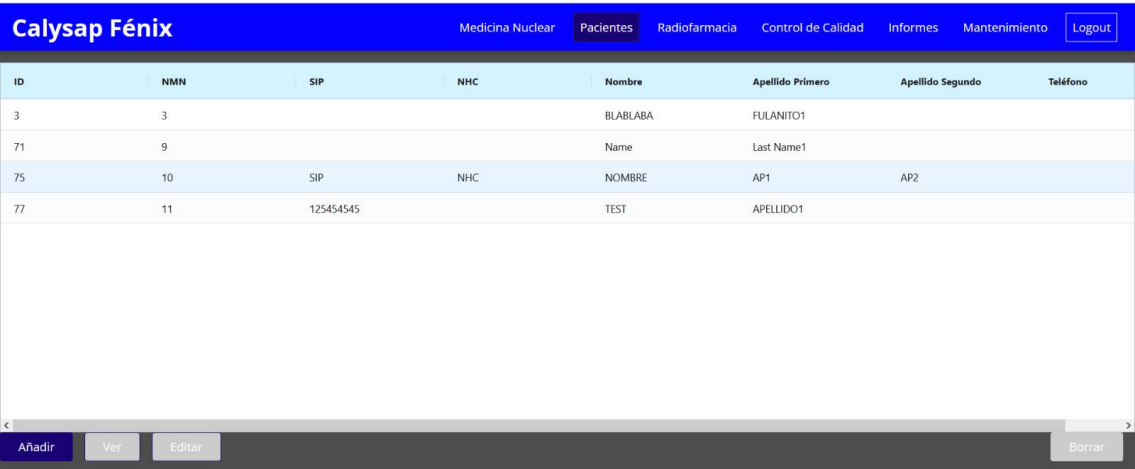

*Figura 43: Lista de pacientes*

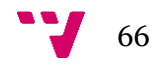

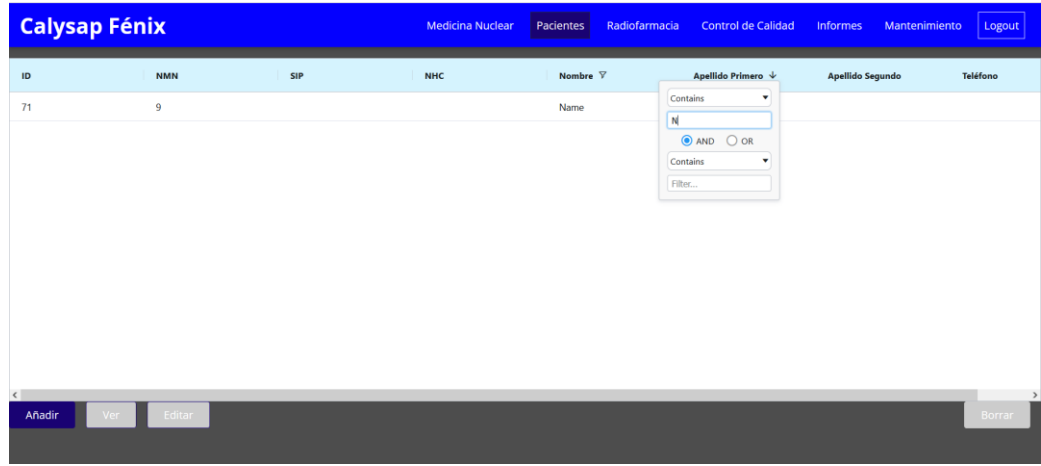

# *Figura 44: Búsqueda de pacientes*

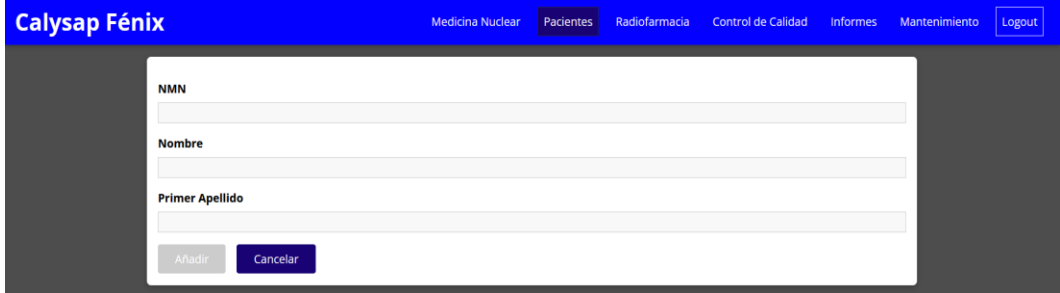

# *Figura 45: Añadir paciente*

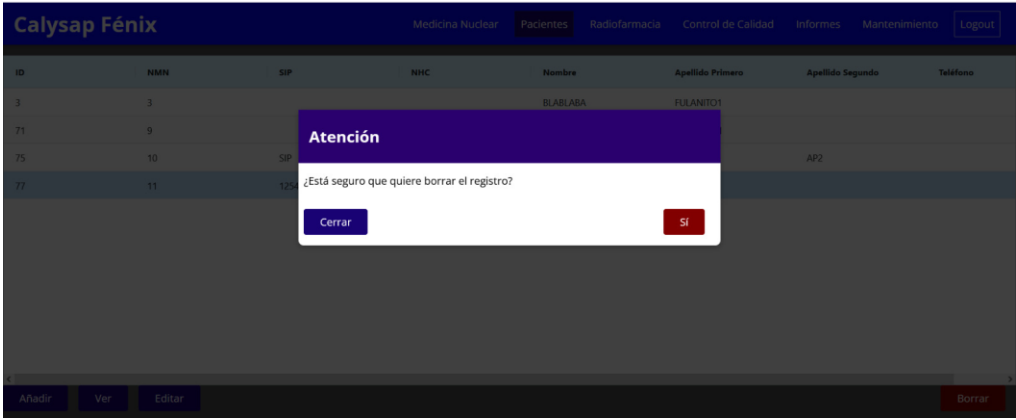

*Figura 46: Eliminar paciente*

| <b>Calysap Fénix</b>         |                        |                        | <b>Medicina Nuclear</b> | Pacientes | Radiofarmacia | <b>Control de Calidad</b> | Informes | Mantenimiento | Logout |
|------------------------------|------------------------|------------------------|-------------------------|-----------|---------------|---------------------------|----------|---------------|--------|
| <b>Patient detail works!</b> |                        |                        |                         |           |               |                           |          |               |        |
| ID                           | Fecha exploración      | <b>Fecha cita</b>      |                         |           |               |                           |          |               |        |
| $12$                         | 2022-08-06T22:00:00.00 | 2022-08-06T22:00:00.00 |                         |           |               |                           |          |               |        |
| 13                           | 2022-08-11T22:00:00.00 | 2022-08-11T22:00:00.00 |                         |           |               |                           |          |               |        |
|                              |                        |                        |                         |           |               |                           |          |               |        |
|                              |                        |                        |                         |           |               |                           |          |               |        |
|                              |                        |                        |                         |           |               |                           |          |               |        |
|                              |                        |                        |                         |           |               |                           |          |               |        |
|                              |                        |                        |                         |           |               |                           |          |               |        |
|                              |                        |                        |                         |           |               |                           |          |               |        |
|                              |                        |                        |                         |           |               |                           |          |               |        |
|                              |                        |                        |                         |           |               |                           |          |               |        |

*Figura 47: Lista de exploraciones*

#### • **Mantenimiento**

El botón "Mantenimiento" de la ventana "Menu Prinicpal" nos lleva a otra ventana "Menu principal de las tablas básicas", tal y como se puede observar en la **Figura 48**, a partir de la cual se incluyen los CU: **CU12, CU13 y CU14**, los cuales tienen que ver con la selección de la tabla básica, para consultar en detalle la información y la gestión sobre los datos de las tablas básicas.

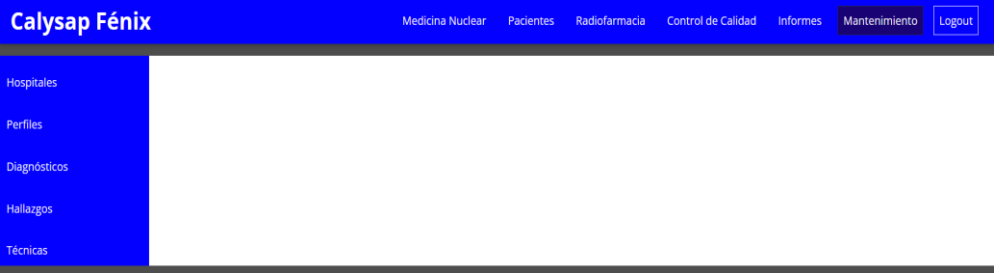

#### *Figura 48: Menu principal de las tablas básicas*

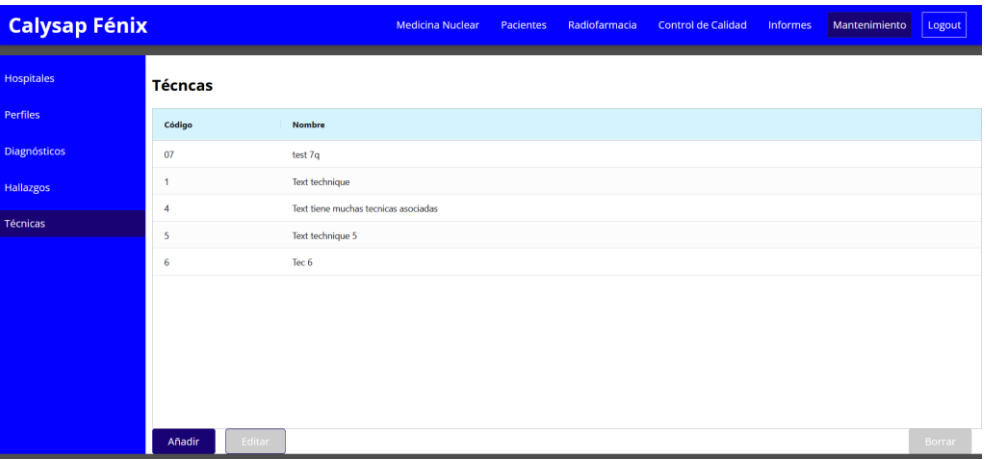

*Figura 49: Lista con los elementos de la tabla básica "Técnicas"*

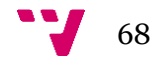

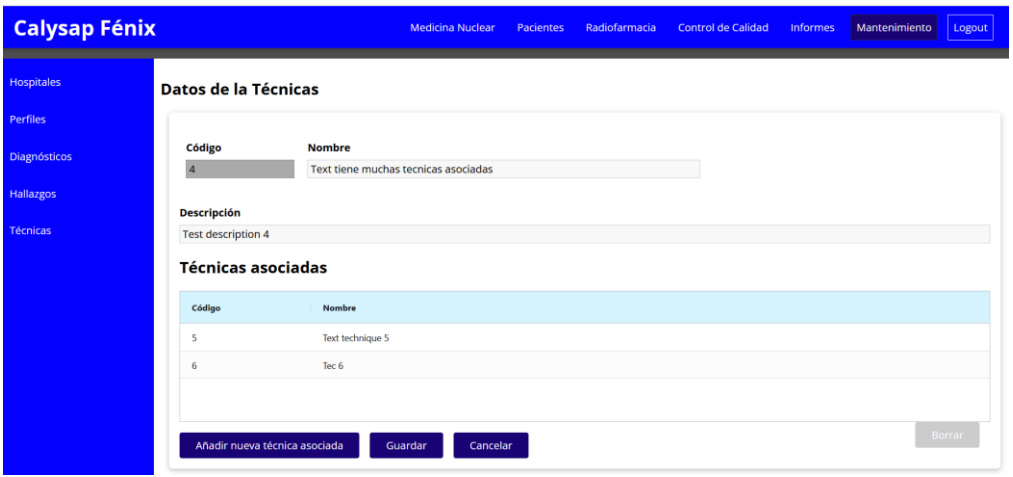

*Figura 50: Detalle de la tabla básica seleccionada*

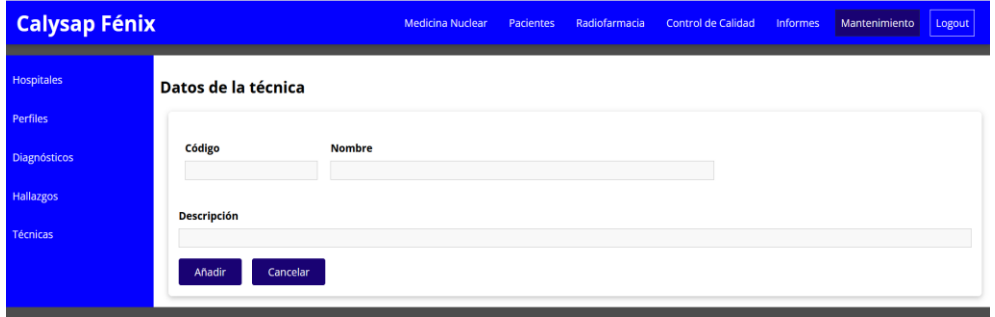

*Figura 51: Añadir nueva tabla*

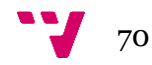

# **Capítulo 8. Conclusiones**

En este capítulo se va a llevar una valoración global para saber los objetivos cumplidos y para plantear las líneas de los puntos futuros. En la **Sección 8.1**, se explicitan los objetivos cumplidos de este TFG en base a los objetivos establecidos al inicio del documento y para resolver las preguntas planteadas, en la **Sección 1.1**. A continuación, en la **Sección 8.2**, se plantean las líneas de trabajo futuras.

## **8.1 Objetivos cumplidos**

Como no había ninguna documentación para entender bien el dominio del problema y el contexto del SMN y la URF, al principio de este trabajo se realizó un estudio profundo sobre el dominio para poder entender bien de qué forma proceden la información en el servicio y qué herramientas de apoyo tienen para gestionar la información que consideran relevante. Para analizar bien la situación actual del servicio se han llevado a cabo una serie de reuniones semanales en el HUDP con los expertos clínicos y con el personal implicado para determinar los problemas a los que se enfrentan en la gestión de los datos.

El objetivo principal de este TFG consistía el diseño y desarrollo de una App dirigida por modelos para la gestión de los datos del SMN y la URF. En consecución de este objetivo principal, se sumaron varios subobjetivos, los cuales responden a las preguntas de investigación (PI) planteadas en la **Sección 1.1.**

- La PI1: "¿*Cómo caracteriza conceptualmente el dominio de estudio*?"
	- o Con la elaboración de modelo conceptual en el **Capítulo 4**, donde se detalla el proceso de diseño del esquema conceptual MCMNR, se ha podido comprender el dominio de estudio. Sin el MCMNR hubiera sido mucho más difícil entender el porqué del proyecto, como en **Capítulo 2** se realizó estudio sobre varios trabajos que ya habían sido realizados en el mismo contexto para la gestión de los datos genómicos y nos han servido para ver de qué forma han actuado en cada caso. La definición de MCMNR ha permitido de una base sólida para el desarrollo de esta solución software.
- La **PI2**: "¿*Es posible extender el modelo conceptual analizando los requisitos y añadiendo más módulos para mejorar la gestión de los datos*?"
	- o Ha sido abordada en las **Secciones 3.1** y **3.2**, donde se detallan todos los requisitos funcionales y no funcionales, según los módulos, que debería cumplir la aplicación. Dichos requisitos han servido para ampliar el modelo conceptual del dominio. Como este trabajo es un proyecto de innovación ya existía otro modelo y en este proyecto ha sido ampliada añadiendo más módulos para la mejorar la gestión de datos.
- La **PI3**: "¿*Qué tecnologías facilitan el desarrollo de una interfaz intuitiva basando en el MCMNR definido para el dominio de estudio*?"
	- o Teniendo en cuenta las características que debe tener la aplicación desarrollada en este TFG, se realizó un estudio sobre varias tecnologías, librerías y herramientas, tal y como se puede observar en la **Sección 5.4**. Como la aplicación desarrollada es una aplicación web con la arquitectura cliente/servidor, se ha decidido desarrollar la parte *frontend* con react.js, *JavaScript* y *Visual Studio Code* y la parte *backend* se ha desarrollado con *MySQL, MySQL Workbench, Java*, entre otros.
- La **PI4**: "¿*Cuál es la estrategia de verificación y validación para evaluar las funcionalidades de la herramienta CalysapFénix*?"
	- o Para verificar el correcto funcionamiento de la parte de BD se ha utilizado la herramienta *Postman*, en la cual hemo realizado operaciones con la intención de obtener los resultados deseados. En cambio, para evaluar las funcionalidades de la App desarrollada se han realizado una serie de reuniones semanales con los expertos clínicos donde se hacía una presentación directa detallando los pasos de que tienen que realizar en cada una de las ventanas que componía la aplicación.
Como se ha especificado anteriormente, durante la elaboración del proyecto se ha seguido la metodología de "*Design Science*", la cual nos ha ayudado en identificar los pasos a seguir durante el desarrollo de la App. Por otro lado, el esquema conceptual diseñado donde se ha integrado toda la información sobre el SMN y la URF ha servido de base para entender el dominio y mejorar la comunicación/entendimiento junto a los expertos clínicos. Porque para trabajar en el contexto clínico era fundamental entender el dominio, con la ayuda del personal implicado en este proyecto se ha podido adquirir el conocimiento suficiente para alcanzar los objetivos.

Finalmente, este trabajo ha permitido, adquirir conocimientos sobre las nuevas herramientas y *frameworks* para el desarrollo de *software* que servirán en un futuro, tales como: *react*.js, *Visual Studio Code*, *Spring Boot*, el aumento del conocimiento en bases de datos relacionales como MySQL. Además, también se ha profundizado en la herramienta *MySQL Workbench* y en el *framework* de *react.js* que han sido de gran ayuda para el desarrollo de la App *CalysapFénix*, por sus amplias funcionalidades.

## **8.2 Trabajos futuros**

El TFG ha consistido en la realización de un SI para gestionar los datos del SMN y la URF del HUDP. Como se ha comentado durante la memoria, solamente se ha implementado la primera fase del desarrollo, hay margen hasta diciembre para completar el proyecto. Por este motivo debe completarse el desarrollo de toda la interfaz para poder poner el sistema en producción. A parte de desarrollar toda la interfaz, se han identificado varios trabajos futuros, entre ellos se destacan:

- Desarrollo de una nueva versión con siguientes líneas de trabajo:
	- o Realizar un repositorio tipo **biblioteca** para guardar todos los adjuntos por exploración, por ficha de cada equipo (control de calidad) y las instrucciones para tener en cuenta por los pacientes, ya que todos los pacientes según sea su caso tienen que venir preparados para poder realizar la exploración. Además, también se busca aportar una solución adecuada para poder adjuntar los documentos con las exploraciones y con cada equipo el control de calidad a realizar.
	- o Poder sacar la **lista del día** de forma electrónica: Hoy en día los clínicos tienen que sacar el listado en papel, lo revisan, lo modifican si hace falta, lo firman en papel y lo pasan a los radiofarmacéuticos porque los radiofarmacéuticos lo necesitan para preparar/solicitar los lotes de los radiofármacos a administrar para el día siguiente.
	- o **Convertidor**: En el SMN y la URF se trabajan con varias unidades (según sea la actividad o el volumen). Actualmente, tienen una herramienta aparte para realizar la conversión de las unidades y para mejorar el trabajo asistencial, se recomienda expandir el funcionamiento de la aplicación añadiendo un convertidor en la misma.
	- o **Mensajería**: Se trata de incluir una mensajería en la aplicación para la comunicación entre el personal del SMN y la URF.
- **Transferencia de la APP**: Una vez demostrada la utilidad en la práctica asistencial, se podrá proceder su instalación a otros hospitales de Conselleria de sanidad de la Comunidad Valenciana.
- **Ampliar el modelo** conceptual MCMNR añadiendo más módulos/funcionalidades para mejorar la actividad asistencial del servicio.

Los resultados obtenidos en este trabajo de investigación, lo cuales incluyen desde la última versión del MCMNR, análisis y diseño de la solución software se pretende publicar en alguna de las siguientes conferencias y/o congresos, como: CMLS (Workshop), RCIS, ER o CAiSE.

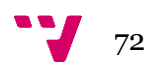

## **Bibliografía**

**[1]** "Medicina Nuclear" [https://www.nibib.nih.gov/espanol/temas-cientificos/medicina-nuclear,](https://www.nibib.nih.gov/espanol/temas-cientificos/medicina-nuclear) (*last accessed* Jul. 06, 2022) **[2]** "Alejandro Perera Pintado" [https://humanhealth.iaea.org/HHW/NuclearMedicine/Instruments\\_QA-](https://humanhealth.iaea.org/HHW/NuclearMedicine/Instruments_QA-QC/IAEATrainingCourses/RegionalTrainingCourseinQualityControl_in_NM/Fundamentals_of_clinical_radiopharmacy.pdf)[QC/IAEATrainingCourses/RegionalTrainingCourseinQualityControl\\_in\\_NM/Fundamentals\\_of\\_](https://humanhealth.iaea.org/HHW/NuclearMedicine/Instruments_QA-QC/IAEATrainingCourses/RegionalTrainingCourseinQualityControl_in_NM/Fundamentals_of_clinical_radiopharmacy.pdf) [clinical\\_radiopharmacy.pdf,](https://humanhealth.iaea.org/HHW/NuclearMedicine/Instruments_QA-QC/IAEATrainingCourses/RegionalTrainingCourseinQualityControl_in_NM/Fundamentals_of_clinical_radiopharmacy.pdf) (pp 4-8), (*last accessed* Jul. 06, 2022) **[3]** ["Usos de MN"](https://odigocorp-my.sharepoint.com/personal/saira_muhammad-iqbal_odigo_com/Documents/Desktop/memoria/TFG/Usos%20de%20MN)<https://www.radiologyinfo.org/es/info/gennuclear> (*last accessed* Jul. 06, 2022) **[4]** "Foro nuclear" [https://www.foronuclear.org/descubre-la-energia-nuclear/preguntas-y](https://www.foronuclear.org/descubre-la-energia-nuclear/preguntas-y-respuestas/sobre-aplicaciones-de-la-tecnologia-nuclear/como-funciona-la-medicina-nuclear/)[respuestas/sobre-aplicaciones-de-la-tecnologia-nuclear/como-funciona-la-medicina-nuclear/](https://www.foronuclear.org/descubre-la-energia-nuclear/preguntas-y-respuestas/sobre-aplicaciones-de-la-tecnologia-nuclear/como-funciona-la-medicina-nuclear/) (*last accessed* Jul. 06, 2022) **[5]** "Wieringa, (2014)" [https://ris.utwente.nl/ws/files/5123327/Wieringa\\_2014\\_-](https://ris.utwente.nl/ws/files/5123327/Wieringa_2014_-%20Design_science_methodology_-_front_matter.pdf) Design\_science\_methodology -\_front\_matter.pdf (*last accessed* Aug. 06, 2022) **[6]** "DSM BPM (2016)"<https://wwwhome.ewi.utwente.nl/~roelw/DSM180minutes.pdf> , (pp. 7, 31). (last accessed Jul. 07, 2022) **[7]** "Alexander S. Gills (2018)" [https://www.techtarget.com/searchsoftwarequality/definition/model](https://www.techtarget.com/searchsoftwarequality/definition/model-driven-development)[driven-development](https://www.techtarget.com/searchsoftwarequality/definition/model-driven-development) , (last accessed Jul. 07, 2022) **[8]** "25 Years of Model-Driven Web Engineering. (2016)" [http://www.scielo.edu.uy/scielo.php?script=sci\\_arttext&pid=S0717-](http://www.scielo.edu.uy/scielo.php?script=sci_arttext&pid=S0717-50002016000300005&nrm=iso) [50002016000300005&nrm=iso,](http://www.scielo.edu.uy/scielo.php?script=sci_arttext&pid=S0717-50002016000300005&nrm=iso) (last accessed Aug. 07, 2022) **[9]** "Judy, Wayken, (2018)" [https://waykenrm.com/blogs/concept-to-prototype/,](https://waykenrm.com/blogs/concept-to-prototype/) [https://waykenrm.com/blogs/concept-to-prototype/,](https://waykenrm.com/blogs/concept-to-prototype/)(*last accessed* Jul. 06, 2022) **[10]** "Antonio olivé", [https://link.springer.com/book/10.1007/978-3-540-39390-0,](https://link.springer.com/book/10.1007/978-3-540-39390-0) (*last accessed* 2022-08-15) **[11]** O. Pastor, A. León (2018), [https://link.springer.com/chapter/10.1007/978-3-030-00847-5\\_44](https://link.springer.com/chapter/10.1007/978-3-030-00847-5_44) , (*last accessed* Jul. 06, 2022) **[12]** J. F. Reyes, Diseño y Desarrollo de un Sistema de Información Genómica Basado en un Modelo Conceptual, https://riunet.upv.es/bitstream/handle/10251/99565/Reyes%20- %20DISE%C3%91º%20Y%20DESARROLLO%20DE%20UN%20SISTEMA%20DE%20INF ORMACI%C3%93N%20GEN%C3%93MICA%20BASADO%20%20EN%20UN%20MODEL O%20CONCEPTUAL….pdf?sequence=1, (*last accessed* 2022-08-19) **[13]** A. Garcia (2019) "Towards an Effective and Efficient Management of Genome Data: An Information Systems Engineering Perspective"[, https://link.springer.com/chapter/10.1007/978-](https://link.springer.com/chapter/10.1007/978-3-030-21297-1_9) [3-030-21297-1\\_9,](https://link.springer.com/chapter/10.1007/978-3-030-21297-1_9) (*last accessed* Jun. 06, 2022) **[14]** Palacio, A (2018), "A Method to Identify Relevant Genome Data", [https://link.springer.com/chapter/10.1007/978-3-030-00847-5\\_44,](https://link.springer.com/chapter/10.1007/978-3-030-00847-5_44) (*last accessed* Jun. 06, 2022) **[15]** Sipan, A 2019, "Integration and Analysis of Clinical and Genomic Data of Neuroblastoma applying Conceptual Conceptual Modeling", https://www.researchgate.net/publication/341932246 Integration and Analysis of Clinical an [d\\_Genomic\\_Data\\_of\\_Neuroblastoma\\_applying\\_Conceptual\\_Modeling,](https://www.researchgate.net/publication/341932246_Integration_and_Analysis_of_Clinical_and_Genomic_Data_of_Neuroblastoma_applying_Conceptual_Modeling) (last accessed Jun. 06, 2022)

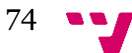

- **[16]** A. Vanessa, (2018), "INTEGRACIÓN DE BASES DE DATOS GENÓMICAS", [https://riunet.upv.es/bitstream/handle/10251/15897/TesinaMaster\\_AinohaMartin.pdf?sequence=](https://riunet.upv.es/bitstream/handle/10251/15897/TesinaMaster_AinohaMartin.pdf?sequence=1) [1,](https://riunet.upv.es/bitstream/handle/10251/15897/TesinaMaster_AinohaMartin.pdf?sequence=1) (last accessed Jun. 06, 2022)
- **[17]** RUIZ et. Al (2017) "Herramienta de gestión integral en innovación en imagen médica", [https://riunet.upv.es/bitstream/handle/10251/90429/RUIZ%20-](https://riunet.upv.es/bitstream/handle/10251/90429/RUIZ%20-%20Herramienta%20de%20gesti%c3%b3n%20integral%20en%20innovaci%c3%b3n%20en%20imagen%20m%c3%a9dica.pdf?sequence=1&isAllowed=y) [%20Herramienta%20de%20gesti%c3%b3n%20integral%20en%20innovaci%c3%b3n%20en%2](https://riunet.upv.es/bitstream/handle/10251/90429/RUIZ%20-%20Herramienta%20de%20gesti%c3%b3n%20integral%20en%20innovaci%c3%b3n%20en%20imagen%20m%c3%a9dica.pdf?sequence=1&isAllowed=y) [0imagen%20m%c3%a9dica.pdf?sequence=1&isAllowed=y,](https://riunet.upv.es/bitstream/handle/10251/90429/RUIZ%20-%20Herramienta%20de%20gesti%c3%b3n%20integral%20en%20innovaci%c3%b3n%20en%20imagen%20m%c3%a9dica.pdf?sequence=1&isAllowed=y) (last accessed Jun. 05, 2022)
- **[18]** Model Driven, (2016), [http://www.scielo.edu.uy/scielo.php?script=sci\\_arttext&pid=S0717-](http://www.scielo.edu.uy/scielo.php?script=sci_arttext&pid=S0717-50002016000300005&nrm=iso) [50002016000300005&nrm=iso,](http://www.scielo.edu.uy/scielo.php?script=sci_arttext&pid=S0717-50002016000300005&nrm=iso) (*last accessed* Jun. 06, 2022)
- **[19]** S. Meliá (2006)[, https://journals.riverpublishers.com/index.php/JWE/article/view/4255](https://journals.riverpublishers.com/index.php/JWE/article/view/4255)
- **[20]** A. León, A. García Simon, O. Pastor 2022, "An Advanced Search System to Manage SARS-CoV-2 and COVID-19 Data Using a Model-Driven Development Approach", [https://ieeexplore.ieee.org/document/9761240,](https://ieeexplore.ieee.org/document/9761240) (*last accessed* Jun. 10, 2022)
- **[21]** Eclipse, (2007), [https://www.researchgate.net/publication/41905090\\_Herramientas\\_Eclipse\\_para\\_Desarrollo\\_de](https://www.researchgate.net/publication/41905090_Herramientas_Eclipse_para_Desarrollo_de_Software_Dirigido_por_modelos) [\\_Software\\_Dirigido\\_por\\_modelos](https://www.researchgate.net/publication/41905090_Herramientas_Eclipse_para_Desarrollo_de_Software_Dirigido_por_modelos)
- **[22]** Enterprise Architect Database Modeling, [https://sparxsystems.com/enterprise\\_architect\\_user\\_guide/15.2/model\\_domains/database\\_engine](https://sparxsystems.com/enterprise_architect_user_guide/15.2/model_domains/database_engineering.html) [ering.html,](https://sparxsystems.com/enterprise_architect_user_guide/15.2/model_domains/database_engineering.html) (*last accessed* Jul. 06, 2022)
- **[23]** "Plataforma integrada de modelado MDD"[, https://www.ramblainf.com/enterprise-architect,](https://www.ramblainf.com/enterprise-architect) (last accessed 2022-06-05)
- **[24]** "Orion-Clínic, (2019)", [https://www.gva.es/es/inicio/area\\_de\\_prensa/not\\_detalle\\_area\\_prensa?id=821224#:~:text=Orion](https://www.gva.es/es/inicio/area_de_prensa/not_detalle_area_prensa?id=821224#:~:text=Orion%2DClinic%20es%20el%20sistema,actividad%20de%20los%20profesionales%20sanitarios%2C) [%2DClinic%20es%20el%20sistema,actividad%20de%20los%20profesionales%20sanitarios%2](https://www.gva.es/es/inicio/area_de_prensa/not_detalle_area_prensa?id=821224#:~:text=Orion%2DClinic%20es%20el%20sistema,actividad%20de%20los%20profesionales%20sanitarios%2C) [C,](https://www.gva.es/es/inicio/area_de_prensa/not_detalle_area_prensa?id=821224#:~:text=Orion%2DClinic%20es%20el%20sistema,actividad%20de%20los%20profesionales%20sanitarios%2C) , (last accessed Aug. 06, 2022)
- **[25]** "Detalle de la aplicación Orion-Clínic", [https://documen.site/download/descargar-documento-de](https://documen.site/download/descargar-documento-de-la-ponencia_pdf)[la-ponencia\\_pdf](https://documen.site/download/descargar-documento-de-la-ponencia_pdf) ((last accessed Aug. 18, 2022)
- **[26]** "Sango",<http://www.tecnicosradiologia.com/p/medicina-nuclear.html>
- **[27]** "Aplicación Visily", [https://www.visily.ai/,](https://www.visily.ai/) (last accessed 2022-09-03)
- **[28]** "MySQL Workbench", [https://dev.mysql.com/downloads/mysql/,](https://dev.mysql.com/downloads/mysql/) (last accessed Aug. 19, 2022)
- **[29]** "Apache NetBeans", [https://netbeans.apache.org/download,](https://netbeans.apache.org/download) (last accessed Aug. 15, 2022)
- **[30]** "React JS", [https://desarrolloweb.com/articulos/que-es-react-motivos-uso.html,](https://desarrolloweb.com/articulos/que-es-react-motivos-uso.html) (last accessed Aug. 15, 2022)
- **[31]** "Java", [https://azure.microsoft.com/es-es/resources/cloud-computing-dictionary/what-is-java](https://azure.microsoft.com/es-es/resources/cloud-computing-dictionary/what-is-java-programming-language/)[programming-language/,](https://azure.microsoft.com/es-es/resources/cloud-computing-dictionary/what-is-java-programming-language/) (last accessed Aug. 07, 2022)
- **[32]** "Apache NetBeans IDE", [https://www.getapp.es/software/124747/seed-apache-netbeans,](https://www.getapp.es/software/124747/seed-apache-netbeans) (last accessed Aug. 02, 2022)
- **[33]** "Postman", https://www.postman.com/, (last accessed 2022-08-02)
- **[34]** "Hibernate 2017", [https://blog.educacionit.com/2013/02/07/que-es-java-hibernate/\(](https://blog.educacionit.com/2013/02/07/que-es-java-hibernate/)last accessed 2022-08-06)
- **[35]** "Visual Studio Code 2018", [https://blog.aitana.es/2018/10/16/visual-studio-code/,](https://blog.aitana.es/2018/10/16/visual-studio-code/) ((last accessed Aug. 20, 2022)
- **[36]** "José Manuel 2021", <https://www.campusmvp.es/recursos/post/Que-es-el-lenguaje-SQL.aspx> ((last accessed Jun. 05, 2022)
- **[37]** "Orión-Clínic", [https://dialnet.unirioja.es/ejemplar/273828,](https://dialnet.unirioja.es/ejemplar/273828) 18-26, ((last accessed Aug. 10, 2022)
- **[38]** "SpringBoot", https://blog.codmind.com/que-es-springboot/#:~:text=Spring%20Boot%20es%20una%20tecnolog%C3%Ada,servidor%20de%20aplicac iones%20y%20enfocarnos, ((last accessed Aug. 07, 2022)
- **[39]** "Polisabio-2021" [https://www.polisabio.es/images/polisabio/ayudas/2021/Convocatoria\\_POLISABIO\\_2021\\_cas\\_](https://www.polisabio.es/images/polisabio/ayudas/2021/Convocatoria_POLISABIO_2021_cas_FIRMADO.pdf) [FIRMADO.pdf,](https://www.polisabio.es/images/polisabio/ayudas/2021/Convocatoria_POLISABIO_2021_cas_FIRMADO.pdf) ((last accessed Aug. 21, 2022)
- **[40]** "HTML y CSS", https://blog.hubspot.es/website/que-es-css, ((last accessed Aug. 05, 2022)
- **[41]** "Criterios de calidad de la Medicina Nuclear", [https://usercontent.one/wp/sefm.es/wpcontent/uploads/Proyecto\\_de\\_RD\\_por\\_el\\_que\\_se\\_establec](https://usercontent.one/wp/sefm.es/wpcontent/uploads/Proyecto_de_RD_por_el_que_se_establecen_los_criterios_de_calidad_en_medicina_nuclear.pdf) [en\\_los\\_criterios\\_de\\_calidad\\_en\\_medicina\\_nuclear.pdf,](https://usercontent.one/wp/sefm.es/wpcontent/uploads/Proyecto_de_RD_por_el_que_se_establecen_los_criterios_de_calidad_en_medicina_nuclear.pdf) ((last accessed Aug. 18, 2022)
- **[42]** "IRIS for Health", [https://www.intersystems.com/es/intersystems-iris-for-health/,](https://www.intersystems.com/es/intersystems-iris-for-health/) (last accessed Aug. 18, 2022)

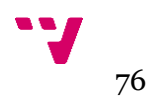

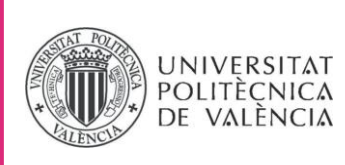

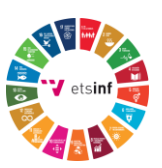

## **ANEXO**

## OBJETIVOS DE DESARROLLO SOSTENIBLE

Grado de relación del trabajo con los Objetivos de Desarrollo Sostenible (ODS).

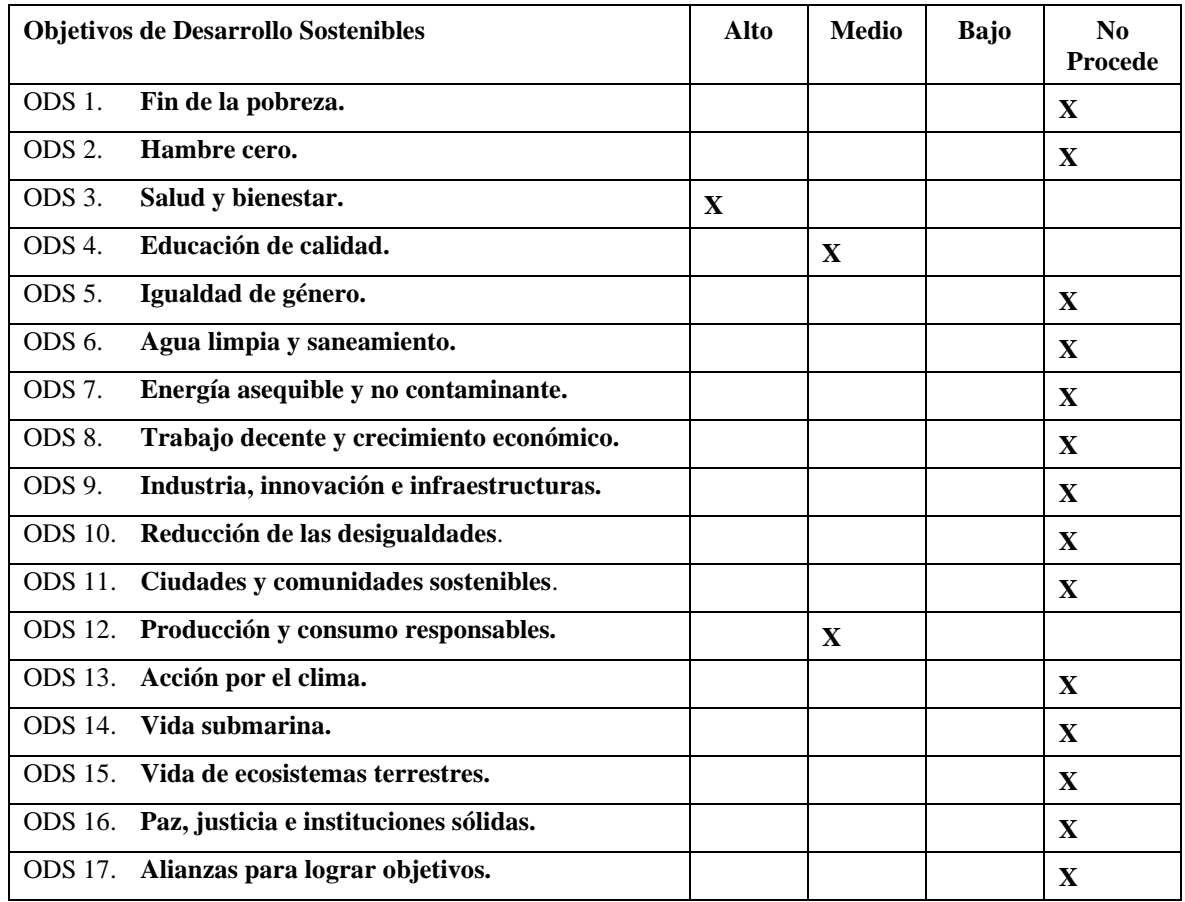

Reflexión sobre la relación del TFG/TFM con los ODS y con el/los ODS más relacionados.

El TFG se ha realizado en el contexto clínico y se encuentra muy relacionado con el ODS "Salud y bienestar", ya que en este proyecto se ha llevado a cabo diseño y desarrollo de una aplicación para la gestión de datos del Servicio de Medicina Nuclear y la Unidad Radiofarmacia del Hospital Universitario Doctor Peset. Además, en este TFG se intenta proveer una solución informática para llevar a cabo control de calidad de las materias primas, las cuales se utilizan para realizar exploraciones, de momento cuentan con una solución que no está actualizada según las legislaciones vigentes asociados a los criterios de calidad. Por lo que se puede relacionar con el objetivo "Educación de calidad", considerando que estas materias primas lo utilizan para realizar un estudio de las partes sensibles del cuerpo para detectar enfermedades críticas, la aplicación desarrollada "*CalysapFénix*" tiene que cumplir con todas las normativas y obligan a todo el personal implicado a hacer el uso de las materias primas de una forma más productiva y responsable.

*"Diseño y Desarrollo de una Aplicación Dirigida por Modelos para la Gestión de los Datos de un Servicio de Medicina Nuclear y Radiofarmacia".*

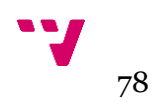